# **SAMSUNG**

# ПАЙДАЛАНУШЫ НҰСҚАУЛЫҒЫ

# EAC

SM-A045F/DS

Kazakh. 08/2022. Rev.1.0

[www.samsung.com](http://www.samsung.com)

# **Мазмұны**

# **[Жұмысты бастау](#page-3-0)**

- [Құрылғы орналасуы және функциялары](#page-3-0)
- [Батареяны зарядтау](#page-6-0)
- [SIM немесе USIM картасы \(nano-SIM](#page-9-0) [картасы\)](#page-9-0)
- [Жады картасы \(microSD картасы\)](#page-11-0)
- [Құрылғыны қосу және өшіру](#page-13-0)
- [Бастапқы орнату](#page-14-0)
- [Samsung account](#page-14-0)
- [Алдыңғы құрылғыдан деректерді](#page-15-0)  [тасымалдау \(Smart Switch\)](#page-15-0)
- [Экранды түсіну](#page-17-0)
- [Хабарландыру тақтасы](#page-25-0)
- [Мәтінді енгізу](#page-27-0)

# **[Қолданбалар және](#page-29-0)  [мүмкіндіктер](#page-29-0)**

- [Қолданбаларды орнату немесе жою](#page-29-0)
- [Телефон](#page-30-0)
- [Контактілер](#page-33-0)
- [Хабарлар](#page-35-0)
- [Интернет](#page-36-0)
- [Камера](#page-37-0)
- [Галерея](#page-46-0)
- [Көп терезе](#page-50-0)
- [Samsung Health](#page-52-0)
- [Samsung Notes](#page-53-0)
- [Samsung Members](#page-53-0)
- [Samsung Kids](#page-54-0)
- [Samsung Global Goals](#page-54-0)
- [Galaxy Shop](#page-55-0)
- [Күнтізбе](#page-55-0)
- [Еске салу](#page-56-0)
- [Радио](#page-57-0)
- [Диктофон](#page-58-0)
- [Менің файлдарым](#page-58-0)
- [Сағат](#page-58-0)
- [Калькулятор](#page-58-0)
- [SmartThings](#page-59-0)
- [Мазмұнды бөлісу](#page-59-0)
- [Google қолданбалары](#page-61-0)

# **[Парам-р](#page-62-0)**

- [Кіріспе](#page-62-0)
- [Samsung account](#page-62-0)
- [Қосылымдар](#page-62-0)
	- [Wi-Fi](#page-64-0)
	- [Bluetooth](#page-65-0)
	- [Деректерді сақтаушы](#page-66-0)
	- [Тек ұялы деректер қолданбалары](#page-67-0)
	- [Ұялы жедел нүкте](#page-67-0)
	- [Қосымша байланыс параметрлері](#page-68-0)
- [Дыбыстар мен діріл](#page-69-0)
	- [Дыбыс сапасы мен әсерлер](#page-69-0)
	- [Бөлек қолданбаның дыбысы](#page-70-0)
- [Хабарландырулар](#page-70-0)
- [Дисплей](#page-71-0)
- [Түсқағаз және стиль](#page-72-0)
- [Тақырыптар](#page-72-0)
- [Бастапқы экран](#page-72-0)
- [Экранды құлыптау](#page-73-0)
	- [Smart Lock](#page-74-0)
- [Биометрия және қауіпсіздік](#page-74-0)
	- [Бетті анықтау](#page-75-0)
- [Құпия](#page-77-0)
- [Орны](#page-77-0)
- [Қауіпсіздік және төтенше жағдай](#page-78-0)
- [Есептік жазбалар және сақтық көшірме](#page-78-0) [Samsung Cloud](#page-79-0)
- [Google](#page-80-0)
- [Қосымша мүмкіндіктер](#page-80-0)
	- [Қозғалыстар мен қимылдар](#page-81-0)
	- [Қос хабаршы](#page-81-0)
- [Сандық ахуал мен ата-аналық басқару](#page-82-0) [элементтері](#page-82-0)
- [Батареяны және құрылғыны күту](#page-82-0)
	- [Құрылғыны оңтайландыру](#page-82-0)
	- [Батарея](#page-83-0)
	- [Сақтау орны](#page-83-0)
	- [Жады](#page-84-0)
	- [Құрылғыны қорғау](#page-84-0)
	- [Бағдарлама-қ жасақтама жаңартуы](#page-84-0)
	- [Диагностика](#page-84-0)
- [Қолданбалар](#page-85-0)
- [Жалпы басқару](#page-85-0)
- [Қол жетімділік](#page-86-0)
- [Бағдарлама жаңарту](#page-87-0)
- [Қашықтан қолдау](#page-87-0)
- [Телефон туралы](#page-88-0)

# **[Пайдалану бойынша](#page-89-0)  [ескертпелер](#page-89-0)**

- [Құрылғыны пайдалану бойынша сақтық](#page-89-0)  [шаралары](#page-89-0)
- [Орама құрамы мен керек-жарақтар](#page-91-0) [бойынша ескертпелер](#page-91-0)
- [Құрылғының қызып кету жағдайлары](#page-92-0)  [және шешімдері](#page-92-0)

# **[Қосымша](#page-95-0)**

[Ақаулықтарды жою](#page-95-0)

# <span id="page-3-0"></span>**Жұмысты бастау**

# **Құрылғы орналасуы және функциялары**

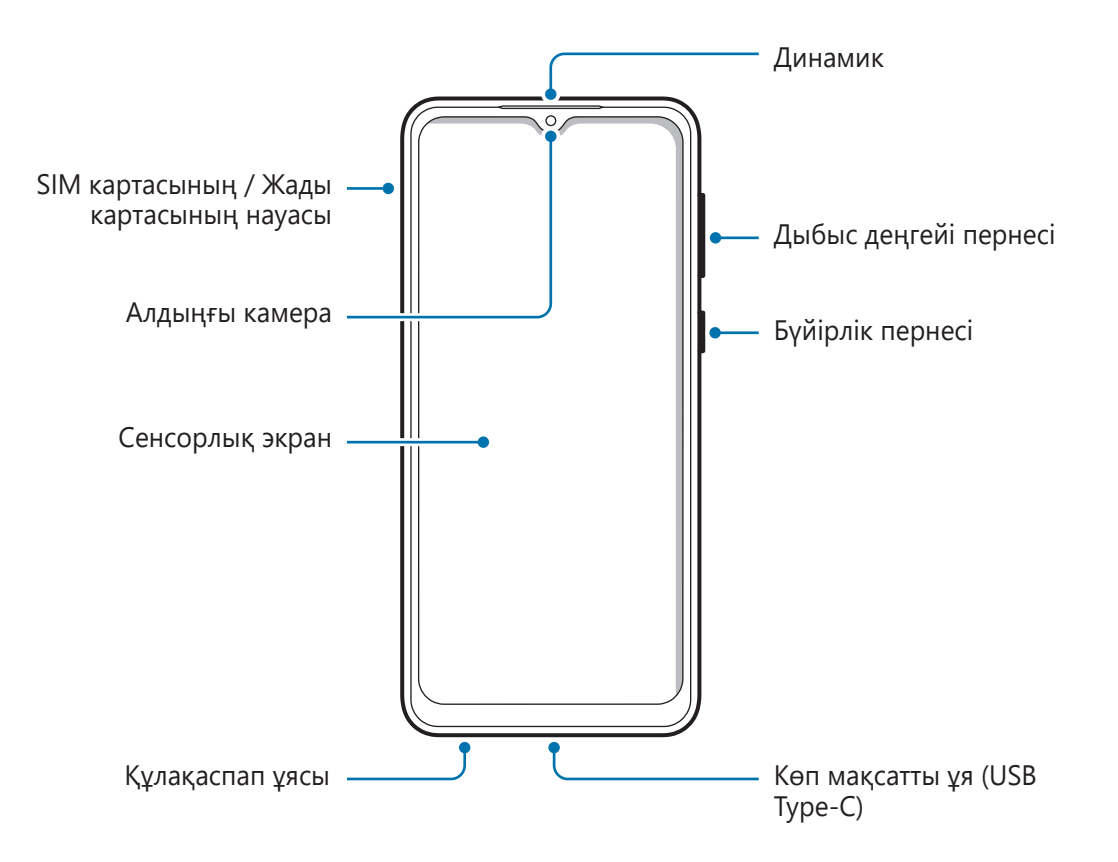

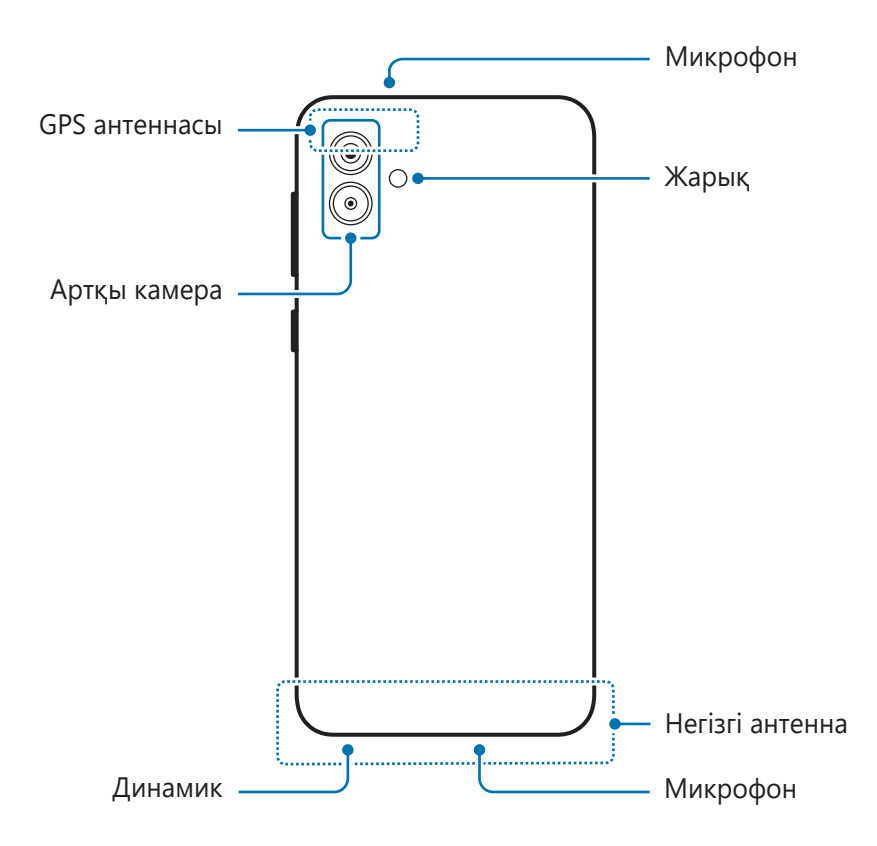

- Медиа файлдары немесе спикерфон сияқты динамиктерді пайдалану кезінде құрылғыны құлақтарыңызға жақын қоймаңыз.
	- Камера объективіне тікелей күн сәулесі сияқты күшті жарық көзіне түсіруге болмайды. Камера объективіне тікелей күн сәулесі сияқты күшті жарық көзі түссе, камераның кескін сенсоры зақымдалуы мүмкін. Зақымдалған кескін сенсоры жөнделмейді және суреттердегі нүктелерге немесе дақтарға себеп болады.
	- Құрылғыны сынған шынымен немесе акрилді корпуспен бірге пайдаланылса, жарақат қаупі болуы мүмкін. Құрылғыны Samsung сервис орталығында жөндегеннен кейін ғана қолдануға болады.
	- Егер микрофонға, динамикке немесе қабылдағышқа шаң немесе бөгде заттар түссе, құрылғының дыбысы нашарлап, кейбір функциялары жұмыс істемей қалуы мүмкін. Шаңды немесе бөгде заттарды үшкір нәрсемен кетіруге әрекет жасасаңыз, құрылғы зақымдалуы және оның сыртқы беті бұзылуы мүмкін.
- Келесі жағдайларда қосылым мәселелері және батарея кемуі орын алуы мүмкін:
	- Егер құрылғының антенна аймағына металл жапсырмалар тіркелсе
	- Егер металл материалдан жасалған құрылғы қақпағы құрылғыға тіркелсе
	- Егер қоңыраулар немесе ұялы деректер байланысы сияқты белгілі бір мүмкіндіктерді пайдалану кезінде құрылғының антенна аймағы қолмен немесе басқа нысандармен жабылса
	- Сенсорлық экранға судың тиюіне жол бермеңіз. Сенсорлық экран ылғалды жерлерде немесе су тигенде дұрыс істемей қалуы мүмкін.

#### **Қатты пернелер**

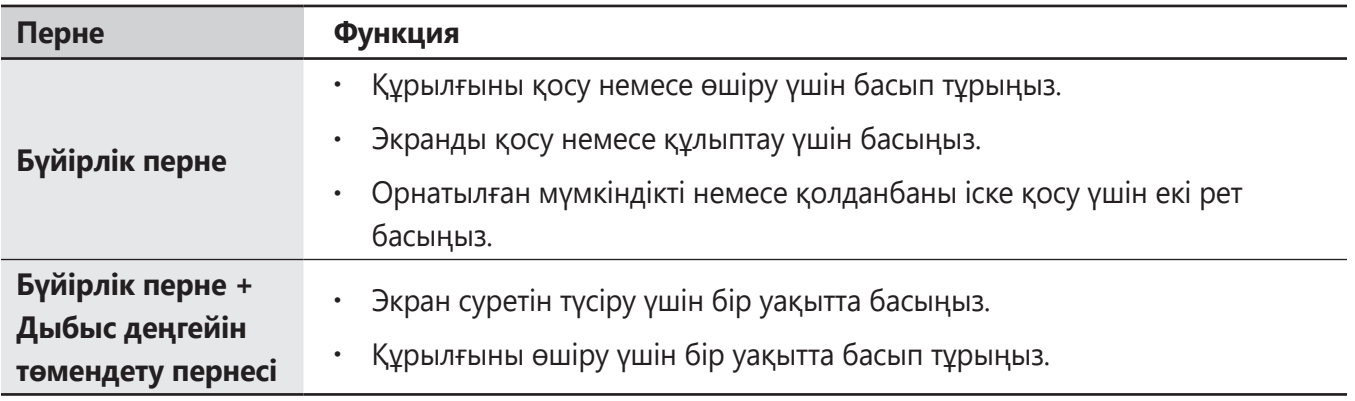

#### **Бүйірлік пернені орнату**

Бүйірлік пернені екі рет басу арқылы іске қосылатын қолданбаны немесе мүмкіндікті таңдаңыз.

**Парам-р** қолданбасын іске қосып, **Қосымша мүмкіндіктер** → **Бүйірлік перне** тармағын түртіп, қажетті опцияны таңдаңыз.

<span id="page-6-0"></span>Жұмысты бастау

#### **Бағдарлама түймелері**

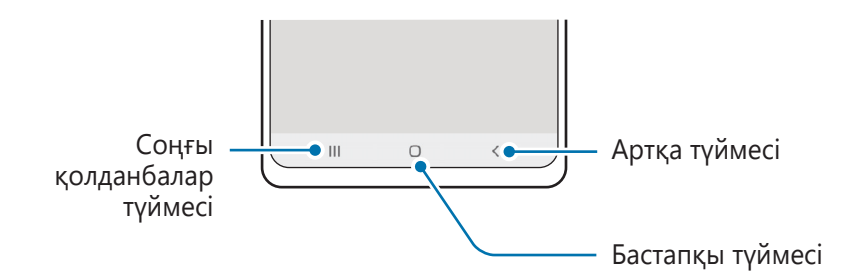

Экранды өшірген кезде бағдарлама түймелері экран астында пайда болады. Толық ақпарат алу үшін [Шарлау жолағы \(бағдарлама түймелері\)](#page-18-0) қараңыз.

# **Батареяны зарядтау**

Бірінші рет пайдалану алдында немесе ұзақ уақыт бойы пайдаланылмағаннан кейін батареяны зарядтаңыз.

## **Сым арқылы зарядтау**

USB кабелін USB қуат адаптеріне жалғаңыз, содан кейін батареяны зарядтау үшін кабельді құрылғының көп мақсатты ұясына қосыңыз. Толығымен зарядтағаннан кейін зарядтағышты құрылғыдан ажыратыңыз.

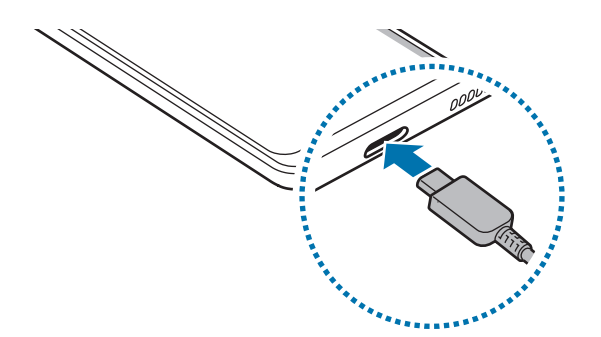

### **Жылдам зарядтау**

**Парам-р** қолданбасын ашып, **Батареяны және құрылғыны күту** → **Батарея** → **Батареяның қосымша параметрлері** тармағын түртіңіз де, қалаған мүмкіндікті белсендіріңіз.

• **Жылдам зарядтау**: Жылдам зарядтау мүмкіндігін пайдалану үшін, бейімделме жылдам зарядтау функциясына қолдау көрсететін зарядтағышты қолдануыңыз қажет.

M Құрылғы немесе оның экраны өшірулі кезде батареяны жылдамырақ зарядтай аласыз.

### **Батарея тұтынуды азайту**

Құрылғы батарея қуатын үнемдеуге көмектесетін әр түрлі опцияларды қамтамасыз етеді.

- Құрылғыға күтім көрсету мүмкіндігін пайдаланып, құрылғыны оңтайландырыңыз.
- Құрылғыны пайдаланып жатпағанда, Бүйірлік пернені басу арқылы экранды сөндіріңіз.
- Қуатты үнемдеу режимін белсендіріңіз.
- Қажет емес қолданбаларды жабыңыз.
- Пайдаланбаған кезде Bluetooth мүмкіндігін өшіріңіз.
- Синхрондалуы керек қолданбаларды авто синхрондауды өшіріңіз.
- Артқы жарық уақытын азайтыңыз.
- Экран жарықтығын азайтыңыз.

#### **Батареяны зарядтау туралы кеңестер және сақтық шаралары**

- Тек өз құрылғыңызға арналған және Samsung мақұлдаған батарея, зарядтағышты және **A** кабельдерді ғана пайдаланыңыз. Сәйкес емес батарея, зарядтағыш және кабель едәуір жарақаттануға немесе құрылғыны зақымдауға себеп болуы мүмкін.
- Зарядтағышты дұрыс жалғамау құрылғыны қатты зақымдауы мүмкін. Дұрыс пайдаланбау  $\bf O$ тудырған ешбір зақымды кепілдік қамтымайды.
	- Тек құрылғымен берілген USB Type-C кабелін пайдаланыңыз. Егер Micro USB кабелі пайдаланылса, құрылғы зақымдалуы мүмкін.
	- Егер көп мақсатты ұя сулы болған кезде құрылғы зарядталса, құрылғы зақымдалуы мүмкін. Құрылғыны зарядтау алдында көп мақсатты ұяны дұрыстап құрғатыңыз.
- Қуатты үнемдеу үшін пайдаланылмаған кезде зарядтағышты желіден ажыратыңыз.  $\mathbb {Z}$ Зарядтағыштың қуат қосқышы жоқ, сондықтан қуатты ысыраптауды болдырмау үшін пайдаланбаған кезде зарядтағышты электр розетка ұясынан ажырату керек. Зарядтау кезінде зарядтағыш электр розетка ұясына жақын және оңай қол жетімді болуы керек.
	- Егер батарея заряды толығымен таусылса, зарядтағышты жалғағаннан кейін құрылғыны бірден қосуға болмайды. Құрылғыны қосудан бұрын таусылған батареяның бірнеше минут зарядталуына мүмкіндік беріңіз.
	- Егер бір уақытта бірнеше қолданбаны, желілік қолданбаларды немесе басқа құрылғыға байланысты қажет ететін қолданбаларды пайдалансаңыз, батарея тез таусылады. Деректерді тасымалдау кезінде қуаттың үзілуін болдырмау үшін әрқашан бұл қолданбаларды батареяны толығымен зарядтағаннан кейін пайдаланыңыз.
	- Компьютер сияқты зарядтағыштан басқа қуат көзін пайдалану төменірек токқа байланысты баяуырақ зарядтау жылдамдығына әкелуі мүмкін.
	- Құрылғыны зарядталып жатқанда пайдалануға болады, бірақ батареяны толық зарядтауға ұзағырақ уақыт кетуі мүмкін.
	- Зарядтау барысында құрылғы тұрақты емес ток қабылдаса, сенсорлық экран жұмыс істемеуі мүмкін. Солай болса, зарядтағышты құрылғыдан ажыратыңыз.
	- Зарядтау кезінде құрылғы және зарядтағыш қызып кетуі мүмкін. Бұл қалыпты жағдай және құрылғыңыздың қызмет мерзіміне немесе өнімділігіне әсер етпеуі тиіс. Егер батарея әдеттегіден көбірек қызса, зарядтағыш зарядтауды тоқтатуы мүмкін.
	- Құрылғыңыз дұрыс зарядталмай жатса, құрылғы мен зарядтағышты Samsung қызмет орталығына апарыңыз.

# <span id="page-9-0"></span>**SIM немесе USIM картасы (nano-SIM картасы)**

Ұялы телефон қызмет көрсетушісі қамтамасыз еткен SIM немесе USIM картасын салыңыз.

Қос SIM үлгілері үшін екі SIM немесе USIM картасын сала аласыз, сізде бір құрылғы үшін екі телефон нөмірі немесе қызмет провайдері бола алады. Кейбір аймақтарда деректерді беру жылдамдығы, құрылғыға бір SIM карта салынғаннан көрі, екі SIM карта салынған кезде баяу болуы мүмкін.

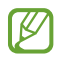

Байланыс операторына байланысты желіге қосылу талап етілетін кейбір қызметтер қолжетімді болмауы мүмкін.

### **SIM немесе USIM картасын орнату**

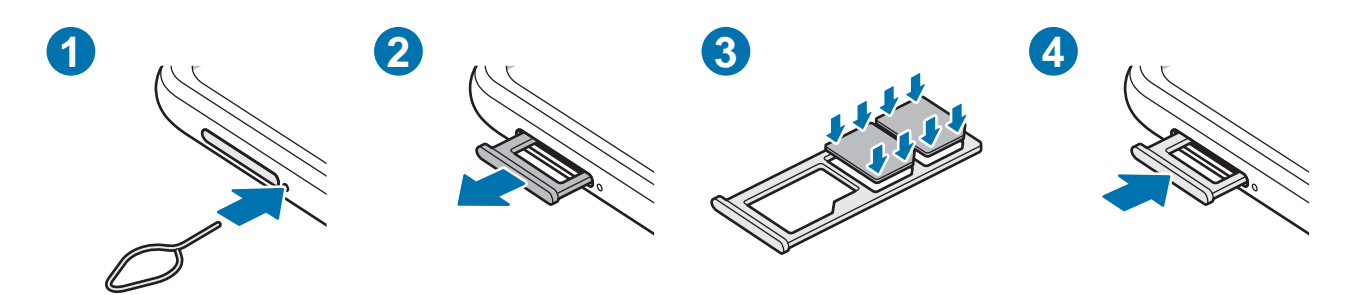

- 1 Науаны босату үшін науаның жанындағы тесікке шығару істігін енгізіңіз.
- 2 Науасының ұяшығынан науасын жайлап шығарып алыңыз.
- 3 SIM немесе USIM картасын ұяшыққа алтын түсті түйіспелерін төмен қаратып салыңыз және SIM немесе USIM картасын бекіту үшін оны ұяшыққа басыңыз.

**C** 

- 4 Науасын науасы ұяшығына қайта енгізіңіз.
	- Nano-SIM картасын ғана қолданыңыз.
		- SIM немесе USIM картасын жоғалтып алмаңыз немесе басқалардың пайдалануына жол бермеңіз. Samsung жоғалған немесе ұрланған карталар тудырған қандай да зақымдарға немесе ыңғайсыздықтарға жауапты емес.
		- Шығару істігі тесікке перпендикуляр орналасқанына көз жеткізіңіз. Әйтпесе құрылғы зақымдалуы мүмкін.
		- Егер карта науада сенімді түрде бекітілмесе, SIM карта науадан алынуы немесе түсіп қалуы мүмкін.
		- Егер құрылғыға ылғалды науаны салсаңыз, құрылғы бүлініп кетуі мүмкін. Науаны әрдайым құрғақ күйде ұстаңыз.
		- Құрылғыға сұйықтық тиіп кетпес үшін, науаны науа ағытпасына нықтап енгізіңіз.

## **SIM картасының реттеушісі**

**Парам-р** қолданбасын іске қосып, **Қосылымдар** → **SIM картасының реттеушісі** тармағын түртіңіз.

- **SIM карталар**: SIM картасын пайдалану үшін оны белсендіріп, SIM картасының параметрлерін реттеңіз.
- **Таңдаулы SIM карта**: екі карта қосулы тұрған кезде, дауыстық қоңыраулар сияқты кейбір мүмкіндіктер үшін нақты SIM карталарын пайдалану үшін таңдаңыз.
- **Деректерді автоматты ауыстыру**: қажетті SIM картасы желіге қосылмаса, құрылғы дерек алмасу үшін басқа SIM картасын пайдаланатындай орнатыңыз.
- **SIM картаның қосымша параметр-і**: Қоңырау параметрлерін реттеу.

# <span id="page-11-0"></span>**Жады картасы (microSD картасы)**

### **Жады картасын орнату**

Құрылғыңыздың жады картасының сыйымдылығы басқа құрылғылардың жады картасының сыйымдылығынан ерекшеленіп, жады картасының өндірушісі мен түріне байланысты сіздің құрылғыңызбен үйлесімді болмауы мүмкін. Құрылғыңыздың жады картасының ең көп сыйымдылығын анықтау үшін Samsung веб-сайтына кіріңіз.

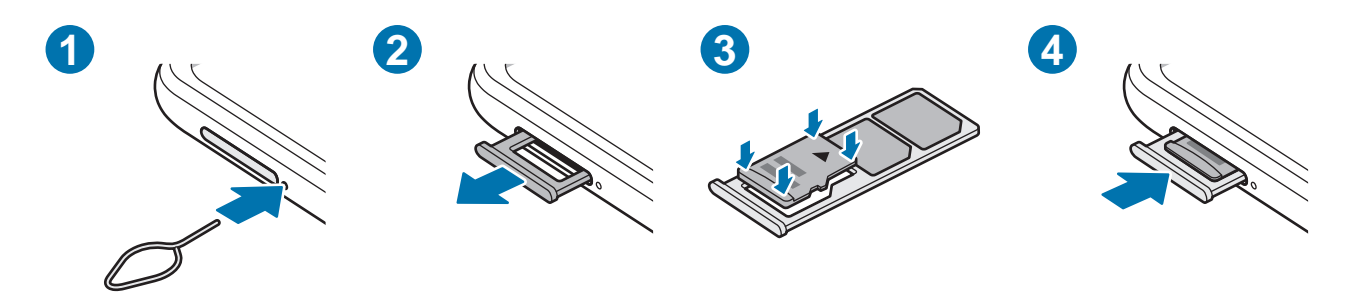

- 1 Науаны босату үшін науаның жанындағы тесікке шығару істігін енгізіңіз.
- 2 Науасының ұяшығынан науасын жайлап шығарып алыңыз.
- 3 Жад картасын ұяшыққа алтын түсті түйіспелерін төмен қаратып салыңыз және жад картасын бекіту үшін оны ұяшыққа басыңыз.
- 4 Науасын науасы ұяшығына қайта енгізіңіз.
	- Кейбір жады карталары құрылғымен толығымен үйлесімді болмауы мүмкін. Үйлесімді емес картаны пайдалану құрылғыны немесе жады картасын зақымдауы мүмкін немесе онда сақталған деректерді бүлдіруі мүмкін.
		- Жады картасын абайлап оң жағын жоғары қаратып салыңыз.
		- Шығару істігі тесікке перпендикуляр орналасқанына көз жеткізіңіз. Әйтпесе құрылғы зақымдалуы мүмкін.
		- Құрылғыдан науаны алу кезінде ұялы деректер байланысы өшеді.
		- Егер карта науада сенімді түрде бекітілмесе, жады картасы науадан алынуы немесе түсіп қалуы мүмкін.
		- Егер құрылғыға ылғалды науаны салсаңыз, құрылғы бүлініп кетуі мүмкін. Науаны әрдайым құрғақ күйде ұстаңыз.
		- Құрылғыға сұйықтық тиіп кетпес үшін, науаны науа ағытпасына нықтап енгізіңіз.
- Құрылғы жады карталары үшін тек FAT және exFAT файлдық жүйелеріне қолдау көрсетеді.  $\mathbb Z$ Басқа файлдық жүйемен пішімделген картаны салсаңыз, құрылғы жады картасын қайта пішімдеуді қайта сұрайды немесе картаны танымайды. Жады картасын пайдалану үшін, оны пішімдеу қажет. Егер құрылғыңыз пішімделмесе немесе жады картасын анықтамаса, жады картасы өндірушісіне немесе Samsung қызмет көрсету орталығына хабарласыңыз.
	- Деректерді жиі жазу және өшіру жады карталарының қызмет көрсету мерзімін қысқартады.
	- Жады картасын құрылғыға салғанда жады картасының файлдар каталогы **Менің файлдарым** → **SD карта** қалтасында көрсетіледі.

#### **Жады картасын алу**

Жады картасын алмай тұрып, қауіпсіз алу үшін алдымен босатып алыңыз.

- 1 **Парам-р** қолданбасын іске қосып, **Батареяны және құрылғыны күту** → **Сақтау орны** түймесін түртіңіз.
- 2 **SD карта** бетін көру үшін солға жанап өтіңіз.
- $3 \div \rightarrow \text{H}$ ығару түймесін түртіңіз.
- Құрылғы ақпаратты тасымалдау немесе кіру кезінде немесе деректер тасымалдағаннан кейін **D** жады картасы немесе USB сақтау орны сияқты сыртқы сақтау орнын алмаңыз. Бұлай істеу деректердің жоғалуына немесе бүлінуіне әкелуі я болмаса сыртқы сақтау орнын немесе құрылғыны зақымдауы мүмкін. Samsung ұйымы жоғалуларға, оның ішінде сыртқы сақтау құрылғыларын дұрыс пайдаланбаудан болатын деректердің жоғалуына, жауапты болмайды.

## **Жады картасын пішімдеу**

Компьютерде пішімделген жады картасы құрылғымен үйлесімді болмауы мүмкін. Жады картасын құрылғыда пішімдеңіз.

- 1 **Парам-р** қолданбасын іске қосып, **Батареяны және құрылғыны күту** → **Сақтау орны** түймесін түртіңіз.
- 2 **SD карта** бетін көру үшін солға жанап өтіңіз.
- 3 → **Пішімі** түймесін түртіңіз.
- Жады картасын пішімдеу алдында жады картасында сақталған барлық маңызды деректердің **D** сақтық көшірмелерін жасауды ұмытпаңыз. Өндіруші кепілдігінде пайдаланушы әрекеттері нәтижесінен деректердің жоғалуы қамтылмайды.

# <span id="page-13-0"></span>**Құрылғыны қосу және өшіру**

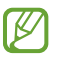

Ұшақтар мен ауруханалар сияқты сымсыз құрылғыларды пайдалану шектелген жерлерде өкілетті қызметкерлердің барлық ескертулері мен нұсқауларын орындаңыз.

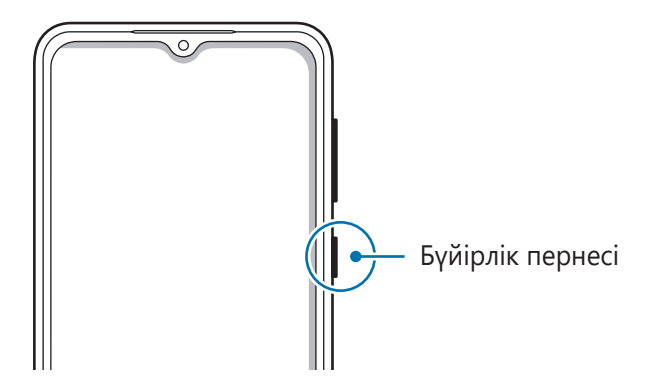

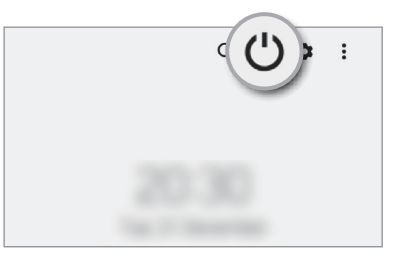

#### **Құрылғыны қосу**

Құрылғыны қосу үшін Бүйірлік пернені бірнеше секунд бойы басып тұрыңыз.

#### **Құрылғыны өшіру**

- 1 Құрылғыны өшіру үшін бүйірлік пернесін басып тұрыңыз. Болмаса, хабарландырулар тақтасын ашып, төменге қарай жанап өтіп, содан соң  $\bigcup$  түймесін түртіңіз.
- 2 **Құрылғы өшіріледі** түймесін түртіңіз.

Құрылғыны қайта іске қосу үшін **Қайта бастау** түймесін түртіңіз.

#### **Мәжбүрлі түрде қайта іске қосу**

Құрылғы тұрып қалса және жауап бермей жатса, қайта іске қосу үшін бүйірлік пернесін және дыбыс деңгейін төмендету пернесін бір уақытта 7 секундтан көбірек басып тұрыңыз.

#### <span id="page-14-0"></span>**Төтенше жағдай режимі**

Батарея зарядының шығынын төмендету үшін құрылғыны шұғыл режимге ауыстыруға болады. Кейбір қолданбалар және функциялар шектеледі. Жедел режимде жедел қоңырау шалуға, ағымдағы орын туралы ақпаратты басқаларға жіберуге, жедел жағдай дабылын шығаруға және т.б. істеуге болады.

Төтенше жағдай режимін белсендіру үшін бүйірлік пернені басып тұрып, **Төтенше жағдай режимі** опциясын түртіңіз. Болмаса, хабарландырулар тақтасын ашып, төмен қарай жанап өтіңіз және содан кейін (<sup>I</sup>) → **Төтенше жағдай режимі** түймесін түртіңіз.

Төтенше жағдай режимін өшіру үшін • → **Төт. жағдай режимін өшіру** тармағын түртіңіз.

Қалған пайдалану уақыты батарея қуаты таусылуына дейін қалған уақытты көрсетеді. Қалған  $\not\!\!{D}$ пайдалану уақыты құрылғы параметрлеріне және жұмыс жағдайларына байланысты өзгеріп отыруы мүмкін.

# **Бастапқы орнату**

Құрылғыны бірінші рет қосқанда немесе деректерді қалпына келтіруді орындаудан кейін құрылғы параметрлерін орнату үшін экрандағы нұсқауларды орындаңыз.

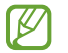

Егер Wi-Fi желісіне қосылмасаңыз, бастапқы орнату барысында кейбір құрылғы мүмкіндіктерін орната алмайсыз.

# **Samsung account**

Samsung есептік жазбасы - ұялы құрылғылар, ТД және Samsung веб-сайты арқылы қамтамасыз етілетін Samsung түрлі қызметтерін пайдалануға мүмкіндік беретін біріктірілген есептік жазба қызметі.

Samsung есептік жазбасымен пайдаланылатын қызметтер тізімін тексеру үшін [account.samsung.com](http://account.samsung.com) торабына кіріңіз.

1 **Парам-р** қолданбасын іске қосып, **Samsung account** түймесін түртіңіз.

**Парам-р** қолданбасын іске қосып, **Есептік жазбалар және сақтық көшірме** → **Есептік жазбаларды басқару** → **Тіркелгі қосу** → **Samsung account** тармағын түртіңіз.

2 Samsung есептік жазбасына кіріңіз. Егер сізде Samsung есептік жазбасы болмаса, **Тіркелгі жасау** опциясын түртіңіз.

#### <span id="page-15-0"></span>**Идентификаторыңызды табу және құпиясөзіңізді қайта орнату**

Samsung есептік жазбасы идентификаторыңыз немесе құпиясөзіңіз ұмытылса, Samsung есептік жазбасына кіру экранынан **Идентификаторды табу** немесе **Құпиясөзді ұмыттыңыз ба?** түймесін түртіңіз. Талап етілетін ақпаратты енгізгеннен кейін, идентификаторыңызды таба аласыз немесе құпиясөзіңізді қайта орната аласыз.

#### **Samsung есептік жазбаңыздан шығу**

Samsung есептік жазбаңыздан шыққан кезде, контактілер немесе оқиғалар сияқты деректеріңіз де құрылғыдан жойылады.

- 1 **Парам-р** қолданбасын іске қосып, **Есептік жазбалар және сақтық көшірме** → **Есептік жазбаларды басқару** тармағын түртіңіз.
- 2 **Samsung account** → **Менің профилім** түймесін және экранның төменгі жағындағы **Жүйеден шығу** түймесін түртіңіз.
- 3 **Жүйеден шығу** опциясын түртіп, Samsung есептік жазбасының құпия сөзін енгізіп, одан кейін **OK** түймесін түртіңіз.

# **Алдыңғы құрылғыдан деректерді тасымалдау (Smart Switch)**

Smart Switch қосқышын деректерді алдыңғы құрылғыдан жаңа құрылғыға тасымалдау үшін пайдалана аласыз.

**Парам-р** қолданбасын ашып, **Есептік жазбалар және сақтық көшірме** → **Ескі құры-н дерек-і тасымалдау** түймесін түртіңіз.

- Бұл мүмкіндікті кейбір құрылғылар немесе компьютерлер қолдамауы мүмкін.  $\boldsymbol{\mathbb{W}}$ 
	- Шектеулер қолданылады. Мәліметтер алу үшін [www.samsung.com/smartswitch](http://www.samsung.com/smartswitch) бетіне кіріңіз. Samsung авторлық құқықты маңызды деп есептейді. Тек жеке немесе тасымалдауға құқығыңыз бар мазмұнды тасымалдаңыз.

#### **Деректерді сымсыз түрде тасымалдау**

Деректерді Wi-Fi Direct арқылы алдыңғы құрылғыдан өз құрылғыңызға сымсыз тасымалдаңыз.

1 Алдыңғы құрылғыда **Smart Switch** қолданбасын іске қосыңыз.

Егер қолданбаңыз болмаса, **Galaxy Store** немесе **Play Store** жүйесінен жүктеп алыңыз.

- 2 Өзіңіздің құрылғыңыздан **Парам-р** қолданбасын ашып, **Есептік жазбалар және сақтық көшірме** → **Ескі құры-н дерек-і тасымалдау** түймесін түртіңіз.
- 3 Құрылғыларды бір-бірінің жанына орналастырыңыз.
- 4 Алдыңғы құрылғыда, **Деректерді жіберу** → **Сымсыз** тармағын түртіңіз.
- 5 Құрылғыда **Деректерді қабылдау** тармағын түртіңіз, алдыңғы құрылғының операциялық жүйесін таңдаңыз, содан соң **Сымсыз** тармағын түртіңіз.
- 6 Алдыңғы құрылғыда **Рұқсат ету** пәрменін түртіңіз.
- 7 Құрылғыдан қажетті опцияны таңдап, **Келесі** тармағын түртіп, деректерді беру үшін экрандағы нұсқауларды орындаңыз.

#### **Сыртқы сақтау орнымен деректердің сақтық көшірмесін жасау және қалпына келтіру**

Деректерді microSD картасы сияқты сыртқы сақтау орнын пайдаланумен тасымалдаңыз.

- 1 Деректердің сақтық көшірмесін алдыңғы құрылғыдан сыртқы сақтау орнына көшіріңіз.
- 2 Сыртқы сақтау құрылғысын құрылғыға салыңыз немесе қосыңыз.
- 3 Құрылғыдан **Парам-р** қолданбасын іске қосып, **Есептік жазбалар және сақтық көшірме** → **Сыртқы жады тасымалдау** тармағын түртіңіз.
- 4 **SD картасынан қалпына келтіру** опциясының астынан сақтық көшірменің жасалған күнін таңдап.
- 5 Қажетті опцияны таңдап, **Келесі** тармағын түртіп, деректерді беру үшін экрандағы нұсқауларды орындаңыз.

#### **Сақтық көшірменің деректерін компьютерден тасымалдау**

Деректерді құрылғы және компьютер арасында тасымалдау. Сізге Smart Switch қолданбасының компьютерлік нұсқасын [www.samsung.com/smartswitch](http://www.samsung.com/smartswitch) сілтемесі арқылы жүктеп алу керек. Алдыңғы құрылғыдағы деректердің сақтық көшірмесін компьютерге жасаңыз және деректерді құрылғыға импорттаңыз.

- 1 Компьютерде Smart Switch қолданбасын жүктеу үшін [www.samsung.com/smartswitch](http://www.samsung.com/smartswitch) бетіне кіріңіз.
- 2 Компьютерде Smart Switch қолданбасын іске қосыңыз.
- Егер алдыңғы құрылғы Samsung құрылғысы болмаса, құрылғы өндірушісі қамтамасыз еткен  $\varnothing$ бағдарламаны пайдаланып деректердің сақтық көшірмесін компьютерде жасаңыз. Содан кейін, бесінші қадамға өтіңіз.
- 3 Алдыңғы құрылғыны компьютерге құрылғының USB кабелі арқылы жалғаңыз.
- 4 Компьютерде құрылғыдағы деректердің сақтық көшірмесін жасау үшін экрандағы нұсқауларды орындаңыз.

Содан кейін алдыңғы құрылғыны компьютерден ажыратыңыз.

- 5 Құрылғыны компьютерге USB кабелі арқылы жалғаңыз.
- 6 Компьютерде деректерді құрылғыға тасымалдау үшін экрандағы нұсқауларды орындаңыз.

# <span id="page-17-0"></span>**Экранды түсіну**

## **Сенсорлық экранды басқару**

**Түрту**

Экранды түртіңіз.

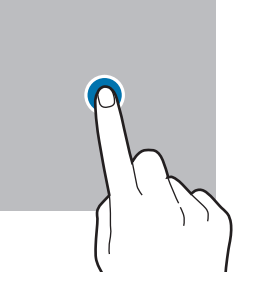

#### **Сүйреу**

Элементті басып түртып, мақсатты орнына сүйреңіз.

#### **Жанап өту**

Жоғары, төмен, солға немесе оңға жанап өтіңіз.

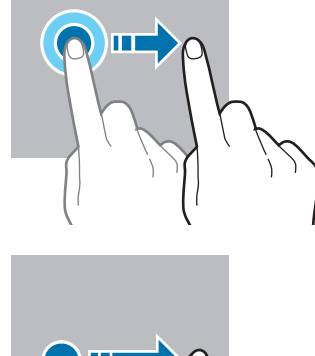

**Түртіп, ұстап тұру** Экранды шамамен 2 секунд басып тұрыңыз.

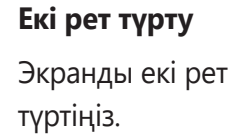

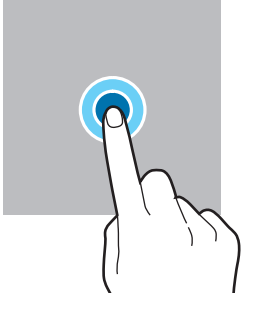

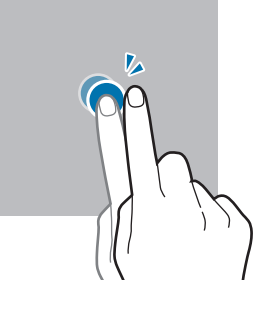

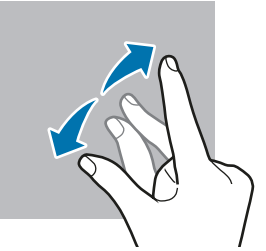

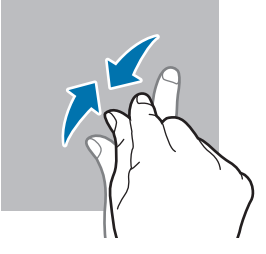

- Сенсорлық экранның басқа электр құрылғыларға тиюіне жол бермеңіз. Электростатикалық  $\bigcirc$ разрядтар сенсорлық экранның дұрыс жұмыс істемеуіне себеп болуы мүмкін.
	- Сенсорлық экранды зақымдап алмау үшін, оны ешбір үшкір нәрсемен түртпеңіз немесе саусақ ұштарымен оған шамадан тыс қысым түсірмеңіз.
	- Сенсорлық экранда немесе бір бөлігінде қозғалмайтын графиканы ұзақ уақыт пайдалану ұсынылмайды. Бұлай істеу суреттің тұрып қалуына (экранның күйіп кетуіне) немесе жанама суреттердің болуына әкелуі мүмкін.

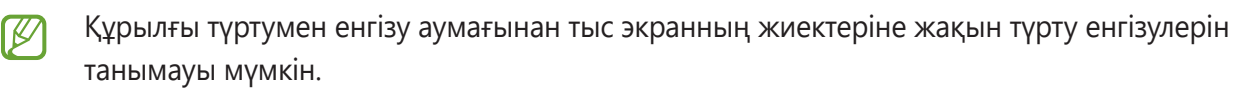

# **Саусақтарды**

**алшақтату және шымшу**

Екі саусақты экранда бір-бірінен алшақтатыңыз немесе жақындатыңыз.

## <span id="page-18-0"></span>**Шарлау жолағы (бағдарлама түймелері)**

Экранды өшірген кезде бағдарлама түймелері экран астындағы шарлау жолағында пайда болады. Бағдарлама түймелері әдепкі бойынша соңғы қолданбалар түймесіне, Бастапқы түймеге және артқа түймесіне орнатылады. Түймелер функциялары пайдаланылатын қолданбаға немесе пайдалану ортасына сәйкес өзгеруі мүмкін.

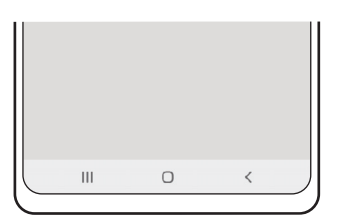

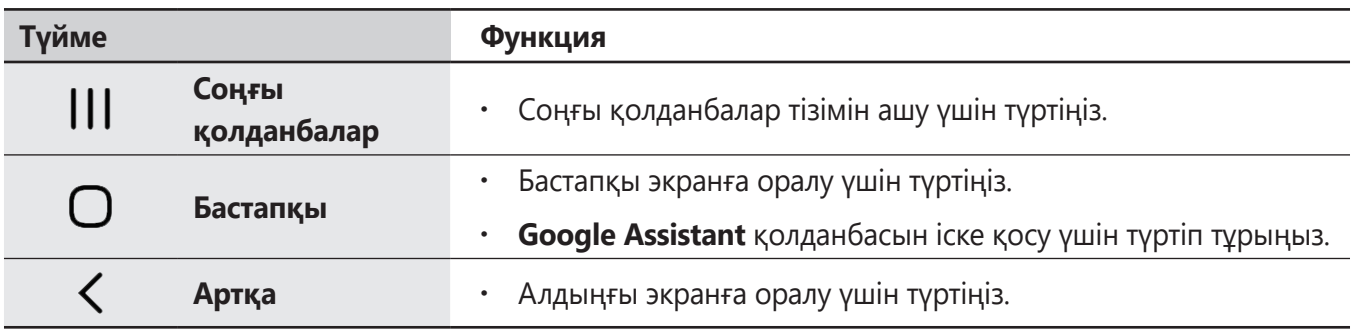

#### **Шарлау жолағын жасыру**

Шарлау жолағын жасыру арқылы кең экранда файлдарды көріңіз немесе қолданбаларды пайдаланыңыз.

**Парам-р** қолданбасын іске қосып, **Дисплей** → **Шарлау жолағы** тармағын түртіп, **Шарлау түрі** астынан **Қимылдарды жүргізіп өту** опциясын түртіңіз. Шарлау жолағы жасырылады және қимыл кеңестері пайда болады. **Қосымша опциялар** түймесін түртіп, қажетті опцияны таңдаңыз.

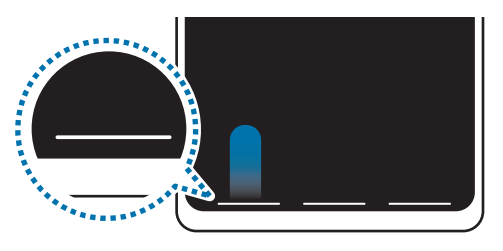

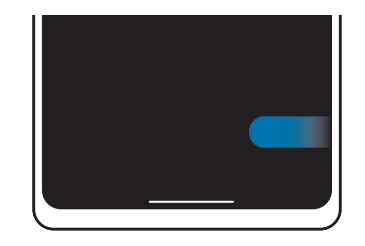

Төменгі жақтан жанап өту Бүйір жағынан және төменгі жақтан жанап өту

Егер экран астында қимыл кеңестерін жасыру керек болса, өшіру үшін **Қимыл кеңесі** қосқышын түртіңіз.

#### **Бастапқы экран және қолданбалар экраны**

Бастапқы экран — құрылғының барлық мүмкіндіктеріне қол жеткізудің бастапқы нүктесі. Ол виджеттерді, қолданбалардың таңбашаларын және басқаларды көрсетеді.

Қолданбалар экраны барлық қолданбалардың, соның ішінде, жаңадан орнатылған қолданбалардың белгішелерін көрсетеді.

#### **Бастапқы және қолданбалар экрандары арасында ауыстыру**

Бастапқы экранда қолданбалар экранын ашу үшін жоғары жанап өтіңіз.

Бастапқы экранға оралу үшін қолданбалар экранында жоғары немесе төмен жанап өтіңіз. Болмаса, Бастапқы түймесін немесе артқа түймесін түртіңіз.

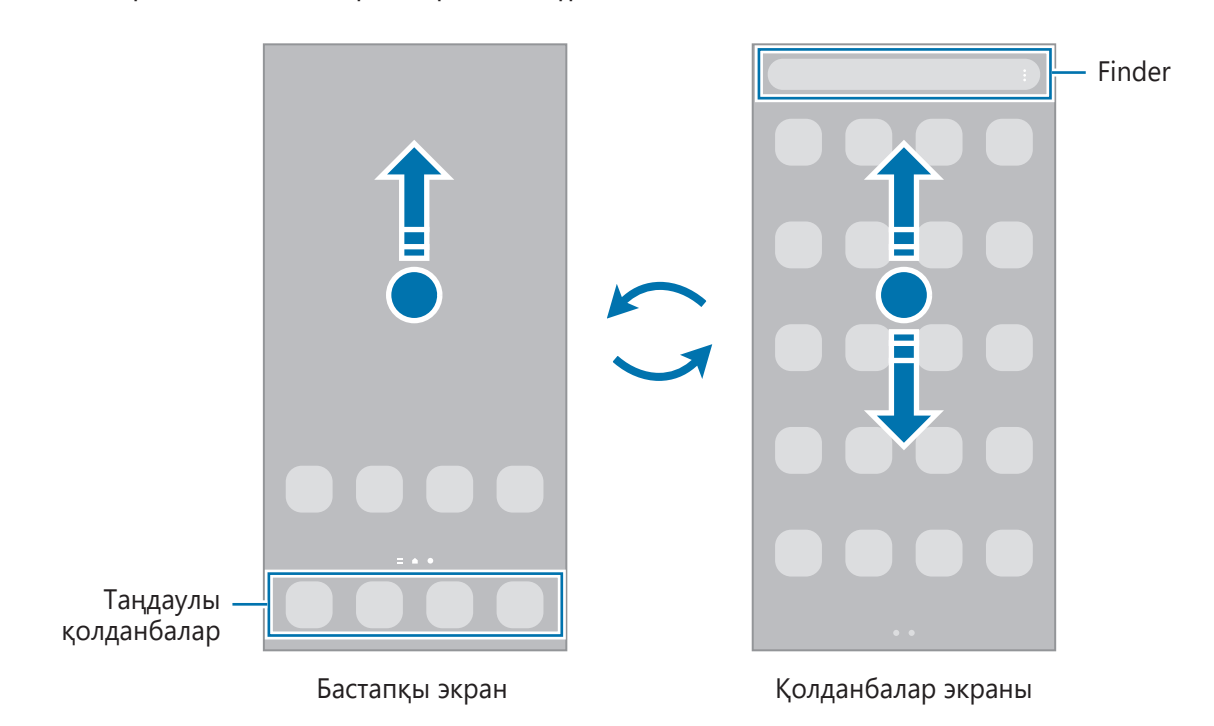

Егер бастапқы экранға Қолданбалар түймесі қосылса, түймені түртумен Қолданбалар экранын аша аласыз. Бастапқы экраннан бос аймақты түртіп тұрып, **Парамет-р** опциясын түртіңіз және белсендіру үшін **Бастапқы экрандағы Қолданбалар экраны түймесін көрсету** қосқышын түртіп, оны белсендіріңіз. Қолданбалар түймесі бастапқы экран астына қосылады.

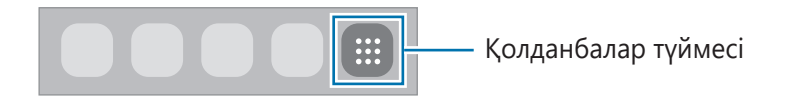

#### **Бастапқы экранды өңдеу**

Өңдеу опцияларына қатынасу үшін бастапқы экранда бос аумақты түртіп, ұстап тұрыңыз немесе экранда саусақтарды бір біріне жақындатыңыз. Түсқағаз орнатуға, виджеттер қосуға және т.б. орындауға болады. Сонымен қатар, бастапқы экран тақталарын қосуға, өшіруге немесе қайта орналастыруға болады.

- Тақталар қосу: сол жаққа жанап өтіп,  $\bigoplus$  түртіңіз.
- Тақталарды жылжыту: тақтаның алдын ала көрінісін түртіп тұрып, оны жаңа орынға сүйреңіз.
- Тақталарды өшіру: тақтадан тәртіңіз.

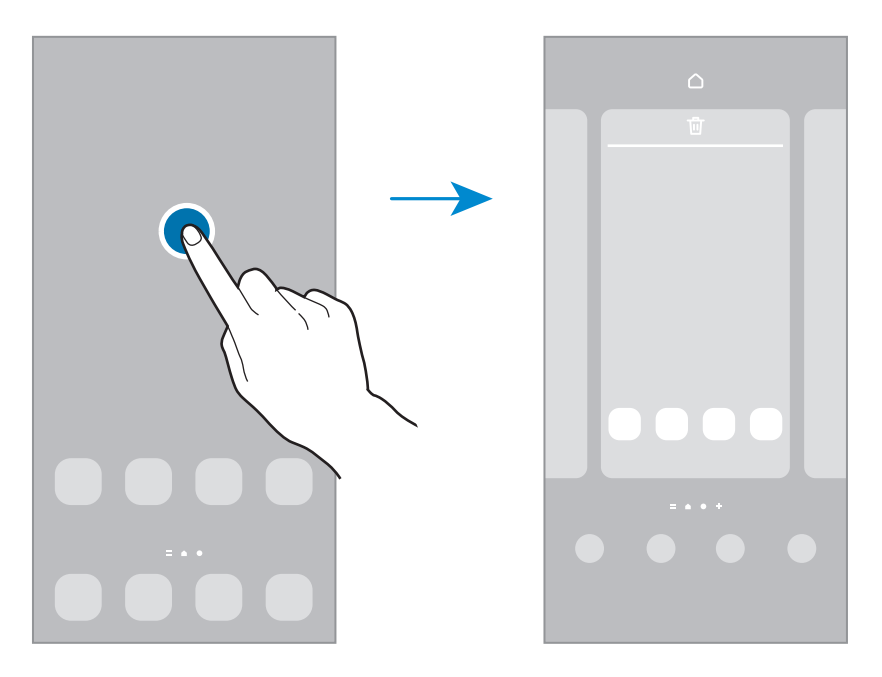

- **Түсқағаз және стиль**: Бастапқы экран және құлыпталған экран үшін түсқағаз параметрлерін өзгертіңіз.
- **Тақырыптар**: құрылғы тақырыбын өзгерту. Түстер, белгішелер және түсқағаздар сияқты интерфейстік көрнекі элементтері таңдалған тақырыпқа байланысты өзгереді.
- **Виджет**: виджеттер бастапқы экранда ақпаратты және ыңғайлы қол жеткізуді қамтамасыз ету үшін белгілі бір қолданба функцияларын іске қосатын шағын қолданбалар. Виджетті таңдаңыз және **Қосу** түймесін түртіңіз. Виджет бастапқы экранға қосылады.
- **Парамет-р**: Экран пішімі сияқты Бастапқы экран параметрлерін теңшеу.

#### **Бастапқы экранда барлық қолданбаларды көрсету**

Бөлек қолданбалар экранын пайдаланусыз құрылғыны бастапқы экрандағы барлық қолданбаларды көрсету күйіне орната аласыз. Бастапқы экраннан бос аймақты түртіп тұрып, **Парамет-р** → **Бастапқы экран құрылымы** → **Тек бастапқы экран** → **Қолдану** тармағын түртіңіз.

Енді бастапқы экранда сол жаққа жанап өтумен барлық қолданбаларға кіре аласыз.

#### **Finder іске қосу**

Құрылғыдан мазмұнды жылдам іздеңіз.

- 1 Қолданбалар экранында **Іздеу** опциясын түртіңіз. Болмаса, хабарландырулар тақтасын ашып, төменге қарай жанап өтіп, содан соң  $Q$  түймесін түртіңіз.
- 2 Кілтсөзді енгізіңіз.

Құрылғыдан қолданбалар мен мазмұн ізделеді.

Пернетақтадан  $\mathbf Q$  түймесін түртсеңіз, қосымша мазмұнды іздей аласыз.

#### **Элементтерді жылжыту**

Элементті түртіп тұрып, жаңа орынға сүйреп апарыңыз. Басқа тақтаға жылжыту үшін элементті экранның бүйіріне сүйреңіз.

Бастапқы экрандағы қолданбаға таңбаша қосу үшін қолданбалар экранындағы элементті түртіп тұрып, одан кейін **Бастыға қосу** түймесін түртіңіз. Қолданба таңбашасы бастапқы экранға қосылады.

Сондай-ақ, жиі пайдаланылатын қолданбаларды бастапқы экранның төменгі жағындағы таңбашалар аумағына жылжытуға болады.

#### **Қалталар жасау**

Қолданбаларға жылдам кіріп іске қосу үшін қалталар жасап, ұқсас қолданбаларды жинаңыз.

Қолданбалар экранында немесе бастапқы экранда қолданбаны түртіп, ұстап тұрыңыз, содан кейін оны басқа қолданбаға сүйреңіз.

Таңдалған қолданбаларды қамтитын жаңа қалта жасалады. **Қалта атауы** опциясын түртіп, қалта атауын енгізіңіз.

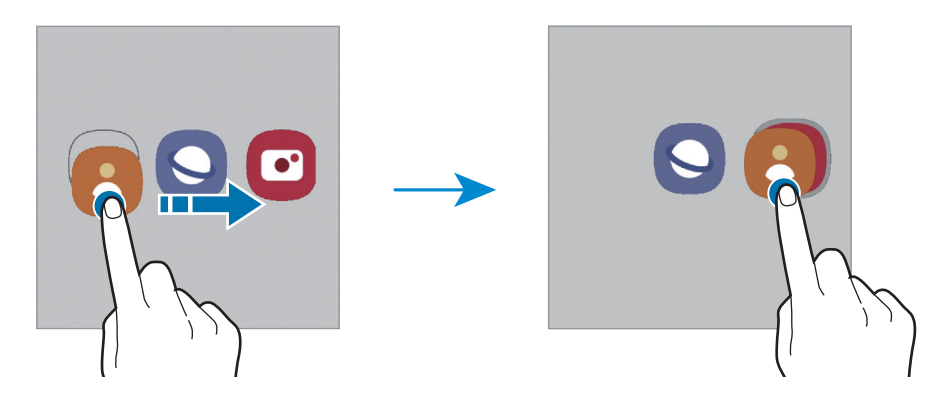

#### • **Басқа қолданбаларды қосу**

Қалтадағы белгішесін түртіңіз. Қосу керек қолданбаларды белгілеп, **Дайын** опциясын түртіңіз. Сонымен қатар, қалтаға апарумен қолданба қосуға болады.

#### • **Қолданбаларды қалтадан басқа жерге көшіру**

Жаңа орынға сүйреп апару үшін қолданбаны түртіп тұрыңыз.

#### • **Қалтаны жою**

Қалтаны түртіп тұрып, одан кейін **Қалтаны жою** опциясын түртіңіз. Қалта ғана жойылады. Қалтадағы қолданбалар, қолданбалар экранына көшірілетін болады.

## **Құлыптау экраны**

Бүйірлік пернені басу экранды өшіреді және құлыптайды. Сондай-ақ, экран құрылғы көрсетілген кезең бойы пайдаланылмаса өшеді және автоматты түрде құлыпталады.

Экранды құлыптан босату үшін, экран қосылған кезде кез келген бағытта жанап өтіңіз.

Егер экран өшірілсе, экранды қосу үшін Бүйірлік пернені басыңыз. Болмаса, экранды екі рет түртіңіз.

#### **Экранды құлыптау әдісін өзгерту**

Экранды құлыптау әдісін өзгерту үшін **Парам-р** қолданбасында **Экранды құлыптау** → **Экран құлыптау түрі** тармағын түртіңіз де, әдісін таңдаңыз.

Экран құлыптау әдісіне арналған үлгі, PIN, құпиясөз немесе биометрлік деректер орнатылған кезде басқалардың құрылғыға кірісін болдырмаумен жеке ақпаратты қорғауға болады. Экран құлыптау әдісін орнатқаннан кейін құрылғы құлыптан босату кезінде құлыптан босату кодын талап етеді.

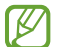

Егер қатарда құлыптан босату коды бірнеше рет дұрыс енгізілмесе және талпыныс шегіне жетсе, құрылғыны зауыттық деректерді қайта орнатуға реттеуге болады. **Парам-р** қолданбасын іске қосып, **Экранды құлыптау** → **Қауіпсіз құлыптау параметрлері** тармағын түртіп, экранды алдын ала орнатылған экранды құлыптау әдісімен құлыптан босатып, **Зауыттық мәнді авто ысыру** қосқышын қосу үшін оны түртіңіз.

## **Индикаторлық белгішелер**

Индикаторлық белгішелер экранның жоғарғы жағындағы күй жолағында пайда болады. Төмендегі кестеде тізілген белгішелер ең жиі кездеседі.

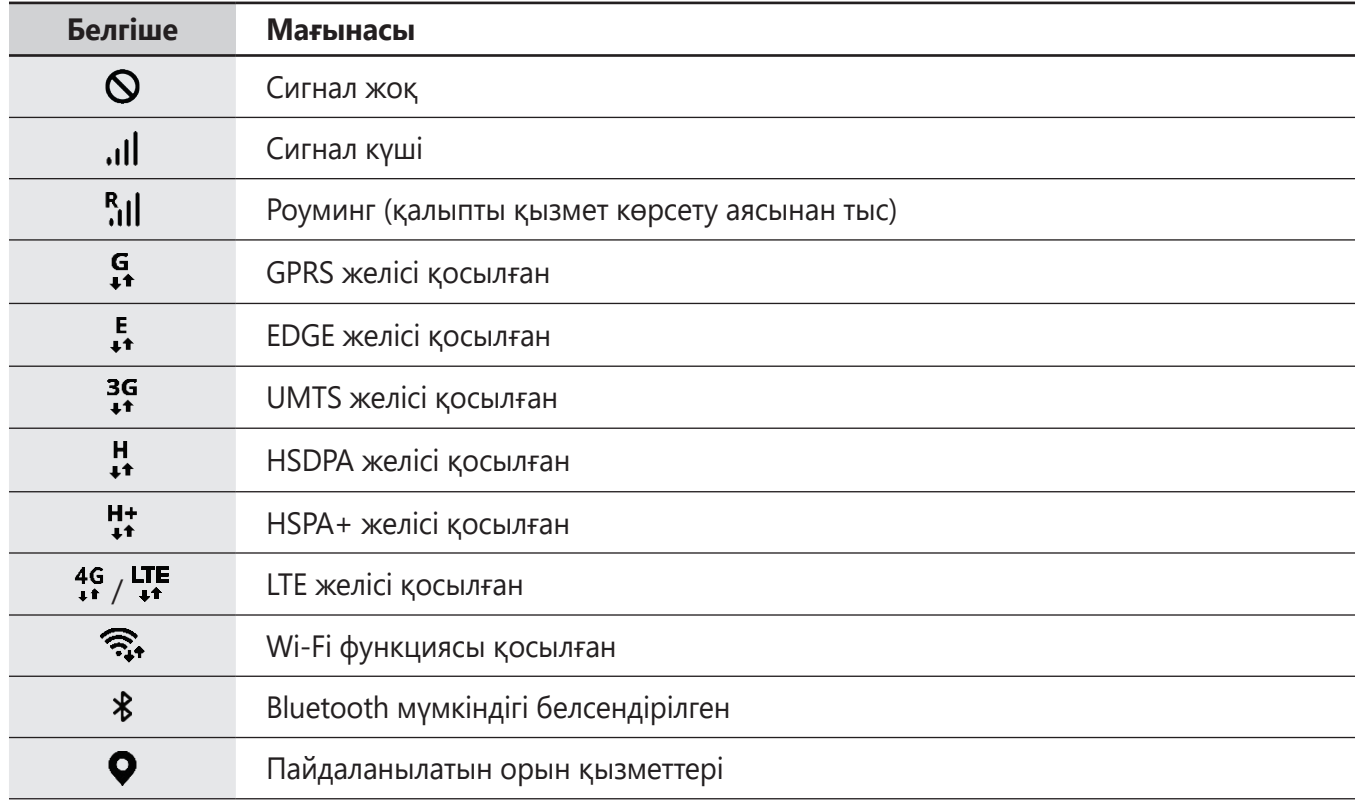

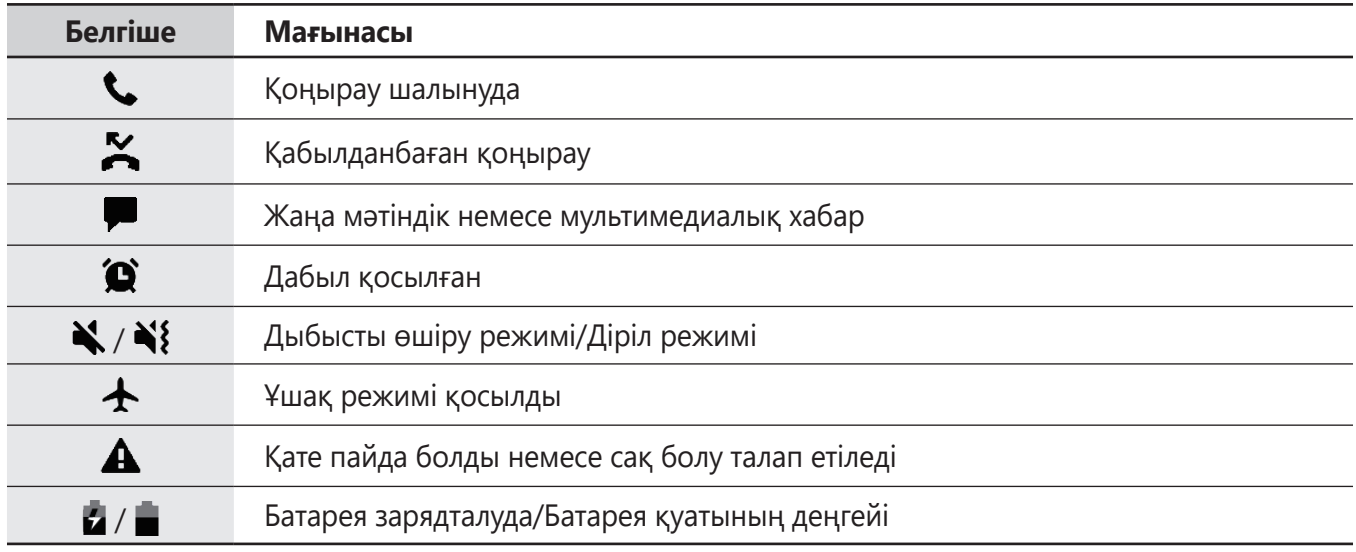

- Кейбір қолданбаларда экранның жоғарғы жағында күй жолағы пайда болмауы мүмкін. Күй жолағын көрсету үшін экранның жоғарғы жағынан төмен қарай сүйреңіз.
	- Хабарландыру тақтасын ашқан кезде ғана кейбір индикатор белгішелері пайда болады.
	- Индикатор белгішелері қызмет көрсетушіге немесе үлгіге байланысты әр түрлі болады.

# **Экранды түсіру**

Құрылғыны пайдаланып жатқанда скриншот түсіріңіз. Бүйірлік пернені және Дыбыс деңгейін төмендету пернесін бір уақытта басып тұрыңыз. Түсірілген экран суреттерін **Галерея** ішінде көруге болады.

Кейбір қолданбаларды және мүмкіндіктерді пайдаланып жатқанда скриншотты түсіру мүмкін  $\mathbb {W}$ емес.

Экран суретін түсіргеннен кейін, экранның төменгі жағындағы келесі опцияларды пайдаланыңыз:

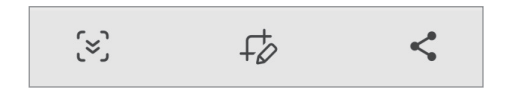

 $\{\approx\}$ : ағымдағы мазмұнды және жасырын мазмұнды веб-бет сияқты кеңейтілген бетке түсіру. Сіз тармағын түрткенде, экран автоматты түрде төмен айналып, қосымша мазмұн түсіріледі.

- <span id="page-25-0"></span>• : скриншотта жазу немесе салу не скриншоттан бөлікті қиып алу. Қиылған аймақты **Галерея** ішінде көруге болады.
- : скриншоты басқалармен бөлісу.
- Егер опциялар суретке түсірілген экранда көрінбесе, **Парам-р** қолданбасын ашып, **Қосымша мүмкіндіктер** → **Скриншоттар** тармағын түртіп, **Түсір. кейін құр. тақта көрсету** қосқышын белсендіру үшін оны түртіңіз.

# **Хабарландыру тақтасы**

Жаңа хабарландыруларды алғанда күй жолағында индикатор белгішелер пайда болады. Белгішелер туралы қосымша ақпарат алу үшін хабарландырулар тақтасын ашып, мәліметтерді көріңіз.

Хабарландырулар тақтасын ашу үшін күй жолағын төмен қарай сүйреңіз. Хабарландырулар тақтасын жабу үшін экранда жоғары қарай жанаңыз.

Хабарландырулар тақтасында келесі функцияларды пайдалана аласыз.

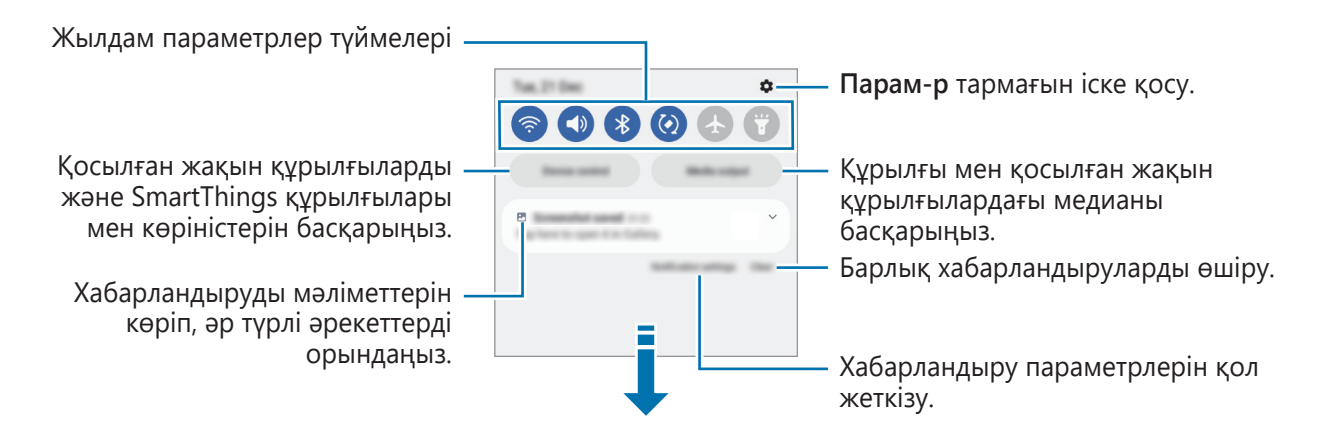

#### **Жылдам параметрлер түймелерін пайдалану**

Белгілі бір мүмкіндіктерді белсендіру үшін жылдам баптау түймелерін түртіңіз. Көбірек түймелерді көру үшін хабарландыру панелін төменге қарай жанап өтіңіз. Түйме қосу үшін  $(+)$  опциясын түртіңіз.

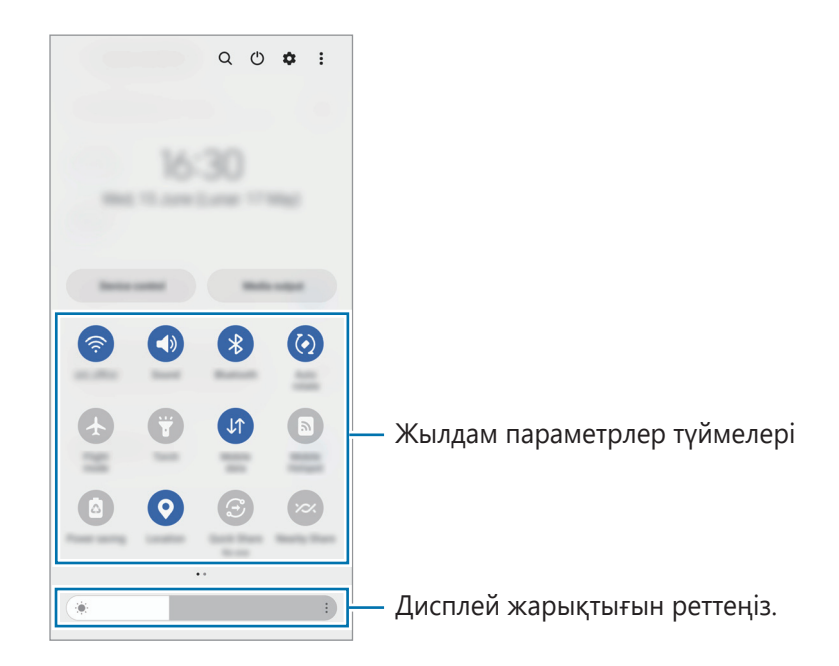

Мүмкіндік параметрлерін өзгерту үшін, әр түйменің астындағы мәтінді түртіңіз. Егжей-тегжейлі параметрлерді көру үшін түймені түртіп, ұстап тұрыңыз.

Түймелерді қайта реттеу үшін • → **Түймелерді өңдеу** тармағын түртіңіз, түймені түртіп, ұстап тұрыңыз, содан кейін оны басқа орынға сүйреңіз.

#### **Медиа ойнатуды басқару**

Медиа мүмкіндігімен музыканы немесе бейнені ойнатуды жеңіл басқарыңыз.

- 1 Хабарландырулар тақтасын ашып, **Медиа шығыс** түймесін түртіңіз.
- 2 Ойнатуды басқару үшін контроллердегі белгішелерді түртіңіз.

#### **Маңайдағы құрылғыларды басқару**

Маңайдағы қосылған құрылғыларды және жиі пайдаланатын SmartThings құрылғылары мен хабарландырулар тақтасындағы көріністерді жылдам іске қосып, басқарыңыз.

- 1 Хабарландыру тақтасын ашып, **Құрылғы басқару** түймесін түртіңіз. Маңайдағы қосылған құрылғылар, SmartThings құрылғылары мен көріністер көрсетіледі.
- $2$  Маңайдағы құрылғыны немесе SmartThings құрылғысын таңдап, басқарыңыз немесе көріністі іске қосыңыз.

# <span id="page-27-0"></span>**Мәтінді енгізу**

## **Пернетақта орналасуы**

Мәтінді енгізген кезде пернетақта автоматты түрде пайда болады.

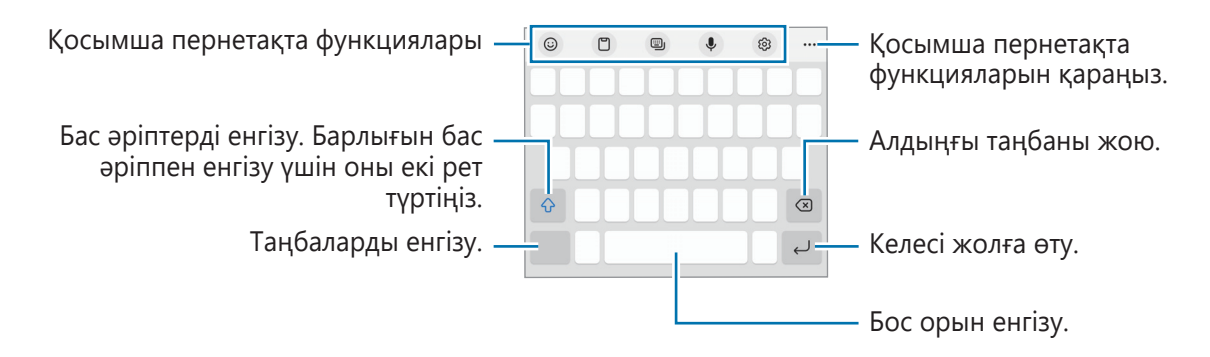

Кейбір тілдерде мәтінді енгізуге қолдау көрсетілмейді. Мәтін енгізу үшін енгізу тілін қолдау көрсетілетін тілдердің біреуіне өзгерту керек.

#### **Енгізу тілін өзгерту**

M

 $\diamondled{c}$ Э → **Тілдер мен түрлері → Енгізу тілдерін басқару** опциясын түртіп, пайдаланылатын тілдерді таңдаңыз. Екі немесе одан көп тілді таңдасаңыз,  $\bigoplus$  опциясын түрту арқылы енгізу тілдерінің арасында ауыса аласыз.

#### **Пернетақтаны өзгерту**

Шарлау жолағынан пернетақтаны өзгерту үшін  $\cdots$  түймесін түртіңіз.

Пернетақта түрін өзгерту үшін,  $\&$  → **Тілдер мен түрлері** тармағын түртіп, тілді таңдап, қажетті пернетақта түрін таңдаңыз.

- ΙB • Егер шарлау жолағында пернетақта түймесі ( ) пайда болмаса, **Парам-р** қолданбасын іске қосып, **Жалпы басқару** → **Пернетақта тізімі және әдепкі** тармағын түртіп, **Шарлау жолағындағы пернетақта түймесі** қосқышын белсендіру арқылы оны қосыңыз.
	- **3 x 4** пернетақтасында бір пернеде үш немесе төрт таңба болады. Таңба енгізу үшін қажет таңба көрсетілгенше сәйкес пернені қайталап түртіңіз.

#### **Қосымша пернетақта функциялары**

- $\cdot$   $\odot$ : Эмодзилер, стикерлер және басқа да нәрселер енгізу.
- : аралық сақтағыштан элемент қосу.
- $\Box$  : пернетақта режимін өзгерту.
- $\cdot\quad \clubsuit$ : дауыспен мәтін енгізу.
- : пернетақта параметрлерін өзгерту.

Пернетақтаның басқа функцияларын пайдалану үшін ••• түймесін түртіңіз.

- $\cdot$   $\alpha$ : мазмұнды іздеп, енгізіңіз.
- $\mathbb{G}$ ) : мәтінді аудару және енгізу.
- : музыка сілтемелерімен бөлісу.
- : бейне сілтемелерімен бөлісу.
- : эмодзилерді енгізу.
- **GIF** : анимациялы GIF файлдарын тіркеу.
- $\boxed{9}$  /  $\sqrt{2}$  : Жапсырмалар енгізу.
- : пернетақта өлшемін өзгерту.
- : Мәтін өңдеу тақтасын ашыңыз.
- Қызмет провайдеріне немесе үлгіге байланысты кейбір мүмкіндіктер қолжетімсіз болуы Ι⊌ мүмкін.

## **Көшіру және қою**

- 1 Мәтін үстінде түртіп, ұстап тұрыңыз.
- 2 Қажет мәтінді бөлектеу үшін  $\bullet$  немесе  $\bullet$  белгішесін сүйреңіз немесе бүкіл мәтінді бөлектеу үшін **Барлығын таңдау** опциясын түртіңіз.
- 3 **Көшіру** немесе **Қию** опциясын түртіңіз. Бөлектелген мәтін буферге көшірілді.
- 4 Мәтін кірістірілетін жерді түртіп, ұстап тұрыңыз, сөйтіп **Қою** опциясын түртіңіз. Алдында көшірген мәтінді қою үшін **Буфер** опциясын түртіп, мәтінді таңдаңыз.

# <span id="page-29-0"></span>**Қолданбалар және мүмкіндіктер**

# **Қолданбаларды орнату немесе жою**

## **Galaxy Store**

Қолданбаларды сатып алыңыз және жүктеңіз. Samsung Galaxy құрылғыларына арналған қолданбаларды жүктеуге болады.

**Galaxy Store** қолданбасын іске қосыңыз. Қолданбаларды санат бойынша шолыңыз немесе кілт сөз көмегімен іздеу үшін  $Q$  опциясын түртіңіз.

- Қызмет провайдеріне немесе үлгіге байланысты бұл бағдарлама қолжетімсіз болуы мүмкін. 网
	- Автоматты түрде жаңартү параметрлерін өзгертү үшін **Мәзір** →  $\{\hat{\circ}\}$  → **Қолданбаларды авто жаңарту** тармағын түртіңіз, содан кейін опцияны таңдаңыз.

## **Play Store**

Қолданбаларды сатып алыңыз және жүктеңіз.

**Play Store** қолданбасын іске қосыңыз. Қолданбаларды санат бойынша шолыңыз немесе кілт сөз көмегімен іздеңіз.

Автоматты түрде жаңарту параметрлерін өзгерту үшін тіркелгі белгішесін түртіңіз, **Параметрлер** → **Желі параметрлері** → **Қолданбаларды автожаңарту** тармағын түртіңіз, содан кейін опцияны таңдаңыз.

# **Қолданбаларды басқару**

#### **Қолданбаларды жою немесе өшіру**

Қолданбаны түртіп тұрып, опцияны таңдаңыз.

- **Жою**: жүктелген қолданбаларды жою.
- **Өшіру**: құрылғыдан жою мүмкін емес таңдалған әдепкі қолданбаларды өшіру.

Кейбір қолданбалар осы мүмкіндікке қолдау көрсетпеуі мүмкін.

#### **Қолданбаларды іске қосу**

**Парам-р** қолданбасын іске қосып, **Қолданбалар** →  $\downarrow$  → **Өшірілген → ОК** тармағын түртіп, қолданбаны таңдаңыз және **Қосу** түймесін түртіңіз.

#### <span id="page-30-0"></span>**Қолданба рұқсаттарын орнату**

Кейбір қолданбалардың дұрыс жұмыс істеуі үшін құрылғыдағы ақпаратқа кіру немесе пайдалану рұқсаты керек болуы мүмкін.

Қолданба рұқсаты параметрлерін көру үшін **Парам-р** қолданбасын іске қосып, **Қолданбалар** опциясын түртіңіз. Қолданбаны таңдап, **Рұқсаттар** опциясын түртіңіз. Қолданбаның рұқсаттарының тізімін қарауға және оның рұқсаттарын өзгертуге болады.

Қолданба рұқсаты параметрлерін рұқсат санаты бойынша көру немесе өзгерту үшін **Парам-р** қолданбасын іске қосып, **Қолданбалар → • → Рұқсатты басқару** тармағын түртіңіз. Элементті таңдап, қолданбаны таңдаңыз.

Егер қолданбаларға рұқсаттар берілмесе, қолданбалардың негізгі мүмкіндіктері дұрыс істемеуі ſØ мүмкін.

# **Телефон**

## **Кіріспе**

Дауыстық және бейне қоңырауларды шалыңыз немесе оларға жауап беріңіз.

# **Қоңырау шалу**

- 1 **Телефон** қолданбасын іске қосып, **Пер/тақта** түртіңіз.
- 2 Телефон нөмірін енгізіңіз.
- $3$  Дауыстык коңырау шалу үшін  $\odot$  опциясын түртініз немесе бейне қоңырау шалу үшін немесе • опциясын түртіңіз.

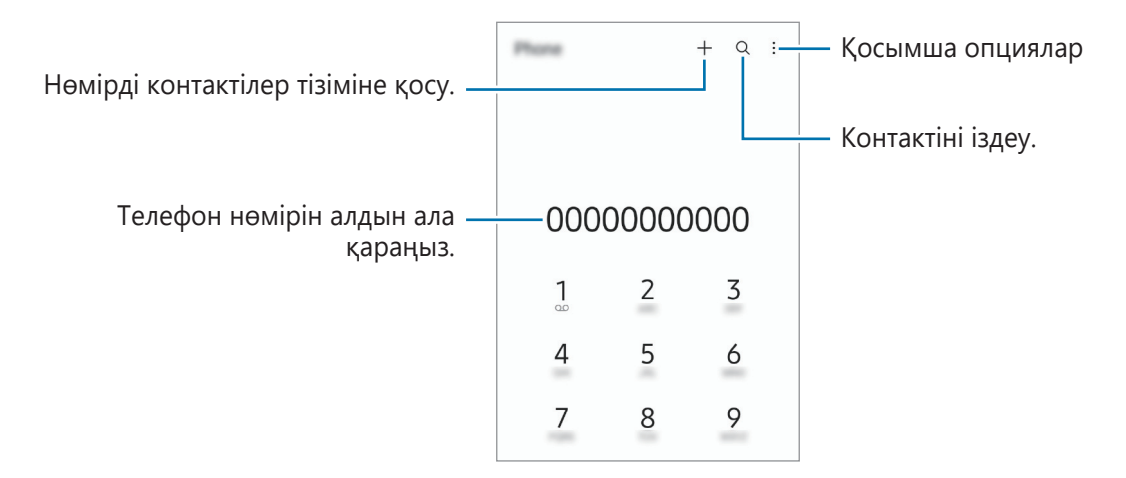

#### **Қоңыраулар журналдарынан немесе контактілер тізімінен қоңыраулар шалу**

**Телефон** қолданбасын іске қосып, **Соңғылар** немесе **Контактілер** тармағын түртіңіз, содан кейін қоңырау шалу үшін контактіде немесе телефон нөмірінде оңға жанап өтіңіз.

Бұл мүмкіндік өшірулі тұрса, • → Параметрлер → Басқа қоңырау параметрлері тармағын түртіңіз және содан кейін **Қоңырау,хабарлама үшін түртіңіз** қосқышын белсендіріңіз.

#### **Жылдам теру мүмкіндігін қолдану**

Жылдам теруге арналған нөмірді белгілеу үшін, **Телефон** қолданбасын іске қосып, **Пер/тақта** немесе **Контактілер → • → Жылдам терілетін нөмірлер** тармағын түртіп, жылдам теру нөмірін таңдап, телефон нөмірін қосыңыз.

Қоңырау шалу үшін пернетақтадағы жылдам теру нөмірін түртіп, ұстап тұрыңыз. 10 және одан да көп жылдам теру нөмірі үшін нөмірдің бірінші нөмірін немесе бірінші нөмірлерін түртіңіз де, артынша соңғы санын түртіп, ұстап тұрыңыз.

Мысалы, егер **123** нөмірін жылдам теру нөмірі ретінде белгілейтін болсаңыз **1** санын, **2** санын түртіңіз де, артынша **3** санын түртіп, ұстап тұрыңыз.

#### **Халықаралық қоңырау шалу**

- 1 **Телефон** қолданбасын іске қосып, **Пер/тақта** түртіңіз.
- 2 **+** белгісі көрсетілгенше **0** пернесін түртіп ұстап тұрыңыз.
- $3$  Ел кодын, аймақ кодын және телефон нөмірін енгізіп,  $\bullet$  опциясын түртіңіз.

# **Қоңырауларды қабылдау**

#### **Қоңырауға жауап беру**

Қоңырау келгенде  $\mathbb Q$  белгішесін үлкен дөңгелек сыртына сүйреңіз.

#### **Қоңырауды қабылдамау**

Қоңырау келгенде белгішесін үлкен дөңгелек сыртына сүйреңіз.

Кіріс қоңыраудан бас тартқанда хабар жіберу үшін, **Хабарды жіберу** жолағын жоғары сүйреп апарып, жіберетін хабарды таңдаңыз.

Әр түрлі қабылдамау хабарларын жасау үшін **Телефон** қолданбасын іске қосып, • → Параметрлер **→ Жылдам қабылдамау хабарлары** тармағын түртіп, хабарды енгізіп, <del>十</del> опциясын түртіңіз.

# **Телефон нөмірлерін бұғаттау**

Бұғаттау тізіміне енгізілген белгілі бір нөмірлерден шалынған қоңырауларды бұғаттау.

- 1 **Телефон** қолданбасын іске қосып, → **Параметрлер → Нөмірлерді бұғаттау** тармағын түртіңіз.
- 2 **Соңғылар** немесе **Контактілер** опциясын түртіп, контактілерді немесе телефон нөмірлерін таңдап, **Дайын** опциясын түртіңіз.

Нөмірді қолмен енгізу үшін **Телефон нөмірін қосу** опциясын түртіп, телефон нөмірін енгізіп, опциясын түртіңіз.

Егер біреу сізге бұғатталған нөмірден қоңырау шалуға тырысатын болса, сіз бұл жөніндегі хабарламаны алмайтын боласыз. Қоңыраулар, қоңырау журналына жазылатын болады.

Сонымен қатар, қоңырау шалушы ID көрсетпейтін адамдардың кіріс қоңырауларын құлыптауға  $\not\!\!\!D$ болады. Осы мүмкіндікті қосу үшін **Белгісіз/құпия нөмірлерді бұғ-у** қосқышын түртіңіз.

# **Қоңыраулар кезіндегі опциялар**

- **Қоңырау қосу**: екінші қоңырауды теру. Алғашқы қоңырау ұстап тұрылады. Екінші қоңырау аяқталған кезде алғашқы қоңырау жалғасады.
- **Жазу**: Телефондағы сөйлесуді жазу. Телефон сұхбатын жазу кезінде, файл мына каталогке сақталады: **Менің файлдарым** → **Ішкі жад** → **Recordings** → **Call**.
- **Қоңырауды күтуде ұстау**: Қоңырауды ұстау.
- **Бейне қоңыр.**: Бейнеқоңырауға ауысу.
- **Bluetooth**: құрылғыға қосылған болса, Bluetooth құлақаспабына ауысу.
- **Динамик**: спикерфонды белсендіру немесе өшіру. Спикерфонды қолданған кезде құрылғыны құлағыңыздан алшақ ұстаңыз.
- **Дыбысын өшіру**: екінші тарап сізді естімеуі үшін микрофонды өшіру.
- **Пернетақта** / **Жасыру**: пернетақтаны ашу немесе жабу.
- : ағымдағы қоңырауды аяқтау.
- : бейне қоңырау кезінде дауыстық қоңырауға ауысу.
- : бейне қоңырау кезінде экранды құлыптаңыз.
- $\mathscr{F}$  : бейне қоңырау кезінде экран арақатынасын өзгертіңіз.
- **Камера**: бейнеқоңырау барысында екінші тарап сізді көрмеуі үшін камераны өшіру.
- **Ауыст-у**: бейнеқоңырау барысында алдыңғы және артқы камераға ауысу.
- Қызмет провайдеріне немесе үлгіге байланысты кейбір мүмкіндіктер қолжетімсіз болуы мүмкін.

# <span id="page-33-0"></span>**Контактілер**

# **Кіріспе**

Жаңа контактілерді жасаңыз немесе құрылғыдағы контактілерді басқарыңыз.

# **Контактілерді қосу**

#### **Жаңа контакт жасау**

- 1 **Контактілер** қолданбасын іске қосып, + түртіңіз.
- 2 Сақтау орнын таңдау.
- 3 Контакті туралы мәліметтерді енгізіңіз және **Сақтау** опциясын түртіңіз.

#### **Контактілерді импорттау**

Контактілерді басқа сақтау орындарынан өз құрылғыңызға импорттау арқылы қосу.

- 1 **Контактілер** қолданбасын іске қосып,  $\equiv$  → **Контактілерді басқару → Контакт импорттау не экспорттау** → **Импорттау** тармағын түртіңіз.
- 2 Құрылғыларды импорттау үшін экрандағы нұсқауларды орындаңыз.

#### **Контактілерді веб-есептік жазбалармен синхрондау**

Құрылғының контактілерін Интернеттегі есептік жазбаларда, мысалы Samsung есептік жазбасында сақталған Интернеттегі есептік жазбалармен синхрондауға болады.

- 1 **Парам-р** қолданбасын іске қосып, **Есептік жазбалар және сақтық көшірме** → **Есептік жазбаларды басқару** тармағын түртіп, синхрондалатын есептік жазбаны таңдаңыз.
- 2 **Есептік жазбаны синхрондау** опциясын түртіп, белсендіру үшін **Контактілер** қосқышын түртіңіз.

# **Контактілерді іздеу**

**Контактілер** қолданбасын іске қосыңыз. Контактілер тізімінің жоғарғы жағынан Q түртіп, іздеу шарттарын енгізіңіз.

Контактіні түртіңіз. Содан соң, келесі әрекеттердің біреуін орындаңыз:

- : Дауыстық қоңырау шалу.
- $\Box$  /  $\Box$  : бейне қоңырау жасаңыз.
- $\bullet$ : хабар жасау.
- $\cdot$   $\heartsuit$  : электрондық хабарды жасау.

## **Контактілерді жою**

- 1 **Контактілер** қолданбасын іске қосып, **Хонтактілерді жою** тармағын түртіңіз.
- 2 Контактілерді таңдап, **Жою** опциясын түртіңіз.

Контактілерді бір-бірден жою үшін, контактілер тізімінен контактіні түртіп, **Басқалар** → **Жою** түймесін түртіңіз.

## **Контактілерді бөлісу**

Әртүрлі бөлісу опцияларын пайдалана отырып, контактілерді басқалармен бөлісуге болады.

- 1 **Контактілер** қолданбасын іске қосып, **Монтактілерді бөлісу** тармағын түртіңіз.
- 2 Контактілерді таңдап, **Байланысқа жол** опциясын түртіңіз.
- 3 Бөлісу әдісін таңдаңыз.

## **Топтар жасау**

Отбасы немесе достар сияқты топтар қосуға және контактілерді топ бойынша басқаруға болады.

- **Контактілер** қолданбасын іске қосып,  $\equiv$  → **Топтар** → **Топ құру** тармағын түртіңіз.
- $2$  Топ жасау үшін экрандағы нұсқауларды орындаңыз.

## **Қосарланған контактілерді біріктіру**

Егер контактілер тізімінде қайталанатын контактілер болса, контактілер тізімін ретке келтіру үшін оларды біреу етіп біріктіріңіз.

- $1$  **Контактілер** қолданбасын іске қосып,  $\equiv$  → **Контактілерді басқару → Контактілерді біріктіру** тармағын түртіңіз.
- 2 Контактілерді таңдап, **Біріктіру** тармағын түртіңіз.

# <span id="page-35-0"></span>**Хабарлар**

# **Кіріспе**

Сөйлесу бойынша хабарларды жіберіңіз және көріңіз.

Роумингте болғанда хабарларды жіберу немесе алу үшін қосымша ақылар алынуы мүмкін.

# **Хабарлар жіберу**

- 1 **Хабарлар** қолданбасын іске қосып, **Франция** түртіңіз.
- 2 Алушыларды қосыңыз және хабарды енгізіңіз. Дауыстық хабарды жазып жіберу үшін, тармағын түртіп тұрып, хабарды айтып, саусағыңызды жіберіңіз. Хабар енгізу өрісі бос болғанда ғана жазу белгішесі пайда болады.
- З Хабар жіберу үшін  $\blacktriangledown$  опциясын түртіңіз.

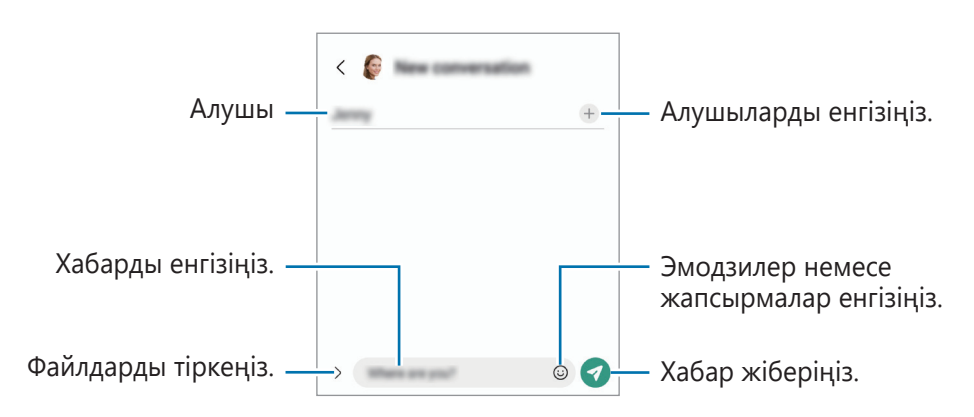

# **Хабарларды көру**

- 1 **Хабарлар** қолданбасын іске қосып, **Сөйлесулер** тармағын түртіңіз.
- $2$  Хабарлар тізімінде контактіні немесе телефон нөмірін таңдаңыз.
	- Хабарға жауап беру үшін, хабар енгізу өрісін түртіп, хабар енгізіп,  $\blacktriangledown$  түймесін түртіңіз.
	- Қаріп өлшемін реттеу үшін, екі саусақты экранда бір-бірінен алшақтатыңыз немесе жақындатыңыз.

#### **Хабарларды сұрыптау**

Хабарларды санаты бойынша сұрыптап, оларды оңай реттеуіңізге болады.

**Хабарлар** қолданбасын ашып, Сөйлесулер → + тармағын түртіңіз.

Санат опциясы пайда болмаса, → **Параметрлер** тармағына өтіңіз және **Әңгімелесу санаттары** қосқышын түртіп, оны белсендіріңіз.
### **Хабарларды жою**

Жойғыңыз келген хабарды басып тұрып, содан кейін **Жою** түймесін түртіңіз.

## **Хабар параметрлерін өзгерту**

**Хабарлар** қолданбасын ашып, • → Параметрлер тармағын түртіңіз. Қалаусыз хабарларды бұғаттау, хабарландыру параметрлерін өзгерту және басқа да әрекеттерді орындай аласыз.

## **Интернет**

Ақпаратты немесе таңдаулы веб-беттеріңіздің бетбелгісіне ыңғайлы қатынасу үшін, оларды іздеуге Интернетті шолыңыз.

- 1 **Интернет** қолданбасын іске қосыңыз.
- 2 Веб-мекенжайды немесе кілтсөзді енгізіңіз, содан кейін **Өту** опциясын түртіңіз.

Құралдар тақталарын көру үшін экранда саусақты аздап төмен қарай сүйреңіз.

Қойындылар арасында жылдам ауыстыру үшін, мекенжай өрісінен солға немесе оңға жанап өтіңіз.

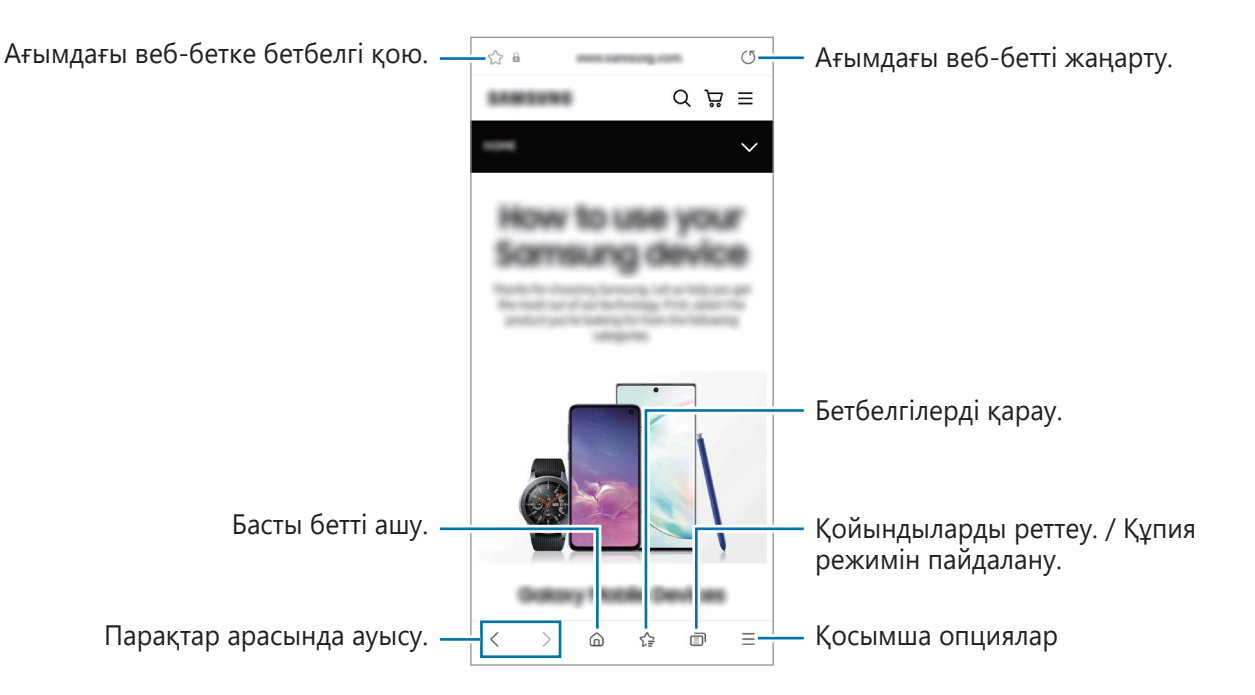

### **Құпия режимді пайдалану**

Егер құпия режимге құпия сөз орнатсаңыз, басқалар сіздің іздеу тарихыңызды, веб-сайттарды шолу тарихын, бетбелгілерді және сақталған беттерді көрмейтін болады.

- 1 → **Құпия режимді қосу** опциясын түртіңіз.
- 2 **Құпия режимді құлыптау** қосқышын түртіп, оны белсендіріңіз, **Бастау** түймесін түртіп, құпия режимнің құпия сөзін орнатыңыз.

Құпия режимде құрылғы құралдар тақтасы түсін өзгертеді. Құпия режимін өшіру үшін  $\Box \rightarrow$ **Құпия режимді өшіру** тармағын түртіңіз.

M Құпия режимде экранды түсіру сияқты кейбір мүмкіндіктер пайдалану мүмкін емес.

## **Камера**

## **Кіріспе**

Әр түрлі режимдерді және параметрлерді пайдаланып фотосуреттер түсіріңіз және бейнелер жазыңыз.

#### **Камера этикеті**

- Басқа адамдардың фотосуреттерін немесе бейнелерін рұқсатын алмай түсірмеңіз немесе жазбаңыз.
- Заңмен тыйым салынған жерде фотосуреттер түсірмеңіз немесе бейнелер жазбаңыз.
- Басқа адамдардың жеке өміріне қол сұғуыңыз мүмкін орындарда фотосуреттер түсірмеңіз немесе бейнелер жазбаңыз.

## **Суреттер түсіру**

1 **Камера** қолданбасын іске қосыңыз.

Қолданбаны сондай-ақ бүйірлік пернені екі рет жылдам басу немесе құлыпталған экранда белгішесін құлыпталған экранның сол жағына сүйреу арқылы да іске қосуға болады.

- Экран құлыптау әдісі орнатылған кезде құлыпталған экраннан не экран өшірулі болса,  $\not\!\!\!\!D$ **Камера** қолданбасын іске қосқанда кейбір камера мүмкіндіктері қол жетімді болмауы мүмкін.
	- Пайдаланылмаған кезде камера автоматты түрде өшеді.
	- Қызмет провайдеріне немесе үлгіге байланысты кейбір әдістер қолжетімсіз болуы мүмкін.
- 2 Алдын ала қарау экранында камера фокусталуы керек жерде суретті түртіңіз. Суреттердің жарықтығын реттеу үшін шеңбердің үстінде немесе астында пайда болатын реттеу жолағын сүйреңіз.

 $3$  Сурет түсіру үшін,  $\bigcirc$  опциясын түртіңіз.

Түсіру режимін өзгерту үшін, түсіру режимдері тізімін солға немесе оңға сүйреңіз не алдын ала көру экранында солға немесе оңға сүйреңіз.

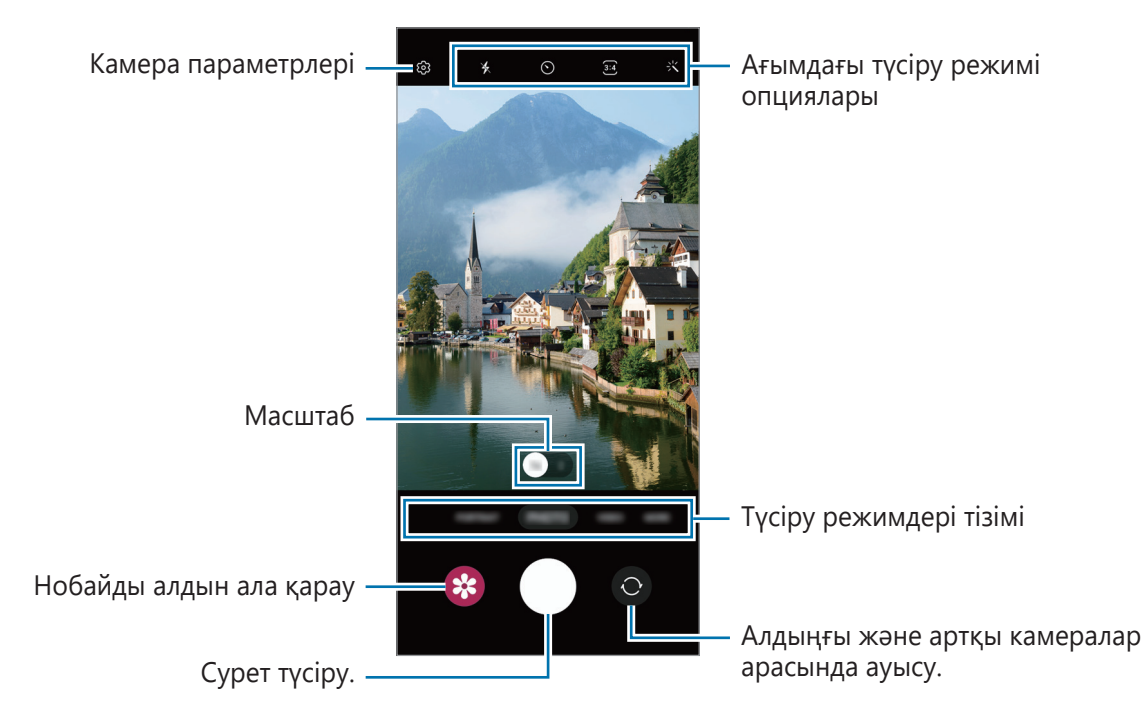

- Алдын ала қарау экраны суретке түсіру режиміне және пайдаланылып жатқан камераға  $\boldsymbol{\mathbb{W}}$ байланысты өзгеріп отыруы мүмкін.
	- Нысан тым жақын тұрған кезде фокус анық болмауы мүмкін. Алыс жерден тұрып суретке немесе бейнеге түсіріңіз.
	- Егер түсірілген фотосуреттер бұлыңғыр көрінсе, камера объективін тазалап, әрекетті қайталаңыз.
	- Объектив зақымдалмағанын немесе ластанбағанын тексеріңіз. Әйтпесе, құрылғы жоғары ажыратымдылықтарды қажет ететін кейбір режимдерде дұрыс жұмыс істемеуі мүмкін.
	- Құрылғыңыздың камерасының кең бұрышты объективі бар. Кең бұрышты фотосуреттерде немесе бейнелерде шағын бұрмалану орын алуы мүмкін және ол құрылғы жұмысында мәселелер бар екенін көрсетпейді.
	- Максималды бейнеге түсіру ұзақтығы ажыратымдылыққа байланысты өзгеріп отыруы мүмкін.
	- Ауа температурасы күрт өзгерген жағдайда, камера қақпағының іші және сыртындағы температура айырмашылығына байланысты құрылғының камерасы булануы мүмкін. Камераны пайдалануды жоспарлаған кезде, мұндай жағдайдың алдын алуға тырысыңыз. Камера буланып кетсе, қандай да бір сурет немесе бейне түсірудің алдында оны бөлме температурасында ұстап, табиғи түрде кебуіне мүмкіндік беріңіз. Болмаса, суреттер бұлыңғыр болып көрінуі мүмкін.

### **Масштабтау мүмкіндіктерін пайдалану**

Ұлғайту немесе кішірейту үшін **1**/**2** таңдаңыз немесе солға не оңға сүйреңіз. Болмаса, үлкейту үшін экранда екі саусақты бір бірінен алшақтатыңыз және кішірейту үшін шымшыңыз.

- **1**: кең бұрышты камера негізгі суреттер түсіруге немесе қалыпты бейнелер жазуға мүмкіндік береді.
- **2**: телеобъектив камерасы нысанды үлкейту арқылы суретке түсіруге немесе бейнелер жазуға мүмкіндік береді.
- $\not\!\!{E}$ Масштабтау мүмкіндіктері тек артқы камераны пайдаланғанда қолжетімді.

### **Фокусты (AF) және экспозицияны (AE) құлыптау**

Нысандардың күйін өзгерткенде немесе жарықтандыру шарттарын өзгерткенде камера түзетуді автоматты түрде орындамауы үшін, фокустау немесе экспозиция баптауларын бекітуге болады.

Фокустайтын аумақты түртіп, ұстап тұрыңыз, аумақта АФ/АЭ жақтауы пайда болады және экспозиция параметрі құлыпталады. Параметр тіпті фотосурет түсіргеннен кейін де құлыптаулы қалады.

ſℒ Бұл мүмкіндік түсіру режиміне байланысты қол жетімді болмауы мүмкін.

#### **Камера түймесін пайдалану**

- Бейне жазу үшін камера түймесін түртіп, басып тұрыңыз.
- Бірнеше суретке жылдам түсіру үшін камера түймесін экранның жиегіне қарай жанап өтіп, басып тұрыңыз.
- Тағы бір камера түймесін қоссаңыз, оны кез келген жерге жылжытып, анағұрлым қолайлы суретке түсіруге мүмкіндік береді. Алдын ала қарау экранында  $\{ \hat{Q} \} \rightarrow \mathbf{y}$ сіру әдістері тармағын түртіп, **Қалқымалы түсіру түймесі** қосқышын түртіңіз.

#### **Ағымдағы түсіру режимі опциялары**

Алдын ала қарау экранында келесі опцияларды пайдаланыңыз.

- $\cdot$   $\cdot$   $\cdot$   $\cdot$   $\times$   $\cdot$  жарқылды іске қосу немесе өшіру.
- $\odot$ : камераның фотосуретті автоматты түрде түсіруі алдындағы кешігу ұзақтығын таңдау.
- : фотосуреттердің қатынасын және ажыратымдылығын таңдау.
- $\cdot$   $\binom{1}{10}$ : кадр жылдамдығын таңдау.
- **:** бейнелердің қатынасын таңдау.
- ғнь<br>• таңдаңыз.
- $\cdot$ : сүзгі әсерін немесе сұлулық әсерлерін қолдану.
- : өлшеу әдісін таңдаңыз. Бұл жарық мәндері қалай есептелетінін анықтайды. **Ортаға қарай** кадр экспозициясын есептеу үшін кадрдың орталық бөлігіндегі жарықты пайдаланады. **Нүкте** кадр экспозициясын есептеу үшін кадрдың шоғырландырылған орталық аумағындағы жарықты пайдаланады. **Матрицалық өлшем** бүкіл көріністі орташа мәнге келтіреді.
- $\Diamond$ : **ТАҒАМ** режимінде дөңгелек жақтау ішіндегі нысанға фокустау және жақтау сыртындағы кескінді күңгірттеу.
- $\int_0$ **: TAFAM** режимінде тус реңкін реттеңіз.

Модельге немесе түсіру режиміне байланысты қолжетімді опциялар әртүрлі болуы мүмкін.

### **Фотосурет режимі**

Камера орталарға байланысты түсіру опцияларын фотосуреттерді оңай түсіру режиміне автоматты түрде реттейді.

Түсіру режимдерінен тізімінен **ФОТОСУРЕТ** опциясын түртіп, фотосуретке түсіру үшін түртіңіз.

#### **Ажыратымдылығы жоғары фотосуреттер түсіру**

Ажыратымдылығы жоғары фотосуреттер түсіріңіз.

Түсіру опцияларында  $\overline{\mathbf{3:4}} \to \frac{3.4}{5000}$  түймесін түртіп, сурет түсіріңіз.

Ажыратымдылық үлгіге байланысты әртүрлі болуы мүмкін.

### **Селфи жасау**

Алдыңғы камерамен өзіндік портреттерді түсіре аласыз.

- 1 Өзіндік портреттер үшін алдыңғы камераға ауысу үшін алдын ала қарау экранында жоғары не төмен жанап өтіңіз немесе  $\odot$  опциясын түртіңіз.
- 2 Алдыңғы камера объективіне қараңыз. Альбомның немесе адамның кең бұрышты түсірілімі көмегімен жеке портреттерге түсіру үшін опциясын түртіңіз.
- $3$  Сурет түсіру үшін,  $\bigcirc$  опциясын түртіңіз.

### **Сүзгі мен сұлулық әсерлерін қолдану**

Фотосуретке түсіру алдында сүзгі әсерін таңдап, тері реңкі немесе бет пішіні сияқты бет мүмкіндіктерін өзгерте аласыз.

- 1 Алдын ала қарау экранында сопциясын түртіңіз.
- 2 Әсерлерді таңдап, суретке түсіріңіз.

### **Бейне режимі**

Камера орталарына байланысты түсіру опцияларын бейнелерге оңай жазу режиміне автоматты түрде реттейді.

- 1 Түсіру режимдерінен тізімінен **БЕЙНЕ** опциясын түртіп, бейне жазу үшін түртіңіз. Жазу кезінде бейнеден суретті түсіру үшін,  $\bullet$  опциясын түртіңіз.
- 2 Бейне жазуды тоқтату үшін  $\bigcirc$  опциясын түртіңіз.

## **Портрет режимі**

Камера функциясы фоны бұлыңғыр және нысаны анық бөлектелген орындарды фотосуреттерге түсіруге мүмкіндік береді.

- 1 Суретке түсіру режимдерінің тізімінде **КІТАПТЫҚ** тармағын түртіңіз.
- 2 Бұлыңғырлық деңгейін реттеу үшін фон бұлыңғырлығын реттеу жолағын сүйреңіз.
- 3 Алдын ала көру экранында **Дайын** хабары пайда болса, фотосуретке түсіру үшін параметрін түртіңіз.

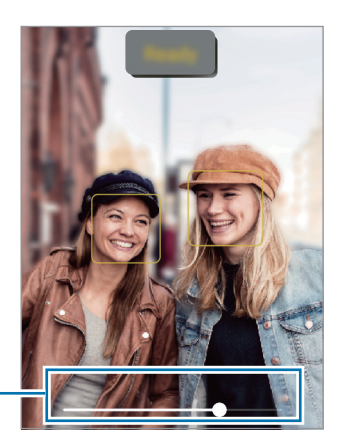

Фон бұлыңғырлығын реттеу жолағы

- Жеткілікті жарықтандырылған орында осы мүмкіндікті пайдаланыңыз.  $\boldsymbol{\mathscr{C}}$ 
	- Фон бұлыңғырлығы келесі жағдайларда дұрыс қолданылмауы мүмкін:
		- Құрылғы немесе нысан қозғалып жатыр.
		- Нысан жұқа немесе мөлдір.
		- Нысан түсі фонмен ұқсас.
		- Нысан немесе фон қарапайым.

## **Про режимі**

Экспозиция мәні және ISO мәні сияқты әр түрлі суретке түсіру опцияларын қолмен реттеп фотосуреттер түсіріңіз.

Суретке түсіру режимдері тізімінде, **ҚОСЫМША** → **КӘСІБИ** тармағын түртіңіз. Опцияларды таңдаңыз және параметрлерді теңшеңіз, содан кейін фотосурет түсіру үшін  $\bigcirc$  опциясын түртіңіз.

#### **Қолжетімді опциялар**

- **ISO**: ISO мәнін таңдау. Бұл камераның жарыққа сезімталдығын басқарады. Төмен мәндер қозғалмайтын немесе көп жарық түскен нысандарға арналған. Жоғарырақ мәндер тез қозғалатын немесе нашар жарықтандырылған нысандарға арналған. Дегенмен, жоғарылау ISO баптаулары фотосуреттерде бұрмалануға әкелуі мүмкін.
- **EV**: экспозиция мәнін өзгерту. Бұл мән камераның сенсоры қанша жарықты алатынын анықтайды. Жарық аз жағдайлар үшін жоғарырақ экспозицияны пайдаланыңыз.
- **WB**: кескіндердің түстер ауқымы шынайы болуы үшін тиісті ақ түс балансын таңдаңыз. Түс температурасын орнатуға болады.

#### **Фокус аймағы мен экспозиция аймағын бөлу**

Фокус аймағы мен экспозиция аймағын бөлуге болады.

Алдын ала қарау экранын түртіп тұрыңыз. Экранда AF/AE жақтауы пайда болады. Фокус аймағы мен экспозиция аймағын бөлу керек аймаққа жақтауды апарыңыз.

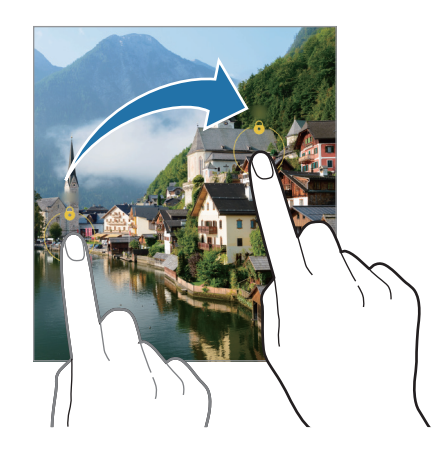

### **Панорама режимі**

Панорама режимін пайдаланумен фотосуреттер сериясын түсіріп, кең көрініс жасау үшін оларды біріктіріңіз.

- 1 Суретке түсіру режимдері тізімінде, **ҚОСЫМША** → **ПАНОРАМА** тармағын түртіңіз.
- 2 опциясын түртіп, құрылғыны бір бағытта ақырын жылжытыңыз. Кескінді камера көріністапқышындағы жақтау ішінде ұстаңыз. Егер алдын ала көрініс кескіні нұсқаулық жақтауынан асса немесе құрылғыны жылжытпаса, құрылғы фотосуреттерге түсіруді автоматты түрде тоқтатады.
- $3\,$  Фотосуретке түсіргенде тоқтату үшін  $\bigcirc$  опциясын түртіңіз.

١K Ашық аспан немесе кәдімгі қабырға сияқты танылмайтын фондарда фотосуреттер түсірмеңіз.

### **Тағам режимі**

Өте дірілді түспен тағамды фотосуретке түсіріңіз.

- 1 Суретке түсіру режимдері тізімінде, **ҚОСЫМША** → **ТАҒАМ** тармағын түртіңіз.
- 2 Экранды түртіңіз және оны бөлектеу үшін дөңгелек жиектемені аумаққа сүйреңіз. Дөңгелек жақтау сыртындағы аймақ күнгірттенеді. Дөңгелек жақтау өлшемін өзгерту үшін жақтау бұрышын апарыңыз.
- $3 \; \mathbb{S}$  тармағын түртіп, түс реңкін реттеу үшін реттеу жолағын апарыңыз.
- $4$  Сурет түсіру үшін,  $\bigcirc$  опциясын түртіңіз.

### **Гиперлапс режимі**

Өтіп бара жатқан адамдар немесе көліктер сияқты кескіндерді жазып, жылдам қозғалыстағы бейнелер ретінде көріңіз.

- 1 Суретке түсіру режимдері тізімінде, **ҚОСЫМША** → **ГИПЕРЛАПС** тармағын түртіңіз.
- $2 \,$   $\bigcap$  тармағын түртіп, кадр жылдамдығы опциясын таңдаңыз.
- З Жазуды бастау үшін о опциясын түртіңіз.
- 4 Жазуды аяқтау үшін  $\bigcirc$  опциясын түртіңіз.

### **Deco Pic режимі**

Фотосуреттерді немесе бейнелерді әртүрлі жапсырмалармен түсіріңіз.

Суретке түсіру режимдері тізімінде, **ҚОСЫМША** → **Deco Pic** тармағын түртіңіз.

## **Камера параметрлерін теңшеу**

Алдын ала қарау экранында  $\ddot{\text{Q}}$ 3 опциясын түртіңіз. Кейбір опциялар түсіру режиміне байланысты қолжетімсіз болуы мүмкін.

#### **Интеллектуалды мүмкіндіктер**

• **QR кодтарын сканерлеу**: құрылғыны алдын ала қарау экранынан QR кодтарын сканерлеу күйіне орнату.

#### **Суреттер**

• **Ысырма түймесін ауыстыру**: камера түймесін экранның жиегіне қарай сырғытып, басып тұрған кезде орындалатын әрекетті таңдаңыз.

#### **Селфилер**

• **Селф-і алд ала қар-н рет-е са-у**: құрылғыны алдыңғы камерамен сурет түсіргенде фотосуреттеді аудармай алдын ала көрініс экранында пайда болғанда сақтау үшін реттеу.

#### **Жалпы**

- **Автоматты HDR**: Мұны қанық түстері бар фотосуреттерге түсіру және тіпті ашық және күңгірт аумақтарда да кішігірім элементтерді қайталау.
- **Тор жолдар**: нысандарды таңдаған кезде жиектемеге көмектесу үшін көріністапқыш бағыттауыштарын көрсету.
- **Орналасу тегтері**: GPS орын тегін фотосуретке тіркеу.
	- $\varpi$
- GPS сигналының күші сигналға кедергі келетін орындарда азаюы мүмкін, мысалы, ғимараттар арасында немесе төмен аумақтарда, я болмаса, нашар ауа райы жағдайларында.
- Интернетке кері жүктегенде орныңыз суреттерде көрсетілуі мүмкін. Мұны болдырмау үшін орын тегі параметрін өшіріңіз.
- **Түсіру әдістері**: қосымша фотосуретке түсіруге немесе бейнеге жазуға арналған түсіру әдістерін таңдау.
- **Сақтауға арналған параметрлер**: камераны ашқан кезде түсіру режимі сияқты параметрлерді сақтау.
- **Сақтау орны**: сақтау орны үшін жады орнын таңдау. Бұл мүмкіндік жады картасын салу кезінде пайда болады.
- **Су белгісі**: Суретке түсіргенде төменгі сол жақ бұрышына су белгісін қосыңыз.

#### **Құпиялылық**

- **Рұқсаттар**: камера қолданбасын пайдалану үшін қажет рұқсаттарды көру.
- **Реттеу алып тастау**: камера параметрлерін ысыру.
- **Бізге хабарласыңыз**: сұрақ қойыңыз немесе ең жиі қойылатын сұрақтарды қараңыз.
- **Камера туралы**: Қамера қолданбасы нұсқасын және заңды ақпаратты көру.
- $\not\!\!\! W$ Кейбір мүмкіндіктер модельге байланысты қолжетімді болмауы мүмкін.

## **Галерея**

## **Кіріспе**

Құрылғыда сақталған кескіндерді және бейнелерді көріңіз. Кескіндер мен бейнелерді альбомдар бойынша басқаруға немесе хикаялар жасауға болады.

## **Галереяны пайдалану**

**Галерея** қолданбасын іске қосу.

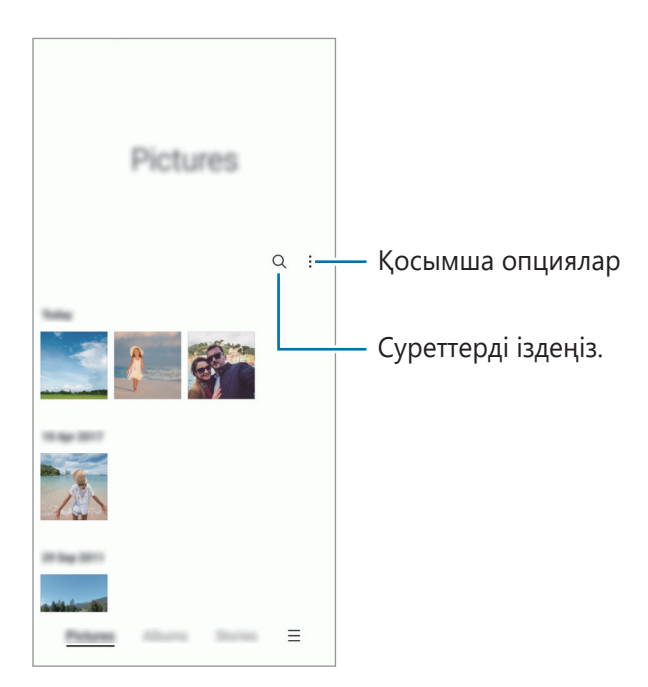

## **Суреттерді көру**

**Галерея** қолданбасын іске қосып, кескінді таңдаңыз. Экранды солға немесе оңға жанап өту арқылы басқа файлдарды қарауға болады.

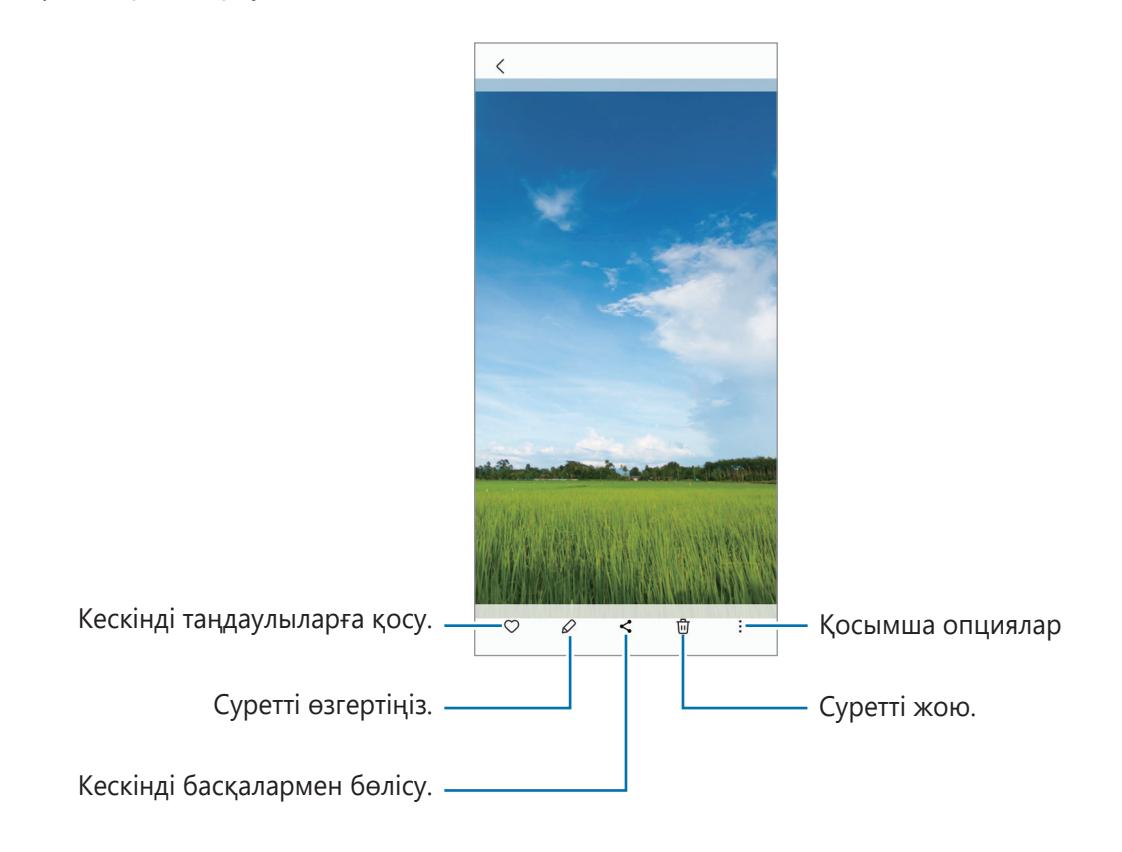

### **Ұлғайтылған суреттерді қию**

- 1 **Галерея** қолданбасын іске қосып, кескінді таңдаңыз.
- 2 Сақтағыңыз келген аймақта екі саусақты алшақтатып,  $\bigodot$  түймесін түртіңіз. Қиылған аймақ файл ретінде сақталады.

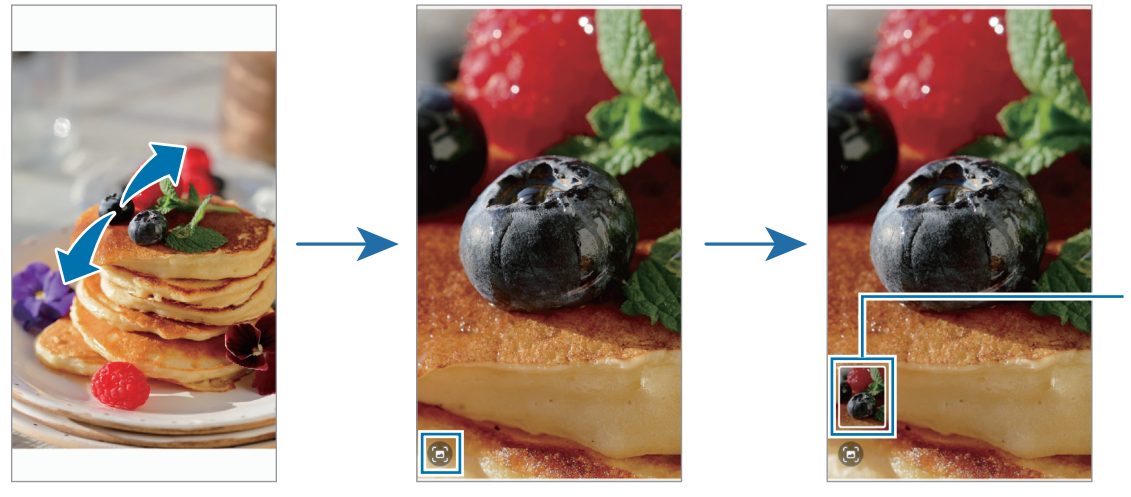

Сақталған кескіннің нобайы

## **Бейнелерді көру**

**Галерея** қолданбасын ашыңыз және ойнатқыңыз келген бейнені таңдаңыз. Экранды солға немесе оңға жанап өту арқылы басқа файлдарды қарауға болады.

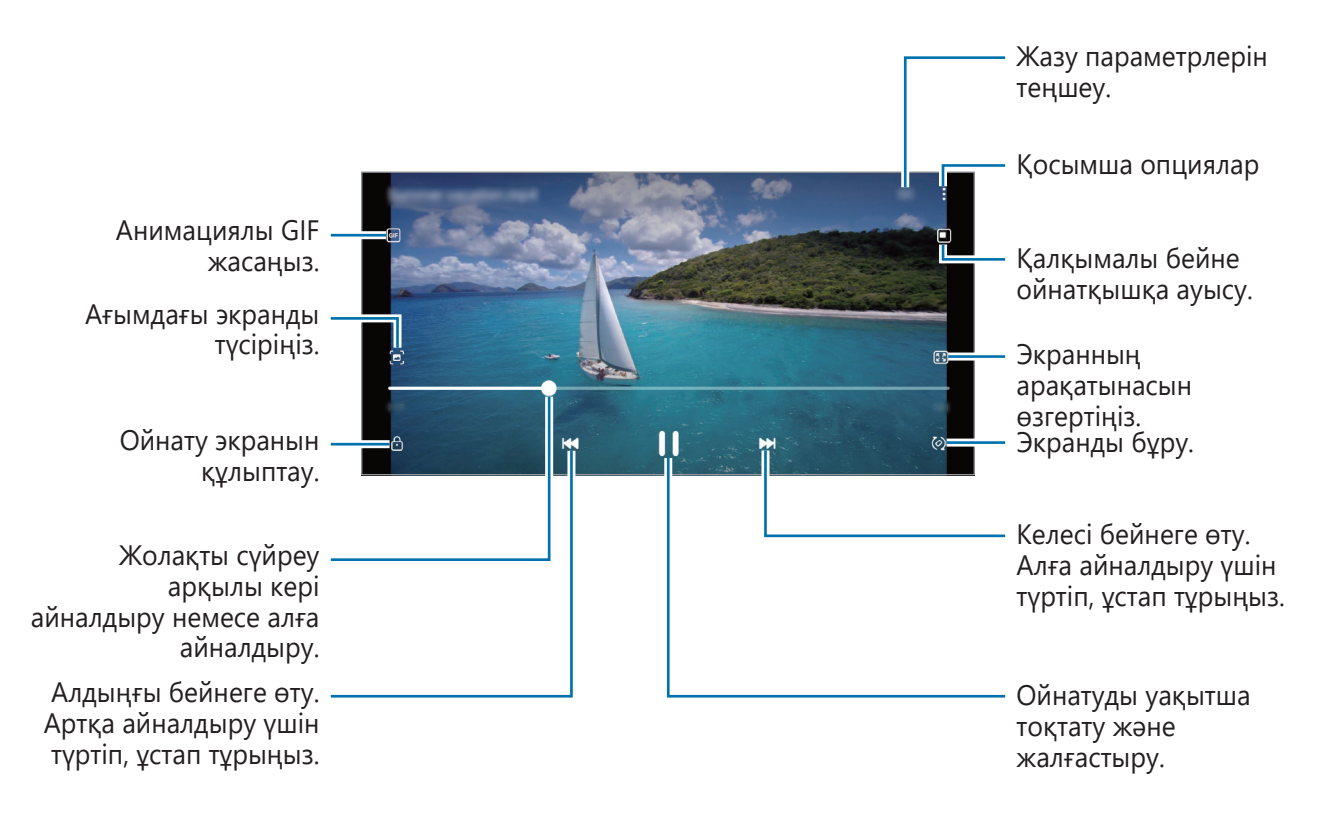

Жарықтықты реттеу үшін саусақты ойнату экранының сол жағында жоғары немесе төмен сүйреңіз, я болмаса, дыбыс деңгейін реттеу үшін саусақты ойнату экранының оң жағында жоғары немесе төмен сүйреңіз.

Кері немесе алға айналдыру үшін ойнату экранында солға немесе оңға жанап өтіңіз.

## **Альбомдар**

Альбомдар жасап, суреттер мен бейнелеріңізді іріктеңіз.

- 1 Альбом жасау үшін **Галерея** қолданбасын ашып, **Альбомдар** → → **Альбом жасау** тармағын түртіңіз.
- 2 Альбомды таңдап, **Элементтерді қосу** түймесін түртіңіз, содан кейін қажетті суреттер мен бейнелерді көшіріңіз немесе жылжытыңыз.

## **Оқиғалар**

Суреттерді және бейнелерді түсіру немесе сақтау кезінде, құрылғы, олардың күні мен орналасқан жерінің тегтерін оқып, суреттер мен бейнелерді сұрыптайды, содан кейін хикаяларды жасайтын болады.

**Галерея** қолданбасын іске қосып, **Оқиғалар** тармағын түртіп, оқиғаны таңдаңыз.

Кескіндер немесе бейнелер қосу не жою үшін оқиғаны таңдаңыз және • → **Қосу** немесе Өзгер. түймесін түртіңіз.

## **Суреттерді және бейнелерді синхрондау**

Синхрондауды аяқтау үшін **Галерея** қолданбасын іске қосыңыз, **— → Параметрлер → OneDrive арқылы синхрондау** тармағын түртіңіз, содан кейін экрандағы нұсқауларды орындаңыз. **Галерея** қолданбасы және бұлт синхрондалады.

**Галерея** қолданбасы бұлтпен синхрондалған кезде, түсірілген фотосуреттер мен бейнелер де бұлтқа сақталады. Бұлтқа сақталған кескіндер мен бейнелерді **Галерея** қолданбасынан және басқа құрылғылардан көруге болады.

ſØ

Samsung есептік жазбаңыз бен Microsoft есептік жазбасын байланыстырған кезде, бұлт жадын Microsoft OneDrive етіп орнатуыңызға болады.

## **Кескіндерді немесе бейнелерді жою**

**Галерея** қолданбасын ашыңыз және жойғыңыз келген суретті, бейнені немесе хикаяны түртіп, басып тұрып, **Жою** түймесін түртіңіз.

#### **Себет мүмкіндігін пайдалану**

Жойылған кескіндер мен бейнелерді себетте сақталуы мүмкін. Файлдар белгілі бір кезеңнен кейін жойылады.

**Галерея** қолданбасын іске қосып, → **Параметрлер** опциясын түртіп, **Қоқыс себеті** қосқышын белсендіру үшін түртіңіз.

Себеттегі файлдарды қарау үшін, **Галерея** қолданбасын ашыңыз және <u>—</u> → **Қоқыс себеті** белгішесін түртіңіз.

# **Көп терезе**

## **Кіріспе**

 $\varnothing$ 

Көп терезе бөлінген экран көрінісінде екі қолданбаны бір уақытта іске қосуға мүмкіндік береді. Сондай-ақ, қалқымалы көріністе бірнеше қолданбаны бір уақытта іске қосуға болады.

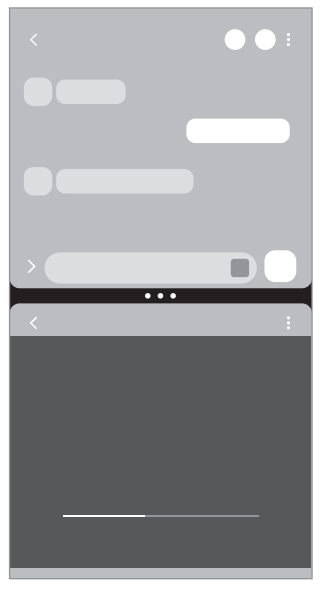

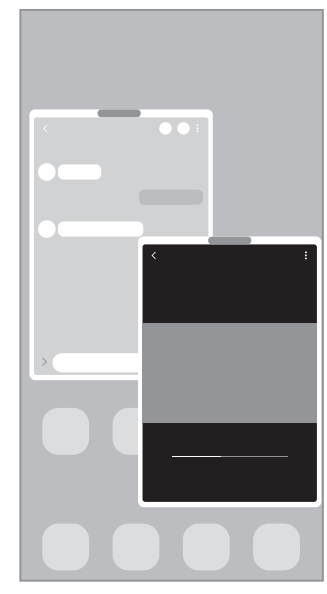

Бөлінген экран көрінісі Ашылмалы көрініс

Кейбір қолданбалар осы мүмкіндікке қолдау көрсетпеуі мүмкін.

## **Бөлінген экран көрінісі**

- 1 Жақында пайдаланылған қолданбалар тізімін ашу үшін, Соңғы қолданбалар түймесін түртіңіз.
- 2 Сол немесе оң жаққа жанап өтіп, қолданба белгішесін түртіп, **Бөлінген экран көрінісінде ашу** опциясын түртіңіз.
- 3 Қолданбалар тізімінен іске қосатын екінші қолданбаны таңдаңыз.

#### **Терезе өлшемін реттеу**

Терезелердің өлшемін реттеу үшін қолданба терезелері арасындағы дөңгелектерді сүйреп апарыңыз. Дөңгелектерді қолданба терезелері мен экран жиегінің арасына сүйреген кезде, терезе ұлғайтылады.

### **Ашылмалы көрініс**

- 1 Жақында пайдаланылған қолданбалар тізімін ашу үшін, Соңғы қолданбалар түймесін түртіңіз.
- 2 Сол немесе оң жаққа жанап өтіп, қолданба белгішесін түртіп, **Қалқымалы терезе көрінісінде ашу** опциясын түртіңіз.

Қолданба экраны қалқымалы көріністе көрсетіледі.

Қалқымалы терезені пайдалану кезінде бастапқы түймесін түртсеңіз, терезе кішірейіп, қолданба белгішесі түрінде көрсетіледі. Қалқымалы терезені қайта пайдалану үшін қолданба белгішесін түртіңіз.

#### **Қалқымалы терезелерді жылжыту**

Қалқымалы терезені жылжыту үшін терезенің құралдар тақтасын түртіп, оны жаңа орынға сүйреңіз.

# **Samsung Health**

## **Кіріспе**

 $\mathscr{U}$ 

Samsung Health халіңізді және кейпіңізді басқаруға көмектеседі. Кейіп мақсаттарын орнатыңыз, ілгерілеуіңізді тексеріңіз және жалпы халіңізді және кейпіңізді бақылаңыз. Сонымен қатар, қадам саны жазбаларын басқа Samsung Health пайдаланушыларымен салыстырып, денсаулық кеңестерін көре аласыз.

Қосымша ақпарат алу үшін [www.samsung.com/samsung-health](http://www.samsung.com/samsung-health) бетіне өтіңіз.

## **Samsung Health қолданбасын пайдалану**

**Samsung Health** қолданбасын іске қосыңыз. Осы қолданбаны бірінші рет іске қосқанда немесе деректерді ысыруды орындаудан кейін қайта іске қосқанда, орнатуды аяқтау үшін экрандағы нұсқауларды орындаңыз.

Samsung Health бастапқы экранындағы элементтерді өңдеу үшін • → Элементтерді басқару тармағын түртіңіз.

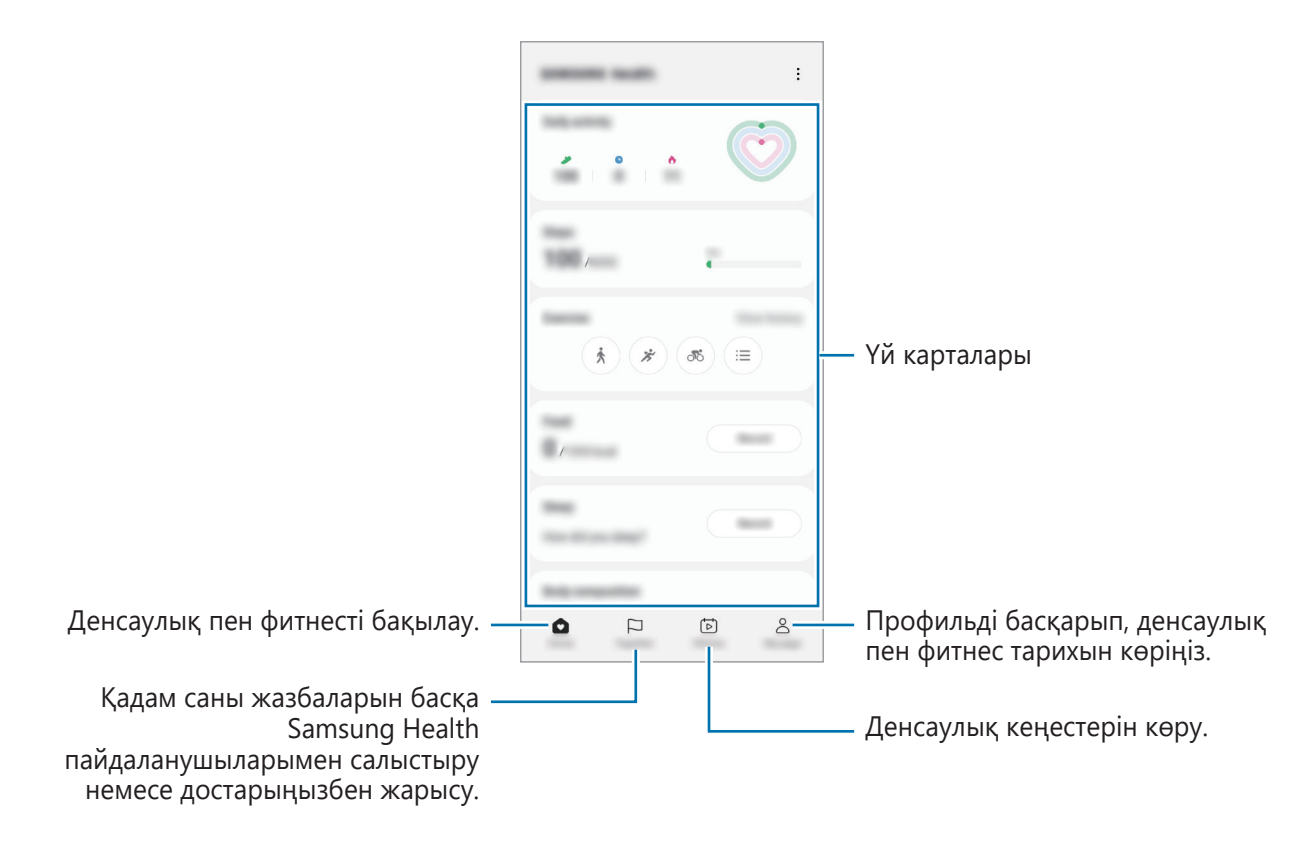

- Осы мүмкіндіктер аймаққа байланысты қолжетімді болмауы мүмкін.
	- Егер қадамдар картасын көлікпен немесе пойызбен жүргенде пайдалансаңыз, діріл қадамдар санына әсер етуі мүмкін.

# **Samsung Notes**

Пернетақтадан мәтін енгізумен немесе экранда қолмен жазумен не сурет салумен ескертпелер жасаңыз. Кескіндерді немесе дауыс жазбаларын өз ескертпелеріңізге енгізе аласыз.

### **Жазбаларды жасау**

1 **Samsung Notes** қолданбасын іске қосып,  $\odot$  түймесін түртіңіз және содан кейін жазба жасаңыз.  $\mathbb{R}$  Немесе  $\mathbb{\overline{C}}$  түймесін түрту арқылы енгізу әдісін өзгерте аласыз.

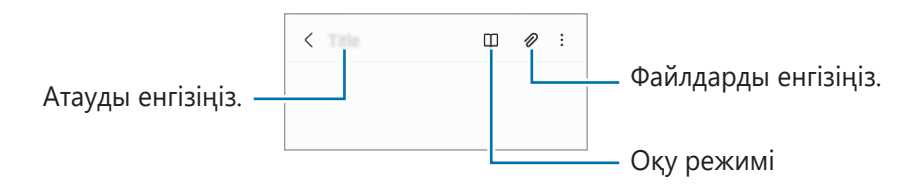

2 Жазба жасауды аяқтаған соң, оны сақтау үшін Артқа түймесін түртіңіз. Жазбаны басқа файл пішімінде сақтау қажет болса, • → Файл ретінде сақтау түймесін түртіңіз.

### **Жазбаларды жою**

Жойылатын жазбаны түртіп, ұстап тұрыңыз да, **Жою** тармағын түртіңіз.

# **Samsung Members**

**Samsung Members** қолданбасы сатып алушыларды қолдау, мысалы құрылғылардың ақауларын диагностикалау қызметтерін ұсынады және пайдаланушыларға қателер туралы сұрақтар мен есеп-қисаптарды жіберуге мүмкіндік береді. Ақпаратты Galaxy пайдаланушылары қауымдастығының басқа да қатысушыларымен бөлісуге немесе ең соңғы жаңалықтар мен кеңестерді қарауға да болады. **Samsung Members** құрылғыны пайдалану барысында пайдаланушыда болуы мүмкін кез келген мәселелерді шешуге көмектеседі.

# **Samsung Kids**

Балалардың белгілі бір қолданбаларға қатынасын шектеуге, қолданыс уақытын орнатуға, балалар құрылғыны пайдаланған кезде қызықты және қауіпсіз ортаны беру параметрлерін теңшеуге болады.

Хабарландырулар тақтасын ашып, ол бойынша төменге қарай жанап өтіп, белсендіру үшін (**Kids**) тармағын түртіңіз. Жылдам тақтада (**\*) (Kids**) опциясын таба алмасаңыз,  $(+)$  түймесін түртіп, опцияны қосу үшін түймені сүйреп апарыңыз. Samsung Kids қызметі бірінші рет іске қосылғанда немесе деректерді қалпына келтіргеннен кейін, орнатуды аяқтау үшін экрандағы нұсқауларды орындаңыз.

Samsung Kids экранынан пайдалану қажет қолданбаны таңдаңыз.

**Ата-аналық басқару элементтері** мүмкіндігін белсендірген немесе Samsung Kids ſØ қолданбасын жапқан кезде, өзіңіз жасаған PIN коды немесе алдын ала орнатылған экранды құлыптау әдісі қолданылады.

#### **Ата-ананы басқару мүмкіндіктерін пайдалану**

Samsung Kids параметрлерін теңшеуге және қолданыс журналын көруге болады.

Samsung Kids экранынан → **Ата-аналық басқару элементтері** тармағын түртіп, құлыптан босату әдісін енгізіңіз.

### **Samsung Kids қолданбасын жабу**

Samsung Kids қызметін жабу үшін, Артқа түймесін түртіңіз немесе • → Samsung Kids жабу тармағын түртіп, құлыптан босату кодын енгізіңіз.

# **Samsung Global Goals**

2015 жылы БҰҰ Бас Ассамблеясы орнатқан Глобалдық мақсаттарға ресурстарды тиімді пайдаланатын қауымдастық құру мақсаты кіреді. Бұл мақсаттар кедейлікті жоюға, теңсіздікке қарсы күресуге және климат өзгерісін тоқтатуға мүмкіндік береді.

Samsung Global Goals көмегімен глобалды мақсаттар туралы қосымша ақпарат алып, жақсырақ болашақ қозғалысына қосылыңыз.

# **Galaxy Shop**

Samsung веб-сайтына кіріп, өнімдерге қатысты алуан түрлі ақпаратты қараңыз.

**Galaxy Shop** қолданбасын іске қосыңыз.

ΙØ Қызмет провайдеріне немесе үлгіге байланысты бұл бағдарлама қолжетімсіз болуы мүмкін.

## **Күнтізбе**

Жоспарлағышта келе жатқан оқиғаларды енгізу арқылы кестені басқарыңыз.

#### **Оқиғалар жасау**

1 **Күнтізбе** қолданбасын іске қосып,  $\bigoplus$  түртіңіз немесе күнді екі рет түртіңіз.

Егер күнде сақталған оқиғалар немесе тапсырмалар әлдеқашан бар болса, күнді түртіп,  $(+)$ опциясын түртіңіз.

2 Оқиға мәліметтерін енгізіңіз және **Сақтау** түймесін түртіңіз.

#### **Оқиғаларды есептік жазбалармен синхрондау**

- 1 **Парам-р** қолданбасын іске қосып, **Есептік жазбалар және сақтық көшірме** → **Есептік жазбаларды басқару** тармағын түртіп, содан кейін синхрондалатын есептік жазбаны таңдаңыз.
- 2 **Есептік жазбаны синхрондау** опциясын түртіп, белсендіру үшін **Күнтізбе** қосқышын түртіңіз.

Синхрондалатын аккаунттарды қосу үшін **Күнтізбе** қолданбасын ашып,  $\equiv \rightarrow \textcircled{3} \rightarrow \text{K}$ үнтізбелерді **басқару** → + тармағын түртіңіз. Содан кейін синхрондайтын тіркелгіні таңдаңыз және кіріңіз. Тіркелгі қосылғанда, тіркелгі атауының жанында көк шеңбер көрсетіледі.

## **Еске салу**

Жұмыс элементтерін еске салғыш ретінде тіркеп, сіз белгілейтін шарттар бойынша хабарландыру алыңыз.

- Дәлірек хабарландырулар алу үшін, Wi-Fi немесе ұялы желіге қосылыңыз. 网
	- Орын еске салғыштарын пайдалану үшін GPS мүмкіндігін белсендіру қажет. Орын туралы еске салғыштар үлгіге байланысты қолжетімсіз болуы мүмкін.

### **Reminder іске қосу**

**Күнтізбе** қолданбасын іске қосып, — → Еске салу тармағын түртіңіз. Еске салғыштар экраны пайда болады және Еске салғыштар қолданбасының белгішесі ( $\Box$ ) қолданбалар экранына қосылады.

#### **Еске салғыштар жасау**

- 1 **Еске салу** қолданбасын іске қосыңыз.
- 2 опциясын түртіп, мәліметтерді енгізіңіз, содан соң **Сақтау** түймесін түртіңіз.

#### **Еске салғыштарды аяқтау**

Еске салғыштар тізімінен  $\bigcap$  опциясын түртіңіз немесе еске салғышты таңдап, **Аяқтау** опциясын түртіңіз.

**Еске салғыштарды қалпына келтіру**

Аяқталған еске салғыштарды қалпына келтіріңіз.

- 1 Еске салғыштар тізімінен **≡ → Аяқталған** тармағын түртіңіз.
- 2 Санатты таңдап, **Өңдеу** опциясын түртіңіз.
- 3 Қалпына келтіретін еске салғышты таңдап, **Қалп.кел** түймесін түртіңіз. Еске салғыштар тізімге қосылады және қайта есіңізге салады.

#### **Еске салғыштарды өшіру**

Еске салғышты өшіру үшін еске салғышты таңдап, **Жою** опциясын түртіңіз. Бірнеше еске салғышты өшіру үшін еске салғышты түртіп тұрып, өшірілетін еске салғыштарды белгілеп, **Жою** опциясын түртіңіз.

# **Радио**

**Радио** қолданбасын іске қосыңыз.

Осы қолданбаны пайдалану алдында радио антенна ретінде қолданылатын құлақаспапты қосу қажет. FM радиосы бірінші рет іске қосылғанда қол жетімді станцияларды автоматты түрде қарап шығады және сақтайды.

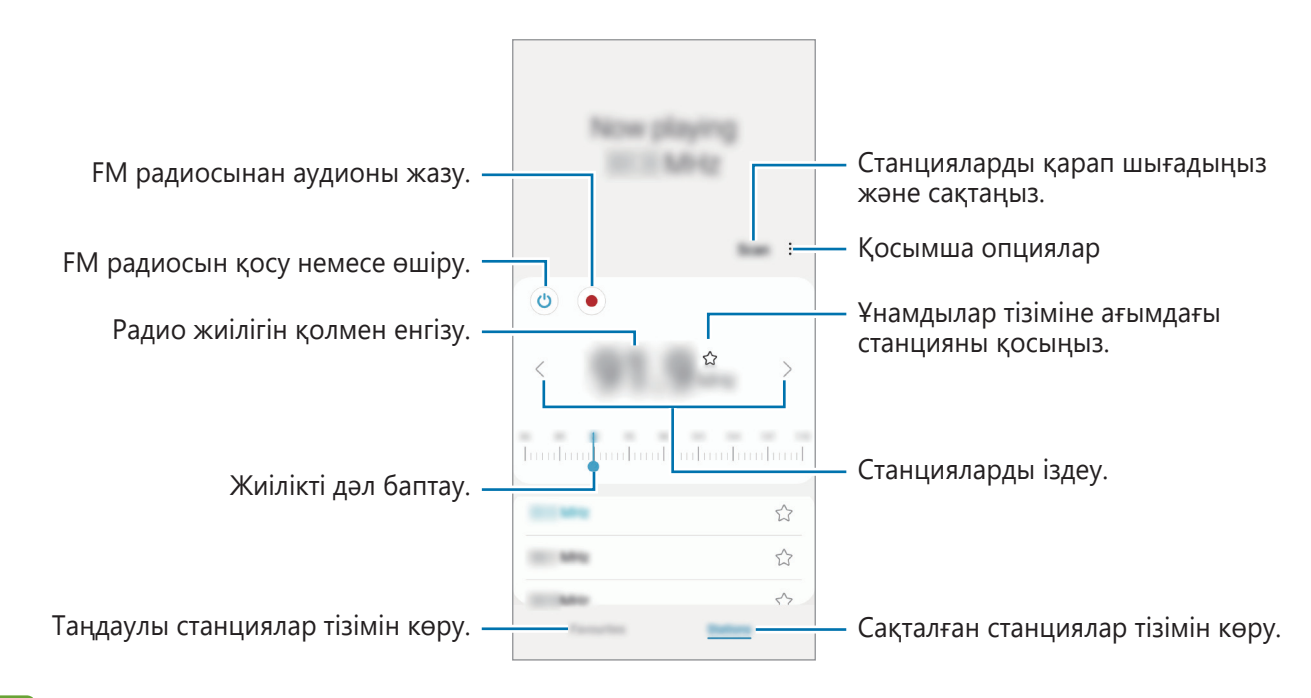

ſΚ Қызмет провайдеріне немесе үлгіге байланысты бұл бағдарлама қолжетімсіз болуы мүмкін.

### **Динамик арқылы ойнату**

Радионы қосылған құлақаспап орнына динамик арқылы тыңдай аласыз.

•<br>• **Динамик арқылы ойнату** тармағын түртіңіз.

## **Диктофон**

Дауыс жазу немесе ойнату.

- 1 **Диктофон** қолданбасын іске қосыңыз.
- 2 Жазуды бастау үшін опциясын түртіңіз. Микрофонға сөйлеңіз.
	- Жазуды кідірту үшін  $\left(\mathbf{I}\right)$  опциясын түртіңіз.
	- Дауыс жазу кезінде бетбелгі кірістіру үшін **БЕЛГІ ҚОСУ** опциясын түртіңіз.
- 3 Жазуды аяқтау үшін опциясын түртіңіз.
- 4 Файлдың атын енгізіңіз және **Сақтау** опциясын түртіңіз.

## **Менің файлдарым**

Құрылғыда сақталған әртүрлі файлдарды қолдану және басқару.

**Менің файлдарым** қолданбасын іске қосыңыз.

Қажетсіз деректерді тексеріп, құрылғы сақтау орнын босату үшін, **Жадыны талдау** тармағын түртіңіз. Файлдарды немесе қалталарды іздеу үшін  $Q$  опциясын түртіңіз.

# **Сағат**

Оятарларды орнатыңыз, әлемдегі көптеген қалалардың ағымдағы уақытын, оқиға уақытын тексеріңіз немесе арнайы ұзақтықты орнатыңыз.

**Сағат** қолданбасын ашыңыз.

## **Калькулятор**

Қарапайым немесе толықтай есептеулерді орындаңыз.

**Калькулятор** қолданбасын іске қосыңыз.

- $(\cup)$ : есептеу журналын көріңіз. Журналды тазалау үшін **Журналды тазалау** опциясын түртіңіз. Есептеулер тарихы тақтасын жабу үшін  $\boxed{m}$  опциясын түртіңіз.
- ("") : бірлікті турлендіру құралын пайдалану. Аймақ, ұзындық немесе температура сияқты түрлі мәндерді басқа бірліктерге түрлендіре аласыз.
- $\left[\begin{smallmatrix} 2\ \overline{k} \ 2 \end{smallmatrix}\right]$ : ғылыми калькуляторды көрсету.

# **SmartThings**

Смартфон көмегімен смарт қолданбалар және Интернет заттары (ИЗ) өнімдерін бақылай және басқара аласыз.

Қосымша ақпаратты көру үшін **SmartThings** қолданбасын ашып, **Мәзір** → **Қолдану әдісі** тармағын түртіңіз.

- 1 **SmartThings** қолданбасын іске қосыңыз.
- $2$  **Құрылғылар → Құрылғыны қосу** тармағын немесе  $+$  белгішесін түртіңіз.
- 3 Құрылғыны таңдаңыз және экрандағы нұсқауларды орындау арқылы оны қосыңыз.
- Қосылым әдістері қосылған құрылғылар немесе ортақ мазмұн түріне қарай әр түрлі болуы  $\not\!\!\!D$ мүмкін.
	- Жалғануы мүмкін құрылғылар аймаққа байланысты әр түрлі болуы мүмкін. Қосылған құрылғыға байланысты қолжетімді мүмкіндіктер өзгеріп отыруы мүмкін.
	- Қосылған құрылғылардың жеке қателері немесе ақаулары Samsung кепілдігімен қамтылмайды. Қосылған құрылғыларда қателер немесе ақаулар орын алса, құрылғы өндірушісіне хабарласыңыз.

## **Мазмұнды бөлісу**

Түрлі бөлісу опцияларымен мазмұнды бөлісу. Келесі әрекеттер кескіндерді бөлісудің мысалы болып табылады.

- 1 **Галерея** қолданбасын іске қосып, кескінді таңдаңыз.
- $2 <$  түймесін түртіп, қажетті бөлісу әдісін таңдаңыз.
- ſØ Файлдарды мобильді желі арқылы бөліскен кезде қосымша ақылар алынуы мүмкін.

#### **Жылдам бөлісу**

**Мазмұнды маңайдағы құрылғылармен бөлісу**

Жылдам бөлісу: жақындағы құрылғылармен мазмұнды Wi-Fi Direct немесе Bluetooth немесе SmartThings қолданбасына қолдау көрсетілетін құрылғылары арқылы бөлісіңіз.

- 1 **Галерея** қолданбасын іске қосып, кескінді таңдаңыз.
- $2$  Екінші құрылғыдан хабарландырулар тақтасын ашып, төмен қарай сырғытыңыз және содан кейін оны (**Жылдам бөлісу**) түймесін түртіп қосыңыз. Жылдам тақтада (**Жылдам бөлісу**) опциясын таба алмасаңыз,  $(+)$  түймесін түртіп, опцияны қосу үшін түймені сүйреп апарыңыз.
- 3 → **Жылдам бөлісу** тармағын түртіңіз және кескін тасымалданатын құрылғыны таңдаңыз.
- 4 Екінші құрылғыда файл тасымалдау сұрауын қабылдаңыз.
- Бұл функцияда теледидарлармен немесе SmartThings қызметіне қолдау көрсететін  $\not\!\!{E}$ құрылғылармен бейнелерді бөлісу мүмкіндігі жоқ. Бейнелерді теледидардан қарау үшін, Smart View функциясын пайдаланыңыз.

#### **Құрылғыңызды таба алатын адамдарды реттеу**

Құрылғыңызды тауып, оған мазмұн жібере алатын адамдарды көрсетіңіз.

- 1 Хабарландырулар тақтасын ашып, төмен қарай жанап өтіңіз де, (**Жылдам бөлісу**) белгішесін түртіңіз.
- 2 Опцияны таңдаңыз.
	- **Ешкім**: құрылғыны табуға жол бермеу.
	- **Тек контактілер**: контактілер тізіміндегі Samsung пайдаланушыларына ғана құрылғыңызбен бөлісуге рұқсат беру.
	- **Жақын жердегі кез келген адам**: маңайдағы құрылғыларға сіздің құрылғыңызбен бөлісуге рұқсат беру.

#### **Веб-сілтеме арқылы бөлісу**

Үлкен файлдарды Samsung сақтау серверіне жүктеп салып, оларды веб-сілтеме арқылы бөлісіңіз.

- 1 **Галерея** қолданбасын іске қосып, кескінді таңдаңыз.
- 2 → **Жылдам бөлісу** түймесін түртіп, **Сілтеме ретінде бөлісу** астындағы қажетті опцияны тандаңыз.
	- **QR кодын пайдалану арқылы бөлісіңіз**: Кескін жүктеп салынған серверге сілтеме QR код ретінде жасалады. Сілтемемен бөлісу үшін QR кодты басқа құрылғыда сканерлеңіз.
	- **Қолданбада бөлісу**: Қолданбаны тандаған кезде, кескін жүктеп салынған серверге сілтеме көрсетіледі. Басқалармен сілтемемен бөлісіңіз.

## **Google қолданбалары**

Google ойын-сауық, әлеуметтік желі және бизнес қолданбаларын қамтамасыз етеді. Кейбір қолданбаларға қол жеткізу үшін Google тіркелгісі қажет болуы мүмкін.

Қолданба туралы қосымша ақпаратты көру үшін әр қолданбаның анықтама мәзіріне кіріңіз.

- **Chrome**: Ақпаратты іздеңіз және веб-беттерді шолыңыз.
- **Gmail**: Google Mail қызметі арқылы электрондық хабарлар жіберіңіз немесе алыңыз.
- **Maps**: Картада орныңызды табыңыз, дүниежүзілік картаны іздеңіз және айналаңыздағы әр түрлі орындар үшін орын туралы ақпаратты көріңіз.
- **YT Music**: YouTube Music қамтамасыз еткен әр түрлі музыка мен бейнелерді қараңыз. Сонымен қатар, құрылғыңызға сақталған музыка топтамаларын қарап, ойнатуға болады.
- **Google Play Movies**: Фильмдер және теледидар бағдарламалары сияқты бейнелерді **Play Store** дүкенінен сатып алыңыз немесе жалға алыңыз.
- **Drive**: Мазмұнды бұлтта сақтаңыз, оған кез келген жерден қол жеткізіңіз және басқалармен бөлісіңіз.
- **YouTube**: Бейнелерді көріңіз немесе жасаңыз және басқалармен бөлісіңіз.
- **Фотосуреттер**: Фотосуреттер мен бейнені іздеңіз, оларды кез келген көздерден бір жерде басқарыңыз және өңдеңіз.
- **Google**: Интернетте немесе құрылғыда элементтерді жылдам іздеңіз.
- **Duo**: Қарапайым бейне қоңырау жасаңыз.
- **Хабарлар**: құрылғыдан немесе компьютерден хабарлар жіберіңіз және алыңыз, сондай-ақ кескіндер мен бейнелер сияқты түрлі мазмұнды бөлісіңіз.
- Қызмет провайдеріне немесе үлгіге байланысты кейбір қолданбалар қолжетімсіз болуы ſØ мүмкін.

# **Парам-р**

# **Кіріспе**

Құрылғы параметрлерін теңшеңіз.

**Парам-р** қолданбасын іске қосу.

Кілт сөздерді енгізіп, баптауларды іздеу үшін Q опциясын түртіңіз. **Ұсыныстар** бөлімінің астындағы белгіні таңдап, параметрлерді іздеуіңізге де болады.

## **Samsung account**

Samsung есептік жазбаңызға кіріп, оны реттеңіз.

Параметрлер экранында **Samsung account** опциясын түртіңіз.

# **Қосылымдар**

## **Опциялар**

Wi-Fi мүмкіндігі және Bluetooth сияқты түрлі байланыстар параметрлерін өзгертіңіз.

Параметрлер экранында **Қосылымдар** опциясын түртіңіз.

- **Wi-Fi**: Wi-Fi желісіне қосылу және интернетке немесе басқа желілік құрылғыларға қол жеткізу үшін Wi-Fi мүмкіндігін іске қосыңыз. Қосымша ақпаратты [Wi-Fi](#page-64-0) бөлімінен қараңыз.
- **Bluetooth**: Bluetooth функциясын басқа Bluetooth қолдайтын құрылғылармен деректер немесе мультимедиалық файлдар алмасу үшін пайдаланыңыз. Қосымша ақпаратты [Bluetooth](#page-65-0) бөлімінен қараңыз.

• **Ұшақ режимі**: құрылғыдағы барлық сымсыз функцияларды өшіру үшін құрылғыны орнатыңыз. Желілік емес қызметтерді ғана пайдалануға болады.

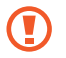

Әуе желісімен берілген ережелерді және ұшақ қызметкерлері нұсқауларын орындаңыз. Құрылғыны пайдалану рұқсат етілген жағдайларда үнемі ұшақ режимін пайдаланыңыз.

- **Ұялы желілер**: мобильді желі параметрлерін конфигурациялаңыз.
- **Деректер пайдалану**: деректерді пайдалану мөлшерін бақылаңыз және шектеу параметрлерін теңшеңіз. Сіз пайдаланған мобильді деректер көлемі сіздің белгіленген шекке жетсе кезде мобильді деректер байланысын автоматты түрде ажырату үшін құрылғыны орнатыңыз.

Фонда қосулы кейбір қолданбаларды деректер жіберуден немесе алудан қорғау үшін, деректер сақтау құралы мүмкіндігін белсендіре аласыз. Толық ақпарат алу үшін [Деректерді сақтаушы](#page-66-0) қараңыз.

Сонымен қатар құрылғыңыз Wi-Fi желісіне қосылған кезде де қолданбаларды үнемі мобильді деректерді пайдаланатын етіп орнатуыңызға болады. Қосымша ақпаратты [Тек ұялы деректер](#page-67-0)  [қолданбалары](#page-67-0) бөлімінен қараңыз.

- **SIM картасының реттеушісі**: SIM немесе USIM карталарын қосып, SIM картасының теңшеңіз. Қосымша ақпаратты [SIM картасының реттеушісі](#page-10-0) бөлімінен таба аласыз.
- **Ұялы жедел нүкте мен Модем реж.**: Құрылғының мобильді деректер қосылымын басқа құрылғылармен бөлісу үшін құрылғыны мобильді хотспот ретінде пайдаланыңыз. Мобильді кіру нүктесі туралы ақпаратты [Ұялы жедел нүкте](#page-67-1).

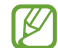

Осы мүмкіндікті пайдаланған кезде қосымша ақылар алынуы мүмкін.

• **Қосымша байланыс параметрлері**: Басқа мүмкіндіктерді басқару параметрлерін реттеңіз. Қосымша ақпаратты [Қосымша байланыс параметрлері](#page-68-0) бөлімінен таба аласыз.

### <span id="page-64-0"></span>**Wi-Fi**

Wi-Fi желісіне қосылу және интернетке немесе басқа желілік құрылғыларға қол жеткізу үшін Wi-Fi мүмкіндігін іске қосыңыз.

### **Wi-Fi желісіне қосылу**

- 1 Параметрлер экранында **Қосылымдар** → **Wi-Fi** тармағын түртіңіз және белсендіру үшін қосқышты түртіңіз.
- 2 Wi-Fi желілерінің тізімінен желіні таңдаңыз. Құлып белгішесі бар желілер құпия сөзбен қорғалған.
- Wi-Fi желісіне қосылғаннан кейін құрылғы қолжетімді болған сайын сол желіге құпия **M** сөзді талап етпей қосылады. Құрылғының желіге автоматты түрде қосылуын болдырмау үшін желіден кейінгі түймесін түртіп, оны өшіру үшін **Автоматты түрде қайта қосу** қосқышын түртіңіз.
	- Егер Wi-Fi желісіне дұрыс қосылу мүмкін болмай жатса, құрылғыңыздағы Wi-Fi мүмкіндігін немесе сымсыз маршрутизаторды қайта іске қосыңыз.

#### **Wi-Fi Direct**

Wi-Fi Direct құрылғыларды тікелей Wi-Fi желісі арқылы, жедел нүктесінің қажеттілігінсіз қосады.

- 1 Параметрлер экранында **Қосылымдар** → **Wi-Fi** тармағын түртіңіз және белсендіру үшін қосқышты түртіңіз.
- 2 → **Wi-Fi Direct** тармағын түртіңіз.

Анықталған құрылғылар көрсетіледі.

Егер қосылғыңыз келетін құрылғы тізімде жоқ болса, құрылғыдан Wi-Fi Direct мүмкіндігін қосуын сұраңыз.

3 Қосылатын құрылғыны таңдаңыз. Құрылғылар екінші құрылғы Wi-Fi Direct қосылымдарын сұрауды қабылдағанда қосылады. Құрылғының байланысын ажырату үшін тізімнен ажыратқыңыз келген құрылғыны таңдаңыз.

## <span id="page-65-0"></span>**Bluetooth**

Bluetooth функциясын басқа Bluetooth қолдайтын құрылғылармен деректер немесе мультимедиалық файлдар алмасу үшін пайдаланыңыз.

#### **Bluetooth функциясын пайдалану бойынша сақтық шаралары**

- Samsung корпорациясы Bluetooth арқылы жіберілген немесе алынған деректердің жоғалуына, ұрлануына немесе дұрыс пайдаланылмауына жауапты емес.
- Деректерді әрдайым сенімді әрі дұрыс қорғалған құрылғылармен ортақтасқаныңызға және алғаныңызға көз жеткізіңіз. Егер құрылғылар арасында кедергілер болса, олардың пайдалану қашықтығы қысқаруы мүмкін.
- Кейбір құрылғылар, әсіресе Bluetooth SIG сынақтан өткізбеген немесе бекітпеген құрылғылар құрылғыңызбен үйлесімді болмауы мүмкін.
- Bluetooth мүмкіндігін заңсыз мақсаттарға (мысалы, ұрлап көшіру немесе байланыстарға коммерциялық мақсаттармен заңсыз қол сұғу) пайдаланбаңыз. Samsung компаниясы Bluetooth мүмкіндігін заңсыз пайдаланудан болған зардаптар үшін жауап бермейді.

#### **Басқа Bluetooth құрылғыларымен жұптастыру**

1 Параметрлер экранында **Қосылымдар** → **Bluetooth** тармағын түртіңіз және белсендіру үшін қосқышты түртіңіз.

Анықталған құрылғылар тізімделеді.

- 2 Жұптастырылатын құрылғыны таңдаңыз. Егер жұптастыру қажет құрылғы тізімде болмаса, Bluetooth жұптастыру режиміне өту күйіне құрылғыны орнатыңыз. Екінші құрылғының пайдаланушы нұсқаулықтарын қараңыз.
- ΙØ Құрылғыңыз Bluetooth параметрлері экраны ашық кезде басқа құрылғыларға көрінеді.
- $3$  Растау үшін құрылғыда Bluetooth арқылы қосылу сұрауын қабылдаңыз. Құрылғылар екінші құрылғы Bluetooth арқылы қосылуды сұрауды қабылдағанда қосылады. Құрылғылардың жұбын ажырату үшін құрылғы атауының жанындағы түймесін немесе **Жұптан босату** түймесін түртіңіз.

### **Деректерді жіберу және алу**

Көп қолданбалар Bluetooth арқылы деректерді тасымалдауды қолдайды. Контактілер немесе мультимедиа файлдары сияқты деректерді басқа Bluetooth құрылғыларымен бөлісуге болады. Мына әрекеттер суретті басқа құрылғыға жіберудің үлгісі болып табылады.

- 1 **Галерея** қолданбасын іске қосып, кескінді таңдаңыз.
- 2 → **Bluetooth** тармағын түртіңіз және кескін тасымалданатын құрылғыны таңдаңыз. Егер жұптастыру қажет құрылғы тізімде болмаса, құрылғының көріну опциясын қосуын сұраңыз.
- 3 Екінші құрылғыда Bluetooth арқылы қосылуды сұрауды қабылдаңыз.

## <span id="page-66-0"></span>**Деректерді сақтаушы**

Фонда қосулы кейбір қолданбаларды деректер жіберуден немесе алудан қорғаумен деректер қолданысын қысқартыңыз.

Параметрлер экранында **Қосылымдар** → **Деректер пайдалану** → **Деректерді сақтаушы** тармағын түртіп, белсендіру үшін қосқышты түртіңіз.

Деректер сақтау құралы мүмкіндігі белсендірілген кезде,  $\mathcal{A}_b$  белгішесі күй тақтасында пайда болады.

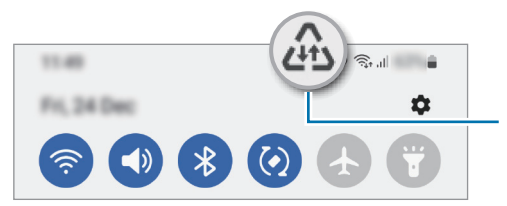

Деректер сақтау құралы мүмкіндігі белсендірілген

Деректерді шектеусіз пайдаланатын қолданбаларды таңдау үшін **Дерек сақт қос кез, дерек**  Ø **пайд рұқс етіл-н** опциясын түртіп, қолданбаларды таңдаңыз.

ſØ

### <span id="page-67-0"></span>**Тек ұялы деректер қолданбалары**

Құрылғыңыз Wi-Fi желісіне қосылған кезде, мобильді деректерді үнемі пайдалану үшін қолданбаларды таңдаңыз.

Мысалы, құрылғыны ажыратуға болатын қорғалған немесе ағындық қолданбаларды сақтау қажет қолданбалардың мобильді деректерін ғана пайдалану күйіне орната аласыз. Тіпті, Wi-Fi мүмкіндігін ажыратпасаңыз, қолданбалар мобильді деректермен іске қосылады.

Параметрлер экранында **Қосылымдар** → **Деректер пайдалану** → **Тек ұялы деректер қолданбалары** тармағын түртіп, қажетті қолданбалар жанындағы қосқыштарды түртіңіз.

Осы мүмкіндікті пайдаланған кезде қосымша ақылар алынуы мүмкін.

### <span id="page-67-1"></span>**Ұялы жедел нүкте**

Құрылғының ұялы деректер қосылымын басқа құрылғылармен бөлісу үшін құрылғыны мобильді кіру нүктесі ретінде пайдаланыңыз.

- 1 Параметрлер экранында **Қосылымдар** → **Ұялы жедел нүкте мен Модем реж.** → **Ұялы жедел нүкте** тармағын түртіңіз.
- 2 Белсендіру үшін қосқышты түртіңіз. белгішесі күй жолағында пайда болады. **Конфигурациялау** түймесін түрту арқылы қауіпсіздік деңгейі мен құпия сөзді өзгертуге болады.
- 3 Басқа құрылғының экранында құрылғыны іздеңіз және Wi-Fi желілері тізімінен таңдаңыз. Болмаса, мобильді кіру нүктесі экранында **QR коды** түймесін түртіп, екінші құрылғыдан QR кодын сканерлеңіз.
- Мобильді кіру нүктесі табылмаса, өзіңіздің құрылғыңызда **Конфигурациялау** түймесін түртіп, **Жиіліктер жолағы** параметрін **2.4 ГГц** етіп орнатыңыз, **Қосымша** түймесін түртіп, **Жасырын желі** қосқышын өшіру үшін түртіңіз.

## <span id="page-68-0"></span>**Қосымша байланыс параметрлері**

Басқа байланыс мүмкіндіктерін басқару параметрлерін реттеңіз.

Параметрлер экранында **Қосылымдар** → **Қосымша байланыс параметрлері** опциясын түртіңіз.

- **Жақын құрылғыны сканерлеу**: қосылатын жақын құрылғыларды сканерлейтін құрылғыны орнатыңыз.
- **Басып шығару**: Құрылғыда орнатылған принтердің қондырмалары үшін параметрлерді теңшеңіз. Файлдарды басып шығару үшін қолжетімді принтерлерді іздеуге болады немесе оны қолмен қосуға болады. Қосымша ақпаратты [Басып шығару](#page-68-1) бөлімінен қараңыз.
- **VPN**: Мектептің немесе компанияның жеке желісіне қосылу үшін, құрылғыға виртуалды жеке желілерді (VPN) орнатыңыз.
- **Жеке DNS**: құрылғыны қауіпсіздігі кеңейтілген жеке DNS күйіне орнату.
- **Ethernet**: Ethernet адаптерін жалғау кезінде сымды желіні пайдалануға және желі параметрлерін теңшеуге болады.

#### <span id="page-68-1"></span>**Басып шығару**

Құрылғыда орнатылған принтердің қондырмалары үшін параметрлерді теңшеңіз. Құрылғыны принтерге Wi-Fi немесе Wi-Fi Direct арқылы қосып, сөйтіп кескіндерді немесе құжаттарды басып шығаруға болады.

ſØ Кейбір принтерлер құрылғымен үйлесімді болмауы мүмкін.

#### **Принтердің қосылатын модульдерін қосу**

Құрылғыға қосқыңыз келетін принтерлерге арналған қосылатын модульдерді қосыңыз.

- 1 Параметрлер экранында **Қосылымдар** → **Қосымша байланыс параметрлері** → **Басып шығару** → **Плагинді жүктеу** опциясын түртіңіз.
- 2 Принтердің қосылатын модулін таңдап, орнатыңыз.
- 3 Орнатылған принтер плагинін таңдаңыз. Құрылғы өзімен бірдей Wi-Fi желісіне қосылған принтерлерді автоматты түрде іздейді.
- 4 Қосатын принтерді таңдаңыз.
- $\not\!\!\!D$ Принтерлерді қолмен қосу үшін • **Принтер қосу** пәрменін түртіңіз.

#### **Мазмұнды басып шығару**

Кескіндер немесе құжаттар, сияқты мазмұнды көріп жатқанда, опциялар тізімін ашып, **Басып шығару** → **Принтерді таңдау** → **Барлық принтерлер...** тармағын түртіңіз де, принтерді таңдаңыз.

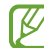

Контактінің түріне байланысты басып шығару әдістері өзгеріп отыруы мүмкін.

# **Дыбыстар мен діріл**

### **Опциялар**

Құрылғыдағы әр түрлі дыбыстардың параметрлерін өзгертіңіз.

Параметрлер экранында **Дыбыстар мен діріл** параметрін түртіңіз.

- **Дыбыстық режим**: құрылғыны дыбыс режимін, діріл режимін немесе дыбыссыз режимді пайдалануға теңшеу.
- **Қоңырау кезде дірілдеу**: құрылғыны кіріс қоңыраулар үшін дірілдеу және рингтонды ойнатуға орнатыңыз.
- **Уақытша дыбысты өшіру**: құрылғыны дыбыссыз режимді белгілі бір уақыт бойы пайдалануға реттеу.
- **Әуен**: қоңырау әуенін өзгерту.
- **Хабарландыру дыбысы**: хабарландыру дыбысын өзгерту.
- **Дыбыс деңгейі**: құрылғының дыбыс деңгейін реттеу.
- **Қоңырау шалу діріл үлгісі**: қоңыраудың діріл үлгісін өзгертеді.
- **Хабарландыру діріл үлгісі**: хабарландырудың діріл үлгісін өзгертеді.
- **Интенсивтік дірілдеу**: дірілдеу хабарландыруының күшін реттеңіз.
- **Жүйе дыбысы/дірілді басқару**: құрылғыны сенсорлық экранды басқару сияқты әрекеттер дыбысына немесе діріліне орнатыңыз.
- **Дыбыс сапасы мен әсерлер**: Құрылғының дыбыс сапасы мен әсерлерін орнатыңыз. Қосымша ақпаратты [Дыбыс сапасы мен әсерлер](#page-69-0) бөлімінен қараңыз.
- **Бөлек қолданбаның дыбысы**: құрылғыны медиа дыбысты бөлек аудио құрылғысында, белгілі бір қолданба арқылы ойнатуға орнату. Қосымша ақпаратты [Бөлек қолданбаның дыбысы](#page-70-0) бөлімінен қараңыз.

ſØ Кейбір мүмкіндіктер модельге байланысты қолжетімді болмауы мүмкін.

### <span id="page-69-0"></span>**Дыбыс сапасы мен әсерлер**

Құрылғының дыбыс сапасы мен әсерлерін орнатыңыз.

Параметрлер экранында **Дыбыстар мен діріл** → **Дыбыс сапасы мен әсерлер** тармағын түртіңіз.

- **Dolby Atmos**: Фильмдер, музыка және дауыс сияқты түрлі аудио түрлеріне оңтайландырылған орта дыбысы режимін таңдаңыз. Dolby Atmos көмегімен барлық айналаңыздағы жылжымалы аудио дыбыстарын пайдалана аласыз.
- **Ойын ойнау үшін Dolby Atmos**: ойнап жатқан кезде ойындар үшін оңтайландырылған Dolby Atmos дыбысын тамашалаңыз.
- Үлгіге байланысты, кейбір мүмкіндіктерді пайдалану үшін құлаққап жалғауыңыз қажет болуы W мүмкін.

### <span id="page-70-0"></span>**Бөлек қолданбаның дыбысы**

Құрылғыны медиа дыбысын қосылған Bluetooth динамигіндегі немесе құлақаспабындағы белгілі бір қолданбадан ойнату күйіне орнатыңыз.

Мысалы, көліктің Bluetooth динамигінен Музыка қолданбасы ойнатылуын тыңдаған кезде, құрылғы динамигінен Жылжыту қолданбасын тыңдай аласыз.

- 1 Параметрлер экранында **Дыбыстар мен діріл** → **Бөлек қолданбаның дыбысы** тармағын түртіп, белсендіру үшін қосқышты түртіңіз.
- 2 Медиа дыбыстарын бөлек ойнату үшін қолданбаны таңдап, Артқа түймесін түртіңіз.
- 3 Таңдалған қолданба медиа дыбысын ойнатуға арналған құрылғыны таңдаңыз.

## **Хабарландырулар**

Хабарландыру параметрлерін өзгерту.

Параметрлер экранында **Хабарландырулар** тармағын түртіңіз.

- **Қалқымалы хабарландыру стилі**: қалқымалы хабарландырудың стилін таңдау және параметрлерін өзгерту.
- **Жақында жіберілген**: соңғы хабарландырулар алған қолданбаларды көріп, хабарландыру параметрлерін өзгерту. Қосымша қолданбалар үшін хабарландыру параметрлерін реттеу үшін **Қосымша** → ▼ → Барлығы тармағын түртіп, қолданбалар тізімінен қолданбаны таңдаңыз.
- **Мазаламаңыз**: құрылғыны рұқсат етілген ерекше жағдайлардан басқа барлық дыбыстарды өшіруге реттеу.
- **Қосымша параметрлер**: хабарландырулардың кеңейтілген параметрлерін реттеу.

## **Дисплей**

Дисплей және бастапқы экран параметрлерін өзгерту.

Параметрлер экранында **Дисплей** опциясын түртіңіз.

- **Жарық** / **Қараңғы**: қараңғы режимді белсендіру немесе ажырату.
- **Қараңғы режимнің параметрлері**: Құрылғыны түнде немесе қараңғы орында пайдалану кезінде қараңғы тақырыпты қолдану арқылы көз жүктемесін азайту. Қараңғы режимді қолдану кестесін орнатуыңызға болады.

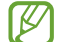

Кейбір қолданбаларда қараңғы тақырып қолданылмауы мүмкін.

- **Ашықтығы**: Дисплей жарықтығын реттеңіз.
- **Бейімделгіш жарықтық**: құрылғыны ашықтық реттеулерін сақтап, оларды ұқсас жарықтандыру күйлеріне қолдану күйіне орнату.
- **Көздің жайлылығын қорғау**: Экранда көк түстің мөлшерін шектеу арқылы көздің шаршауын азайту. Осы мүмкіндікті қолдану кестесін орнатуыңызға болады.
- **Қаріп өлшемі және стиль**: Қаріп өлшемі мен стилін өзгерту.
- **Экранды масштабтау**: Экрандағы элементтерді үлкейту немесе кішірейту.
- **Толық экран қолданбалары**: толық экранның арақатынасында пайдаланылатын қолданбаларды таңдау.
- **Экранның уақыты бітті**: құрылғы дисплейдің артқы жарығы өшпей тұрып күтетін уақыт ұзақтығын орнатыңыз.
- **Шарлау жолағы**: жылжыту тақтасы параметрлерін өзгерту. Толық ақпарат алу үшін [Шарлау](#page-18-0)  [жолағы \(бағдарлама түймелері\)](#page-18-0) қараңыз.
- **Кездейсоқ түртуден қорғау**: экран қараңғы жерде, мысалы, қалтада немесе сөмкеде түрту енгізілімін анықтамауы үшін құрылғыны күйлеңіз.
- **Скринсейвер**: құрылғы зарядталып жатқанда экран сақтағышты іске қосуға реттеу.

 $\not\!\!{Z}$ Кейбір мүмкіндіктер модельге байланысты қолжетімді болмауы мүмкін.
# **Түсқағаз және стиль**

Бастапқы экран және құлыпталған экран үшін түсқағаз параметрлерін өзгертіңіз.

Параметрлер экранында **Түсқағаз және стиль** параметрін түртіңіз.

# **Тақырыптар**

Бастапқы экранның, құлыпталған экранның және белгішелердің көрнекі элементтерін өзгерту үшін құрылғыға әр түрлі тақырыптарды қолданыңыз.

Параметрлер экранында **Тақырыптар** опциясын түртіңіз.

# **Бастапқы экран**

Экран пішімі сияқты Бастапқы экран параметрлерін теңшеу. Параметрлер экранында **Бастапқы экран** тармағын түртіңіз.

# **Экранды құлыптау**

## **Опциялар**

Құлыпталған экран параметрлерін өзгерту.

Параметрлер экранында **Экранды құлыптау** опциясын түртіңіз.

- **Экран құлыптау түрі**: экранды құлыптау әдісін өзгерту.
- **Smart Lock**: сенімді орындар немесе құрылғылар анықталған кезде құрылғыны құлыптан босату күйіне орнату. Қосымша ақпаратты [Smart Lock](#page-74-0) бөлімінен қараңыз.
- **Қауіпсіз құлыптау параметрлері**: таңдалған бұғаттау әдісі үшін экраны бұғаттау параметрлерін өзгерту.
- **Түсқағаз қызметтері**: құрылғыны динамикалық құлыптау экраны сияқты түсқағаз қызметтерін пайдалануға реттеу.
- **Сағат стилі**: құлыптаулы экрандағы сағат түрі мен түсін өзгерту.
- **Шығыс күнтізбесі**: құрылғыны құлыпталған экранда ай күнтізбесі бойынша күнді көрсету үшін реттеңіз.
- **Роуминг сағаты**: роумингте болғанда құлыптаулы экрандағы жергілікті және белдеулік уақыт зоналарын көрсету үшін сағатты өзгерту.
- **Виджеттер**: Құлыпталған экранда көрсетілетін элементтердің параметрлерін өзгертіңіз.
- **Байланыс ақпараты**: құрылғыда құлыптаулы экранда байланыс мәліметтерін, мысалы, электрондық пошта мекенжайыңызды көрсету мүмкіндігін орнату.
- **Хабарландырулар**: құлыптаулы экранда хабарландыруларды көрсету жолын орнату.
- **Жедел пернелер**: құлыптаулы экранда таңбашалары көрсетілетін қолданбаларды таңдау.
- **Құлыптау экраны туралы**: құлыптау экранының нұсқасын және құқықтық ақпаратты қарап шығу.
- Қызмет провайдеріне немесе үлгіге байланысты кейбір мүмкіндіктер қолжетімсіз болуы M мүмкін.
	- Таңдалған экранды құлыптау әдісіне байланысты қол жетімді опциялар әр түрлі болуы мүмкін.

# <span id="page-74-0"></span>**Smart Lock**

Сенімді орындар немесе құрылғылар анықталған кезде құрылғыны құлыптан босату және құлыптан босатулы қалу күйіне орнату.

Мысалы, егер бастапқы бет сенімді орын ретінде орнатылса, бастапқы бетке оралған кезде құрылғы орынды анықтап, автоматты түрде құлыптан босатылады.

Параметрлер экранында **Экранды құлыптау** → **Smart Lock** тармағын түртіп, орнатуды аяқтау үшін экрандағы нұсқауларды орындаңыз.

- Бұл мүмкіндік экранды құлыптау әдісін орнатқаннан кейін қолжетімді болады.
	- Егер құрылғы төрт сағат пайдаланылмаса немесе құрылғыны қосқан кезде, орнатылған үлгі, PIN немесе құпиясөз көмегімен экранды құлыптан босату керек.

# **Биометрия және қауіпсіздік**

# **Опциялар**

Құрылғыны қорғау параметрлерін өзгертіңіз.

Параметрлер экранында **Биометрия және қауіпсіздік** параметрін түртіңіз.

- **Бетті тану**: құрылғыны бетті анықтаумен экранды құлыптан босату күйіне орнату. Қосымша ақпаратты [Бетті анықтау](#page-75-0) бөлімінен қараңыз.
- **Қосымша биом-қ дер-р парам-і**: биометрлік деректердің параметрлерін өзгерту.
- **Google Play Protect**: Құрылғыны зиянды қолданбалар мен әрекетке тексеру және ықтимал қауіп туралы ескертіп, оны жою күйіне орнату.
- **Қауіпсіздік жаңартуы**: Құрылғыңыздың бағдарламалық құралының нұсқасын көріңіз және жаңартуларға тексеру жасаңыз.
- **Google Play арқылы жүйені жаңарту**: Google Play жүйе нұсқасын қарап шығу және жаңартуларды тексеру.
- **Ұялы телефонымды табу**: "Мобильді құрылғымды табу" мүмкіндігін белсендіру немесе өшіру. Жоғалған немесе ұрланған құрылғыны бақылау және басқару үшін «Мобильді құрылғымды табу» веб-сайтына ([findmymobile.samsung.com](http://findmymobile.samsung.com)) кіріңіз.
- **Белгісіз қолданбаларды орнату**: құрылғыны белгісіз көздерден қолданбаларды орнатуға рұқсат етуге реттеу.
- **SD картаны шифрлау**: құрылғыны жады картасында файлдарды шифрлау үшін реттеу.
	- Осы параметр қосулы кезде құрылғының зауыттық параметрлерін қалпына келтірсеңіз,  $\mathbf U$ құрылғы шифрланған файлдарды оқи алмайды. Құрылғының параметрлерін қалпына келтіру алдында бұл параметрді өшіріңіз.
- **Басқа қауіпсіздік параметрлері**: қосымша қауіпсіздік параметрлерін конфигурациялау.
- Қызмет провайдеріне немесе үлгіге байланысты кейбір мүмкіндіктер қолжетімсіз болуы мүмкін.

## <span id="page-75-0"></span>**Бетті анықтау**

Құрылғыны бетті анықтаумен экранды құлыптан босату күйіне орната аласыз.

- Егер бетіңіз экранды құлыптау әдісі ретінде пайдаланылса, бетіңіз құрылғыны алғаш  $\not\!\!\!D$ бұрғаннан кейін экранды құлыптан босатуға пайдаланылмайды. Құрылғыны пайдалану үшін, бетті тіркеу кезінде үлгі, PIN немесе құпиясөз арқылы экранды құлыптан босату қажет. Қалыпты, PIN-кодты немесе құпия сөзді ұмытып қалмас үшін сақ болыңыз.
	- Егер экранды құлыптау әдісі қауіпсіз емес **Сипау** немесе **Ешқайсысы**, күйіне өзгертілсе, барлық биометрлік деректеріңіз жойылады.

### **Бет-әлпетті тану функциясына арналған сақтық шаралары**

Құрылғыны құлыптан босату үшін бет тану мүмкіндігін пайдалану алдында келесі сақтық шараларын есте сақтаңыз.

- Құрылғы әлдекіммен құлыптан босатылуы мүмкін немесе сіздің кескініңізге ұқсас болуы мүмкін.
- Бет анықтау мүмкіндігінің қауіпсіздігі үлгі, PIN немесе құпиясөз мүмкіндіктерінен төмен.

### **Бет тану дұрыс болуы үшін**

Бет анықтау мүмкіндігін пайдалану кезінде келесіні ескеріңіз:

- Тіркеу кезінде көзілдірік тағу, қалпақтар, маскалар, сақалдар немесе ауыр макияж сияқты жағдайларды ескеріңіз.
- Тіркеу кезінде жақсы жарықтандырылған аймақта және камера объективі таза екендігін тексеріңіз
- Жақсы нәтижелер алу үшін кескін бұлыңғыр еместігін тексеріңіз.

### **Бетіңізді тіркеу**

Бетті жақсырақ тіркеу үшін бет іші мен сыртқы тікелей күн сәулесінен қорғаңыз.

- 1 Параметрлер экранында **Биометрия және қауіпсіздік** → **Бетті тану** тармағын түртіңіз.
- 2 Экрандық нұсқауларды оқыңыз және **Жалғастыру** опциясын түртіңіз.
- 3 Экранды құлыптау әдісін орнату.
- 4 Бетіңізді экрандағы жақтау ішіне орналастырыңыз. Камера бетіңізді сканерлейді.
- Егер экран құлпын бетпен ашу дұрыс істемесе, тіркелген бетті жою үшін **Бет деректерін жою** ſØ опциясын түртіп, бетіңізді қайта тіркеңіз.

#### **Экранның құлпын бет-әлпеттің көмегімен ашу**

Үлгі, PIN немесе құпия сөз пайдалану орнына бетпен экранды құлыптан босатуға болады.

- 1 Параметрлер экранында **Биометрия және қауіпсіздік** → **Бетті тану** тармағын түртіңіз.
- 2 Алдын ала орнатылған экранды бұғаттау тәсілінің көмегімен экран құлпын ашыңыз.
- 3 Белсендіру үшін **Бетті тану арқылы құлпын ашу** қосқышын түртіңіз.
- 4 Құлыптаулы экранда экранға қараңыз.

Бетіңіз анықталған кезде қосымша экран құлыптау әдісінсіз экранды құлыптан босата аласыз. Егер бетіңіз анықталмаса, алдын ала орнатылған экран құлыптау әдісін пайдаланыңыз.

### **Тіркелген бет деректерін жою**

Тіркелген бет деректерін жоя аласыз.

- 1 Параметрлер экранында **Биометрия және қауіпсіздік** → **Бетті тану** тармағын түртіңіз.
- 2 Алдын ала орнатылған экранды бұғаттау тәсілінің көмегімен экран құлпын ашыңыз.
- 3 **Бет деректерін жою** → **Жою** тармағын түртіңіз.

Тіркелген бет жойылғаннан кейін, барлық байланысқан мүмкіндіктер де өшірілетін болады.

# **Құпия**

Құпиялық параметрлерін өзгертіңіз.

Параметрлер экранында **Құпия** опциясын түртіңіз.

- **Рұқсаттар соңғы 24 сағатта қолданылды**: қолданбаның немесе функцияның рұқсаттарды пайдалану тарихын көріңіз.
- **Рұқсатты басқару**: пайдалануға рұқсаты бар мүмкіндіктер мен қолданбалар тізімін көріңіз. Сонымен қатар, рұқсат параметрлерін өңдеуге болады.
- **Басқару элементтері мен ескертулер**: қолданбаға кіруге арналған параметрлерді конфигурациялаңыз.
- **Samsung**: Samsung есептік жазбасына қатысты жеке деректерді басқару және реттеу қызметінің параметрлерін өзгерту.
- **Google**: құпиялылықтың қосымша параметрлерін конфигурациялау.
- Қызмет провайдеріне немесе үлгіге байланысты кейбір мүмкіндіктер қолжетімсіз болуы мүмкін.

# **Орны**

Орын туралы ақпарат рұқсаттарының параметрлерін өзгертіңіз.

Параметрлер экранында **Орны** опциясын түртіңіз.

- **Қолданба рұқсаттары**: құрылғының орналасқан жері туралы деректерге кіру рұқсаты бар қолданбалар тізімін көру және рұқсат параметрлерін өңдеу.
- **Орын қызметтері**: құрылғы пайдаланып жатқан орынды анықтау қызметтерін көру.
- **Соңғы қатынасу**: ағымдағы орынды сұрайтын қолданбаларды көру.

# **Қауіпсіздік және төтенше жағдай**

Медициналық ақпаратыңыз бен төтенше қоңырау шалынатын контактілерді реттеңіз. Сонымен қатар төтенше жағдайда сымсыз желі арқылы хабарлау сияқты мүмкіндіктердің параметрлерін өзгертуге болады.

Параметрлер экранында **Қауіпсіздік және төтенше жағдай** параметрін түртіңіз.

- **Медициналық ақпарат**: Медициналық ақпаратты енгізу.
- **Төтенше контактілер**: Төтенше жағдайда қоңырау шалынатын контактілерді енгізу.
- **SOS хабарларын жіберу**: құрылғыны Бүйірлік пернені бірнеше рет басу арқылы анықтамалық хабарлар жіберуге реттеу.
- **Сымсыз төтенше жағдай дабылдары**: Төтенше жағдай туралы сымсыз желі арқылы хабарлау параметрлерін өзгерту.
- **Төтенше жағдайда локацияны анықтау**: Төтенше жағдайда орынды анықтау (ELS) мүмкіндігін белсендіру.
- **Төтенше режим**: Батарея зарядын үнемдеу үшін құрылғыны төтенше жағдай режиміне ауыстыру. Қосымша ақпаратты [Төтенше жағдай режимі](#page-14-0) бөлімінен қараңыз.

Кейбір мүмкіндіктер модельге байланысты қолжетімді болмауы мүмкін.

# **Есептік жазбалар және сақтық көшірме**

## **Опциялар**

ſØ

Samsung Cloud бұлттық сақтау орнын пайдалана отырып құрылғыңыздың деректерін синхрондау, сақтық көшірмелеу немесе қалпына келтіру. Samsung не Google сияқты есептік жазбаларды тіркеуге және деректерді Smart Switch құрылғысының көмегімен құрылғылардың арасында беруге болады.

Параметрлер экранында **Есептік жазбалар және сақтық көшірме** опциясын түртіңіз.

- **Есептік жазбаларды басқару**: синхрондайтын Samsung және Google есептік жазбаларыңызды немесе басқа есептік жазбаларыңызды қосыңыз.
- **Samsung Cloud**: деректер мен параметрлердің сақтық көшірмесін жасап, алдыңғы құрылғы болмаса да, ондағы деректер мен параметрлерді қалпына келтіріңіз. Қосымша ақпаратты [Samsung Cloud](#page-79-0) өлімінен қараңыз.
- **Google Drive**: Құрылғыда жеке мәліметтерді, қолданба деректерін және параметрлерді қауіпсіз сақтаңыз. Құпия ақпараттың сақтық көшірмесін жасауға болады. Деректердің сақтық көшірмесін жасау үшін Google есептік жазбасына кіру керек.

• **Smart Switch**: Smart Switch қолданбасын іске қосып, алдыңғы құрылғы деректерін тасымалдаңыз. Қосымша ақпаратты [Алдыңғы құрылғыдан деректерді тасымалдау \(Smart Switch\)](#page-15-0) бөлімінен қараңыз.

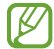

Деректерді Samsung Cloud сияқты қауіпсіз жерде немесе компьютерде үнемі сақтық көшірмелеңіз, осылайша, деректер бұзылғанда немесе жоғалғанда, не болмаса деректерді абайсызда ысырғанда, оларды қалпына келтіруге болады.

# <span id="page-79-0"></span>**Samsung Cloud**

Samsung Cloud қолданбасында құрылғы деректерінің сақтық көшірмесін жасап, кейін қалпына келтіруге болады.

### **Деректердің сақтық көшірмесін жасау**

Құрылғыңыздың деректерін Samsung Cloud қолданбасына сақтық көшіре аласыз.

- 1 Параметрлер экранында **Есептік жазбалар және сақтық көшірме** опциясын, содан кейін **Samsung Cloud** астындағы **Деректерді сақтық көшірмелеу** түймесін түртіңіз.
- 2 Сақтық көшірмесін жасағыңыз келетін элементтерді жанындағы қосқыштарды түртіп, **Қазір сақтық көшірмелеу** тармағын түртіңіз.
- 3 **Дайын** опциясын түртіңіз.
- Кейбір деректердің сақтық көшірмесі жасалмайды. Сақтық көшірмесі жасалатын деректерді **M** көру үшін Параметрлер экранында **Есептік жазбалар және сақтық көшірме** опциясын, содан кейін **Samsung Cloud** астындағы **Деректерді сақтық көшірмелеу** түймесін түртіңіз.
	- Samsung Cloud ішіндегі басқа құрылғылардың сақтық көшірме деректерін көру үшін Параметрлер экранында **Есептік жазбалар және сақтық көшірме** → **Деректерді қалпына келтіру** тармағын түртіп, қажетті құрылғыны таңдаңыз.

### **Деректерді қалпына келтіру**

Samsung Cloud қолданбасының сақтық көшірме деректерін құрылғыңызға қалпына келтіре аласыз.

- 1 Параметрлер экранында **Есептік жазбалар және сақтық көшірме** опциясын түртіңіз.
- 2 **Деректерді қалпына келтіру** түймесін түртіп, қажетті құрылғыны таңдаңыз.
- 3 Қалпына келтіру қажет элементтерді белгілеп, **Қалп. келтіру** опциясын түртіңіз.

# **Google**

Google қамтамасыз еткен кейбір мүмкіндіктердің параметрлерін реттеу үшін пайдаланыңыз. Параметрлер экранында **Google** опциясын түртіңіз.

# **Қосымша мүмкіндіктер**

## **Опциялар**

Кеңейтілген мүмкіндіктерді белсендіріңіз және оларды бақылайтын параметрлерді өзгертіңіз.

Параметрлер экранында **Қосымша мүмкіндіктер** опциясын түртіңіз.

- **Android Автокөлік**: құрылғыңызды көлікке қосып, оның кейбір мүмкіндіктерін көлік дисплейінен басқарыңыз.
- **Жылдам бөлісу**: Жылдам бөлісу параметрлерін өзгерту. Қосымша ақпаратты [Жылдам бөлісу](#page-59-0) бөлімінен қараңыз.
- **Зертханалар**: Құрылғының жаңа мүмкіндіктерін қолданыңыз.
- **Бүйірлік перне**: Бүйірлік перне көмегімен іске қосылатын қолданбаны немесе мүмкіндікті таңдаңыз. Қосымша ақпаратты [Бүйірлік пернені орнату](#page-5-0) бөлімінен қараңыз.
- **Қозғалыстар мен қимылдар**: Қозғалыс мүмкіндігін белсендіріп, параметрлерді теңшеңіз. Қосымша ақпаратты [Қозғалыстар мен қимылдар](#page-81-0) бөлімінен қараңыз.
- **Бір қолды режим**: құрылғыны бір қолмен пайдаланғанда, ыңғайлылық үшін бір жақты әрекет режимін іске қосыңыз.
- **Скриншоттар**: скриншоттар параметрлерін өзгерту.
- **Мазмұнды бөлісу кезінде контактілерді көрсету**: құрылғыны мазмұнды тікелей бөлісу үшін мүмкіндік беретін алмасу опциясы панелінде өзіңіз қосқан адамдарды көрсетуге реттеңіз.
- **Қос хабаршы**: Екінші қолданбаны орнатыңыз және бір мессенджер қолданбасына екі бөлек қолданбаны пайдаланыңыз. Толық ақпарат алу үшін [Қос хабаршы](#page-81-1) бөлімін қараңыз.
- Қызмет провайдеріне немесе үлгіге байланысты кейбір мүмкіндіктер қолжетімсіз болуы M мүмкін.

## <span id="page-81-0"></span>**Қозғалыстар мен қимылдар**

Қозғалыс мүмкіндігін белсендіріп, параметрлерді теңшеңіз.

Параметрлер экранында **Қосымша мүмкіндіктер** → **Қозғалыстар мен қимылдар** тармағын түртіңіз.

- **Экранды қосу үшін екі рет түрту**: құрылғыда экран өшірулі болған кезде, экранның кез келген жерін екі рет түрту арқылы экранын қосу мүмкіндігін орнату.
- **Экранды өшіру үшін екі рет түр**: құрылғыңы бастапқы экрандағы бос жерді немесе құлыпталған экранды екі рет түрту арқылы экранды өшіру күйіне орнату.
- **Дыбысын өшіру үшін аударыңыз**: құрылғыны қозғалыс немесе қимылдарды пайдалану арқылы нақты дыбыстарын өшіру күйіне орнату.
- Құрылғыны шамадан тыс сілку немесе қағу датчиктермен кейбір мүмкіндіктер үшін байқамай M енгізуге себеп болуы мүмкін.

# <span id="page-81-1"></span>**Қос хабаршы**

Екінші қолданбаны орнатыңыз және бір мессенджер қолданбасына екі бөлек қолданбаны пайдаланыңыз.

- 1 Параметрлер экранында **Қосымша мүмкіндіктер** → **Қос хабаршы** тармағын түртіңіз. Қолдау көрсетілетін қолданбалар пайда болады.
- $2$  Екінші қолданбаны орнату үшін, қолданба қосқышын түртіңіз. Екінші қолданба орнатылады. Екінші қолданба белгішесі  $\bullet$  көмегімен көрсетіледі.

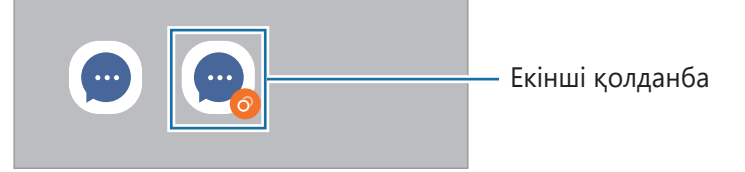

- Қосарлы мессенджер мүмкіндігі қолданбаға байланысты қолжетімсіз болуы мүмкін.  $\not\!\!\!D$ 
	- Қолданбаның кейбір мүмкіндіктері екінші қолданба үшін шектелуі мүмкін.

#### **Екінші қолданбаны жою**

- 1 Параметрлер экранында **Қосымша мүмкіндіктер** → **Қос хабаршы** тармағын түртіңіз.
- 2 Жою керек қолданба қосқышын түртіп, **Жою** опциясын түртіңіз. Екінші қолданбаға қатысты барлық деректер жойылады.
- M Егер бірінші қолданба жойылса, екінші қолданба да жойылады.

# **Сандық ахуал мен ата-аналық басқару элементтері**

Құрылғыны пайдалану журналын көріп, құрылғының өміріңізге келтіретін кедергісін болдырмау үшін мүмкіндіктерді пайдаланыңыз. Сонымен қатар, балаларға арналған ата-ана басқару құралдарын орнатып, сандық қолданысын басқара аласыз.

Параметрлер экранында **Сандық ахуал мен ата-аналық басқару элементтері** тармағын түртіңіз.

- **Экран уақыты**: құрылғыны пайдалану жиілігінің мақсатын орнатыңыз.
- **Қолданба таймерлері**: таймерді орнату арқылы әрбір қолданбаның күнделікті қолданыс уақытын шектей аласыз. Шекке жеткен кезде, қолданба өшіріледі және сіз оны пайдалана алмайсыз.
- **Фокус режимі**: құрылғыдан болатын кедергілерді болдырмау үшін фокустау режимін белсендіріп, қажетті затқа фокусталып отырыңыз. Фокус режимінде сіз рұқсат берілген қолданбаларды пайдалана аласыз.
- **Ұйықтау уақыты режимі**: ұйықтау алдында көзге түсетін жүктемені азайту және ұйқының бұзылуына жол бермеу үшін ұйқы алдындағы режимді белсендіре аласыз.
- **Жүргізуді бақылау**: көлік жүргізу кезінде құрылғыны пайдалану уақытын білу үшін іске қосыңыз.
- **Ата-аналық басқару элементтері**: балалардың цифрлық жүйені қолдануын бақылау.

# **Батареяны және құрылғыны күту**

# **Кіріспе**

Құрылғыға күтім көрсету құрылғы батареясы, сақтау орны, жады және жүйе қауіпсіздігі күйіне шолуды қамтамасыз етеді. Сондай-ақ, саусақпен бір түрту арқылы құрылғыны автоматты түрде оңтайландыруға болады.

# **Құрылғыны оңтайландыру**

Параметрлер экранында **Батареяны және құрылғыны күту** → **Қазір оңтайландыру** тармағын түртіңіз.

Жылдам оңтайландыру мүмкіндігі келесі әрекеттер арқылы құрылғы өнімділігін жақсартады.

- Фондық режимде жұмыс істеп тұрған қолданбаларды жабу.
- Батареяны дұрыс пайдаланбауды басқару.
- Бұзылған қолданбаларға және зиянды бағдарламаға сканерлеу.

### **Автоматты оңтайландыру мүмкіндігін пайдалану**

Құрылғыңыз пайдаланылмаған кезде, құрылғыны автоматты оңтайландыруды орындау күйіне орната аласыз. → **Автоматтандыру** → **Күнделікті автоматты оңтайлан-у** тармағын түртіп, қосқышты белсендіріңіз. Автоматты оңтайландыруды орындау уақытын орнату қажет болса, **Уақыт** опциясын түртіңіз.

## **Батарея**

Құрылғыны пайдалану үшін қалған батарея қуатын және уақытты тексеріңіз. Батарея деңгейлері төмен құрылғылар үшін қуат үнемдеу мүмкіндіктерін белсендірумен батарея қуатын сақтаңыз.

Параметрлер экранында **Батареяны және құрылғыны күту** → **Батарея** тармағын түртіңіз.

- **Қуатты үнемдеу**: батареяның қолдану мерзімін ұзарту үшін қуат үнемдеу режимін белсендіріңіз.
- **Фондық пайдалану шектеулері**: жиі пайдаланбайтын қолданбалар үшін батареяны пайдалануға шектеу қойыңыз.
- **Батареяның қосымша параметрлері**: батареяның кеңейтілген параметрлерін конфигурациялау.
- Қалған пайдалану уақыты батарея қуаты таусылуына дейін қалған уақытты көрсетеді. Қалған ſØ пайдалану уақыты құрылғы параметрлеріне және жұмыс жағдайларына байланысты өзгеріп отыруы мүмкін.
	- Қуат үнемдеу режимі пайдаланылатын кейбір қолданбалар хабарландыруларын алу мүмкін емес.

## **Сақтау орны**

Пайдаланылған және қолжетімді жадыдағы бос орынды тексеріңіз.

Параметрлер экранында **Батареяны және құрылғыны күту** → **Сақтау орны** тармағын түртіңіз. Енді пайдаланылмайтын файлдарды өшіру үшін немесе қолданбаларды жою үшін санатты таңдаңыз. Содан кейін элементті басып тұрып немесе таңдап, **Жою** не **Жою** түймесін түртіңіз.

- Ішкі жадының нақты қол жетімді сыйымдылығы көрсетілгеннен аз, себебі амалдық жүйе  $\not\!\!\!\!\nabla$ мен әдепкі қолданбалар жады орнының бір бөлігін алады. Қол жетімді бос орын құрылғыны жаңартқанда өзгеруі мүмкін.
	- Ішкі жадының қолжетімді сыйымдылығын Samsung веб-сайтындағы құрылғының Техникалық сипаттама бөлімінен қарай аласыз.

## **Жады**

Параметрлер экранында **Батареяны және құрылғыны күту** → **Жады** тармағын түртіңіз.

Фонда қосулы қолданбаларды тоқтатумен құрылғыны жылдамдату үшін, қолданбалар тізімінен қолданбаларды белгілеп, **Тазалау** опциясын түртіңіз.

# **Құрылғыны қорғау**

Құрылғының қауіпсіздік күйін тексеріңіз. Бұл функция, зиянды бағдарламаны анықтау үшін құрылғыңызды сканерлейді.

Параметрлер экранында **Батареяны және құрылғыны күту** → **Құрылғыны қорғау** → **Телефонды сканерлеу** тармағын түртіңіз.

## **Бағдарлама-қ жасақтама жаңартуы**

Құрылғының бағдарламалық жасақтамасын Firmware Over-The-Air (FOTA) қызметімен жаңартыңыз. Сонымен қатар, бағдарламалық жасақтама жаңартуларын жоспарлауға болады.

Параметрлер экранында **Батареяны және құрылғыны күту** → **Бағдарлама-қ жасақтама жаңартуы** тармағын түртіңіз.

# **Диагностика**

Құрылғыны Samsung қатысушылары көмегімен сынап көріңіз.

Параметрлер экранында **Батареяны және құрылғыны күту** → **Диагностика** тармағын түртіңіз. Сынайтын элементті таңдаңыз немесе барлық элементтерді сынау үшін **Барлығын тексеру** түймесін түртіңіз.

# **Қолданбалар**

Құрылғының қолданбаларын басқарыңыз және олардың параметрлерін өзгертіңіз. Қолданбаларды пайдалану туралы ақпаратты қарауға, хабарландырулар мен рұқсаттардың параметрлерін өзгертуге, сондай-ақ қажетсіз қолданбаларды жоюға немесе сөндіруге болады.

Параметрлер экранында **Қолданбалар** опциясын түртіңіз.

# **Жалпы басқару**

Құрылғыңыздың жүйелік параметрлерін баптау немесе құрылғыны ысыру.

Параметрлер экранында **Жалпы басқару** тармағын түртіңіз.

- **Тіл**: құрылғы тілдерін таңдау. Қосымша ақпаратты [Құрылғы тілдерін қосу](#page-86-0) бөлімінен қараңыз.
- **Мәтіннен сөйлеуге**: TalkBack іске қосылған кезде тілдер, жылдамдық сияқты пайдаланылатын мәтін сөзге мүмкіндіктерінің баптауларын өзгертіңіз.
- **Күні және уақыты**: құрылғының уақыт пен күнді көрсету жолын басқару үшін, параметрлерге кіріп өзгертіңіз.

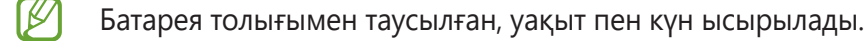

- **Samsung пернетақтасы параметрлері**: Samsung пернетақтасының параметрлерін өзгерту.
- **Пернетақта тізімі және әдепкі**: әдепкі бойынша пайдаланылатын пернетақтаны таңдау және пернетақта параметрлерін өзгерту.
- **Физикалық пернетақта**: сыртқы пернетақтаның параметрлерін өзгерту.
- **Тінтуір және сенсорлық тақта**: сыртқы тінтуір немесе сенсорлық аймақтың параметрлерін өзгерту.
- **Құпиясөздер және авто толтыру**: пайдаланылатын автоматты толтыру қызметін таңдаңыз.
- **Бастапқы қалпына келтіру**: құрылғыңыздың параметрлерін ысыру немесе зауыттық деректерді ысыру.
- **Бізге хабарласыңыз**: сұрақ қойыңыз немесе ең жиі қойылатын сұрақтарды қараңыз.

### <span id="page-86-0"></span>**Құрылғы тілдерін қосу**

Құрылғыда пайдаланылатын тілдерді қоса аласыз.

- 1 Параметрлер экранында **Жалпы басқару** → **Тіл** → **Тілді қосу** түймесін түртіңіз. Қосуға болатын барлық тілдерді көру үшін → **Барлық тілдер** опциясын түртіңіз.
- 2 Қосатын тілді таңдаңыз.
- 3 Таңдалған тілді әдепкі тіл ретінде орнату үшін, **Әдепкі деп орн.** опциясын түртіңіз. Ағымдағы тіл параметрін сақтау үшін, **Осылай сақтау** опциясын түртіңіз. Таңдалған тіл тілдер тізіміне қосылады. Егер әдепкі тіл өзгертілсе, таңдалған тіл тізімнің үстіне қосылады.

Тілдер тізімінен әдепкі тілді өзгерту үшін қажетті тілді таңдап, **Қолдану** түймесін түртіңіз. Егер қолданбада әдепкі тілге қолдау көрсетілмесе, тізімдегі келесі қолдау көрсетілетін тіл пайдаланылады.

# **Қол жетімділік**

Құрылғының арнайы мүмкіндіктерін жақсарту үшін әр түрлі параметрлерді конфигурациялаңыз.

Параметрлер экранында **Қол жетімділік** опциясын түртіңіз.

- **Сіз үшін ұсынылған**: қазір пайдаланылып жатқан арнайы мүмкіндіктер мен басқа да ұсынылған мүмкіндіктерді көріңіз.
- **TalkBack**: дауыстық жауапты қамтамасыз ететін TalkBack бағдарламасын іске қосыңыз. Осы мүмкіндікті пайдалану жолы туралы анықтама ақпаратты қарау үшін **Параметрлер** → **Оқулық және Анықтама** түймесін түртіңіз.
- **Көрініс жақсартулары**: Көзі нашар көретін пайдаланушылар үшін қолжетімділікті жақсарту үшін параметрлерді теңшеңіз.
- **Есту жақсартулары**: Құлағы нашар еститін пайдаланушылар үшін қолжетімділікті жақсарту үшін параметрлерді теңшеңіз.
- **Өзара әрекет және ептілік**: Физикалық ептілігі төмен пайдаланушылар үшін қолжетімділікті жақсарту үшін параметрлерді теңшеңіз.
- **Қосымша параметрлер**: Тікелей кіру және хабарландыру мүмкіндіктеріне арналған параметрлерді конфигурациялаңыз.
- **Орнатылған қолданбалар**: Құрылғыда орнатылған арнайы мүмкіндіктер қызметтерін көріңіз.
- **Арнайы мүмкіндіктер туралы**: қолжетімділік туралы ақпаратты көру.
- **Бізге хабарласыңыз**: сұрақ қойыңыз немесе ең жиі қойылатын сұрақтарды қараңыз.

# **Бағдарлама жаңарту**

Құрылғының бағдарламалық жасақтамасын Firmware Over-The-Air (FOTA) қызметімен жаңартыңыз. Сонымен қатар, бағдарламалық жасақтама жаңартуларын жоспарлауға болады.

Параметрлер экранында **Бағдарлама жаңарту** опциясын түртіңіз.

- **Жүктеп алу және орнату**: жаңартуларды қолмен іздеу және орнату.
- **Wi-Fi арқылы автоматты жүктеу**: Құрылғы Wi-Fi желісіне қосылған кезде жаңартуларды автоматты түрде жүктеп алатындай етіп орнатыңыз.
- **Соңғы жаңарту**: Бағдарламалық жасақтаманың соңғы нұсқасы туралы ақпаратты көру.
- Егер құрылғы қауіпсіздігі және жаңа қауіпсіздік қауіптері түрлерін құлыптауға төтенше бағдарламалық жасақтама жаңартулары шығарылса, олар келісіміңізсіз автоматты түрде орнатылады.

### **Қауіпсіздік жаңартулары туралы ақпарат**

Құрылғы қауіпсіздігін күшейту және жеке ақпаратты қорғау мақсатында қауіпсіздік жаңартулары беріледі. Үлгіңізге арналған қауіпсіздік жаңартулары үшін [security.samsungmobile.com](http://security.samsungmobile.com) сайтына кіріңіз.

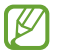

Веб-сайтта тек кейбір тілдерге қолдау көрсетіледі.

# **Қашықтан қолдау**

Құрылғыңызға қатысты сұрақтарыңыз болса немесе техникалық мәселелер туындаса, қашықтан қолдау қызметі арқылы көмек алсаңыз болады.

Параметрлер экранында **Қашықтан қолдау** тармағын түртіңіз.

# **Телефон туралы**

Құрылғының ақпаратына қатынасу.

Параметрлер экранында **Телефон туралы** опциясын түртіңіз.

Құрылғы атын өзгерту үшін, **Өзгерту** тармағын түртіңіз.

- **Күй ақпараты**: құрылғы туралы түрлі ақпаратты, мысалы SIM-картаның, Wi-Fi MAC мекенжайының, сондай-ақ сериялық нөмірдің күйі туралы ақпаратты қарау.
- **Құқықтық ақпарат**: құрылғыға қатысты құқықтық ақпаратты, мысалы қауіпсіздік туралы ақпаратты және ашық бастапқы кодының лицензиясы туралы ақпаратты қарау.
- **Бағдарлама туралы ақпарат**: құрылғының бағдарламалық жасақтамасы, мысалы операциялық жүйе мен кіріктірілген бағдарламалық жасақтаманың нұсқасы туралы ақпаратты қарау.
- **Батарея туралы ақпарат**: құрылғы батареясының күйі мен ол туралы ақпаратты қарау.

# **Пайдалану бойынша ескертпелер**

# **Құрылғыны пайдалану бойынша сақтық шаралары**

Қауіпсіз әрі дұрыс пайдалану үшін құрылғыны пайдалану кезінде осы нұсқаулықты оқып шығыңыз.

- Сипаттамалар құрылғының әдепкі параметрлеріне негізделген.
- Аймаққа, қызмет көрсетушіге, үлгінің техникалық сипаттамаларына немесе құрылғының бағдарламалық құралына байланысты құрылғыдағы кейбір мазмұн басқаша болуы мүмкін.
- Кейбір қолданбаларды немесе мүмкіндіктерді пайдалану кезінде құрылғыны Wi-Fi желісіне қосу қажет болуы мүмкін.
- Орталық процессорды және ЖЖҚ көп пайдалануды қажет ететін мазмұн (жоғары сапалы мазмұн) құрылғының жалпы өнімділігіне әсер етеді. Құрылғының техникалық сипаттамаларына және пайдаланылатын ортаға байланысты мазмұнға қатысты қолданбалар дұрыс жұмыс істемеуі мүмкін.
- Samsung компаниясынан басқа кез келген провайдер қамтамасыз еткен қолданбалар тудырған өнімділік мәселелеріне Samsung жауапты емес.
- Samsung өңделген тізбе параметрлері немесе өзгертілген операциялық жүйе бағдарламасы тудырған өнімділік мәселелеріне немесе үйлесімсіздіктерге жауапты емес. Операциялық жүйені реттеуге тырысу құрылғының немесе қолданбалардың қате жұмыс істеуін тудыруы мүмкін.
- Бұл құрылғымен бірге берілген бағдарламалық жасақтама, дыбыс көздері, түсқағаздар, суреттер және басқа мультимедиа шектеулі sпайдалану үшін лицензияланған. Бұл материалдарды шығарып алып, коммерциялық немесе басқа мақсаттарға пайдалану авторлық құқық туралы заңдарды бұзғандық болып саналады. Мультимедианы заңсыз пайдалануға толығымен пайдаланушылар жауапты.
- Тарифтік жоспарыңызға байланысты хабар алмасу, жүктеп салу және жүктеп алу, авто синхрондау немесе орынды анықтау қызметтерін пайдалану сияқты қызметтер үшін қосымша ақы алынуы мүмкін. Үлкен деректерді тасымалдаулар үшін Wi-Fi мүмкіндігін пайдалану ұсынылады.
- Құрылғымен бірге келетін әдепкі қолданбалар жаңартылуы керек және алдын ала ескертусіз енді қолдау көрсетілмеуі мүмкін.
- Құрылғының операциялық жүйесін өзгерту немесе ресми емес көздерден бағдарламары орнату құрылғының дұрыс жұмыс істемеуіне және деректердің бүлінуіне немесе жоғалуына әкелуі мүмкін. Бұл әрекеттер Samsung лицензиялық келісімін бұзу болып табылады және кепілдікті жоюы мүмкін.
- Қоршаған орта негізінде контраст ауқымын автоматты түрде реттеу арқылы сенсорлық экранды күшті сыртқы күн сәулесінде қарай аласыз. Өнім табиғатына байланысты қозғалмайтын графиканы ұзақ уақыт көрсету (экранның күйіп кетуіне) немесе жанама суреттердің болуына әкелуі мүмкін.
	- Сенсорлық экранда немесе бір бөлігінде қозғалмайтын графиканы ұзақ уақыт пайдалану және құрылғыны пайдаланбаған кезде сенсорлық экранды өшіру ұсынылады.
	- Сенсорлық экранды пайдаланбай жатқан кезіңізде автоматты түрде өшіру күйіне орната аласыз. **Парам-р** қолданбасын іске қосып, **Дисплей** → **Экранның уақыты бітті** тармағын түртіп, сенсорлық экранды өшіру алдында құрылғының күту керек уақытын таңдаңыз.
	- Сенсорлық экранды қоршаған орта негізінде ашықтығын автоматты түрде реттеу күйіне орнатып, **Парам-р** қолданбасын іске қосып, **Дисплей** түймесін түртіп, белсендіру үшін **Бейімделгіш жарықтық** қосқышын түртіңіз.
- Аймаққа немесе үлгіге байланысты, кейбір құрылғылар Федералдық байланыстар комиссиясынан (FCC) бекітуді қажет етеді.

Егер құрылғыңыз FCC комиссиясымен бекітілген болса, құрылғының FCC идентификаторын көруге болады. FCC идентификаторын көру үшін **Парам-р** қолданбасын іске қосып, **Телефон туралы** → **Күй ақпараты** тармағын түртіңіз. Құрылғыңыздың FCC идентификаторы болмаса, демек, ол АҚШ аумағында сатуға рұқсат етілмеген және иеленуші оны АҚШ аумағына жеке мақсатпен пайдалану үшін ғана әкеле алады.

• Құрылғыда магниттер бар. Оны несие карталарынан, имплантталған медициналық құрылғылардан және магниттер әсер етуі мүмкін басқа да аспаптардан алшақ ұстаңыз. Медициналық құрылғыларға қатысты жағдайда, бұл құрылғыны олардан 15 см-ден ұзақ қашықтықта ұстаңыз. Медициналық құрылғының жұмысына кедергі келтіру туралы күмәніңіз болса, құрылғыны қолдануды доғарып, дәрігеріңізбен немесе медициналық құрылғыны өндірушімен кеңесіңіз.

### **Нұсқаулық белгішелер**

- Æ **Ескерту**: өзіңіздің немесе басқалардың жарақат алуына әкелуі мүмкін жағдайлар
- **D Абайлаңыз**: құрылғыны немесе басқа жабдықты зақымдауы мүмкін жағдайлар
- 网 **Хабарлама**: ескертпелер, пайдалану туралы кеңестер немесе қосымша ақпарат

# **Орама құрамы мен керек-жарақтар бойынша ескертпелер**

Бума мазмұнын жылдам бастау нұсқаулығынан қараңыз.

- Құрылғымен бірге берілген элементтер және кез келген қол жетімді қосалқы құралдар аймаққа немесе қызмет көрсетушіге байланысты өзгеріп отыруы мүмкін.
- Берілген элементтер тек осы құрылғыға арналған және басқа құрылғылармен үйлесімді болмауы мүмкін.
- Сыртқы түр мен техникалық сипаттамалар алдын ала ескертусіз өзгертілуі мүмкін.
- Қосымша қосалқы құралдарды жергілікті Samsung сатушысынан сатып алуға болады. Сатып алу алдында олардың құрылғымен үйлесімді екенін тексеріңіз.
- Тек Samsung бекіткен қосалқы құралдарды пайдаланыңыз. Бекітілмеген қосалқы құралдарды пайдалану кепілдікпен қамтылмаған өнімділік мәселелерін және ақауларды тудыруы мүмкін.
- Барлық қосалқы құралдардың қол жетімділігі толығымен өндіруші компанияларға байланысты өзгеруі мүмкін. Қолжетімді қосалқы құралдар туралы қосымша ақпаратты Samsung веб-сайтынан қараңыз.

# **Құрылғының қызып кету жағдайлары және шешімдері**

## **Батареяны зарядтау кезінде құрылғы қызған жағдайда**

Зарядтау кезінде құрылғы және зарядтағыш ыстық болуы мүмкін. Сымсыз зарядтау немесе жылдам зарядтау барысында құрылғы түрткенде ыстық болуы мүмкін. Бұл құрылғының қызмет мерзіміне немесе өнімділігіне әсер етпейді және құрылғының қалыпты жұмыс ауқымында болады. Егер батарея тым ыстық болса, зарядтау жылдамдығы төмендеуі немесе зарядтағыш зарядтауды тоқтатуы мүмкін.

### **Құрылғы қызған кезде келесі әрекеттерді орындаңыз:**

- Зарядтағышты құрылғыдан ажыратып, қосулы қолданбаларды жабыңыз. Құрылғының сууын күтіп, құрылғыны қайта зарядтауды бастаңыз.
- Егер құрылғының төменгі бөлігі қызып кетсе, салдарынан қосылған USB кабелі зақымдалуы мүмкін. Зақымдалған USB кабелін жаңа Samsung бекіткен біреуімен ауыстырыңыз.
- Сымсыз зарядтағышты қолданған кезде металл нысандар, магниттер және магнит жолағы бар карталар сияқты бөгде заттарды зарядталатын құрылғы мен сымсыз зарядтағыштың арасына салмаған жөн.
- Сымсыз зарядтау немесе жылдам зарядтау мүмкіндіктері тек қолдау көрсетілетін үлгілерде  $\varnothing$ қолжетімді.

## **Құрылғы пайдалану барысында қызып кетсе**

Көбірек қуатты талап ететін мүмкіндіктерді немесе қолданбаларды пайдалану кезінде немесе оларды ұзақ уақыт пайдаланған кезде батареяның көп тұтынылуына байланысты құрылғы уақытша қызуы мүмкін. Қосулы қолданбаларды жауып, құрылғыны шамалы уақыт пайдаланбаңыз.

Төменде келтірілген құрылғының қызып кету мысалдарын қарап шығыңыз.

- Сатып алғаннан кейін бастапқы орнату кезінде немесе деректерді қалпына келтіру кезінде
- Үлкен файлдарды жүктеп алу кезінде
- Көбірек қуатты талап ететін қолданбаларды пайдалану кезінде немесе қолданбаларды ұзақ уақыт пайдалану кезінде
	- Жоғары сапалы ойындарды ұзақ уақыт ойнау кезінде
	- Бейнелерді ұзақ уақыт жазған кезде
	- Максималды ашықтық параметрімен бейнелерді тасымалдау кезінде
	- Теледидарға жалғау кезінде
- Көп тапсырмаларды орындау кезінде (немесе көптеген қолданбаларды фонда іске қосқан кезде)
	- Көп терезені пайдалану кезінде
	- Бейнелерге жазу кезінде қолданбаларды жаңарту немесе орнату кезінде
	- Бейне қоңырау барысында үлкен файлдарды жүктеп алу кезінде
	- Жылжыту қолданбасын пайдалану барысында бейнелерге жазу кезінде
- Бұлтпен, электрондық поштамен немесе басқа тіркелгілермен синхрондауға деректердің үлкен көлемі пайдаланылған кезде
- Құрылғы тікелей күн сәулесіне қойылған кезде көлікте жылжыту қолданбасын пайдалану кезінде
- Мобильді кіру нүктесі және байланыстыру мүмкіндігін пайдалану кезінде
- Құрылғыны әлсіз сигналды немесе қабылдаусыз аймақтарда пайдалану кезінде
- Батареяны зақымдалған USB кабелімен зарядтау кезінде
- Құрылғының көп мақсатты ұясы зақымдалғанда немесе сұйықтық, шаң, металл ұнтағы және қарындаш графиті сияқты бөгде материалдар әсер еткенде
- Роуминг кезінде

### **Құрылғы қызған кезде келесі әрекеттерді орындаңыз:**

- Құрылғыны ең соңғы бағдарламалық жасақтамамен жаңартулы ұстаңыз.
- Қосулы қолданбалар арасындағы қайшылықтар құрылғының қызуына себеп болуы мүмкін. Құрылғыны қайта іске қосыңыз.
- Wi-Fi, GPS және Bluetooth мүмкіндіктері пайдаланылмайтын кезде өшіріңіз.
- Батарея тұтынысын арттыратын немесе пайдаланылмаған кезде фонда қосылатын қолданбаларды жабыңыз.
- Қажетсіз файлдарды немесе пайдаланылмайтын қолданбаларды өшіріңіз.
- Экран жарықтығын азайтыңыз.
- Егер құрылғы қызып кете берсе немесе ұзақ уақыт бойы ыстық болып сезілсе, оны біраз уақыт бойы қолданбаңыз. Егер құрылғы қыза берсе, Samsung қызмет көрсету орталығына хабарласыңыз.

## **Құрылғының қызып кетуі туралы алдын ала ескерту**

Құрылғының қызып кетуіне байланысты ыңғайсыздық сезілу байқалса, құрылғыны пайдалануды тоқтатыңыз.

Құрылғы қызып кеткен жағдайда, оның функциялары мен жұмысы шектеулі немесе құрылғы суып қалу мақсатында өшіп қалуы мүмкін. Функция қолдау көрсетілетін үлгілерде қолжетімді.

- Құрылғы қызып кетсе және белгілі бір температураға жетсе, құрылғы ақаулығын, терінің тітіркенуін және зақымдалуын және батарея кемуін болдырмау үшін ескерту туралы хабар пайда болады. Құрылғы температурасын төмендету үшін, экран жарықтығы мен жұмыс жылдамдығы шектеліп, батареяның зарядталуы тоқтайды. Қосулы қолданбалар жабылады және барлық қоңырау шалу және басқа мүмкіндіктер шектеледі, құрылғыны суытпайынша төтенше қоңыраулар ескерілмейді.
- Құрылғы температурасының қосымша артуына байланысты екінші хабар пайда болса, құрылғы өшеді. Құрылғы температурасы көрсетілген деңгейден төмен түссе, құрылғыны пайдалануға болмайды. Төтенше қоңырау барысында екінші ескерту туралы хабар пайда болса, мәжбүрлеп өшіру арқылы қоңыраудан ажыратылады.

### **Жұмыс ортасының сақтық шаралары**

Құрылғы келесі жағдайларда ортаға байланысты қызуы мүмкін. Батареяның қызмет ету мерзімін қысқартудан, құрылғыға зақым келтіруден немесе өрт тудырудан сақ болыңыз.

- Құрылғыны өте суық немесе өте ыстық температураларды сақтамаңыз.
- Құрылғыға тік күн сәулесінің ұзақ уақыт әсер етуіне жол бермеңіз.
- Құрылғыны жазғы уақытта көлік іші сияқты өте ыстық аймақтарда ұзақ уақыт пайдаланбаңыз немесе сақтамаңыз.
- Құрылғыны электр жылыту мат сияқты қызып кеткен аймақтарға қоймаңыз.
- Құрылғыңызды қыздырғыштардың, қысқа толқынды пештердің, ыстық пісіретін жабдықтың немесе жоғары қысымды контейнерлердің жанында не ішінде сақтамаңыз.
- Қабықшасы қабаттанған немесе зақымдалған кабельді, сондай-ақ зақымданған немесе істен шыққан зарядтағышты немесе батареяны қолданбаңыз.

# **Қосымша**

# **Ақаулықтарды жою**

Samsung қызмет көрсету орталығына хабарласпас бұрын мына шешімдерді пайдаланып көріңіз. Кейбір жағдайлар құрылғыға қолданылмауы мүмкін.

Samsung қатысушылары мүмкіндігін құрылғыны пайдаланудағы қандай да бір мәселелерді шешу үшін пайдалануыңызға да болады.

# **Құрылғыны қосқанда немесе құрылғыны пайдаланып жатқанда, ол келесі кодтардың біреуін енгізуді сұрайды:**

- Құпия сөз: құрылғыны құлыптау мүмкіндігі іске қосылған кезде, сіз құрылғы үшін орнатылған құпия сөзді енгізуіңіз керек.
- PIN: құрылғыңызды алғаш қолданар алдында немесе PIN кодының талабы іске қосылған кезде сіз SIM немесе USIM картасымен бірге берілген PIN кодын енгізуіңіз керек. Бұл мүмкіндікті SIM картасын құлыптау мәзірін пайдалана отырып өшіруге болады.
- PUK: сіздің SIM немесе USIM картаңыз бұғатталса, әдетте бұл PIN кодыңызды бірнеше мәрте дұрыс енгізбегендіктен болады. Сіз қызмет көрсетуші берген PUK кодын енгізуіңіз керек.
- PIN2: PIN2 кодын қажет ететін мәзірге қол жеткізгенде, SIM немесе USIM картасымен бірге берілген PIN2 кодын енгізу керек. Қосымша ақпарат алу үшін қызмет көрсетушіге хабарласыңыз.

# **Құрылғы желілік немесе қызмет қатесі туралы хабарларды көрсетеді**

- Сигналдар әлсіз немесе қабылдау нашар аумақтарда болғанда қабылдау жоғалуы мүмкін. Басқа аумаққа жылжып, әрекетті қайталаңыз. Жылжытқан кезде қате хабарлары қайта-қайта пайда болуы мүмкін.
- Жазылымсыз кейбір опцияларға қол жеткізу мүмкін емес. Қосымша ақпарат алу үшін қызмет көрсетушіге хабарласыңыз.

# **Құрылғы қосылмайды**

Батарея заряды толығымен таусылған кезде құрылғы қосылмайды. Құрылғыны қоспай тұрып батареяны толық зарядтаңыз.

# **Сенсорлық экран баяу немесе дұрыс емес жауап береді**

- Егер сенсорлық экранға экран қорғанысын немесе қосымша қосалқы құралдарды тіркесеңіз, сенсорлық экран дұрыс істемеуі мүмкін.
- Егер қолғап кисеңіз, сенсорлық экранды ұстаған кезде қолыңыз таза болмаса немесе егер экранды үшкір затпен немесе тырнағыңыздың ұшымен түртсеңіз, сенсорлық экран дұрыс істемеуі мүмкін.
- Сенсорлық экран ылғалды жерлерде немесе су тигенде дұрыс істемей қалуы мүмкін.
- Барлық уақытша бағдарлама қателерін жою үшін құрылғыны қайта іске қосыңыз.
- Құрылғының бағдарламалық жасақтамасы соңғы нұсқаға дейін жаңартылғанына көз жеткізіңіз.
- Сенсорлық экран сызылса немесе зақымданса, Samsung қызмет көрсету орталығына алып барыңыз.

## **Құрылғыңыз қатып қала береді немесе түзелмейтін қате туындайды**

Келесі шешімдерді қолданып көріңіз. Егер ақаулық бәрібір шешілмесе, Samsung қызмет көрсету орталығына хабарласыңыз.

### **Құрылғыны қайта іске қосу**

Егер құрылғыңыз тұрып қалса, қолданбаларды жабу немесе құрылғыны өшіріп, қосу қажет болуы мүмкін.

### **Мәжбүрлі түрде қайта іске қосу**

Құрылғы тұрып қалса және жауап бермей жатса, қайта іске қосу үшін бүйірлік пернесін және дыбыс деңгейін төмендету пернесін бір уақытта 7 секундтан көбірек басып тұрыңыз.

### **Құрылғыны ысыру**

Егер жоғарыда келтірілген тәсілдер мәселені шешпесе, зауыттық деректерді қалпына келтіруді орындаңыз.

**Парам-р** қолданбасын іске қосып, **Жалпы басқару** → **Бастапқы қалпына келтіру** → **Зауыттық деректер қалпына келтірілген** → **Ысыру** → **Бәрін жою** тармағын түртіңіз. Зауыттық деректер ысыруын орындамас бұрын құрылғыда сақталған барлық маңызды деректердің сақтық көшірмелерін жасауды ұмытпаңыз.

# **Қоңыраулар қосылмайды**

- Тиісті ұялы желіге кіргеніңізді тексеріңіз.
- Теріп жатқан телефон нөмірі үшін қоңырауға тыйым салуды орнатпағаныңызға көз жеткізіңіз.
- Кіріс телефон нөмірі үшін қоңырауға тыйым салуды орнатпағаныңызға көз жеткізіңіз.

# **Басқалар қоңырауда сөздеріңізді естімейді**

- Ендірілген микрофонды жауып тұрмағаныңызға көз жеткізіңіз.
- Микрофон аузыңызға жақын екенін көз жеткізіңіз.
- Егер құлаққапты пайдаланып жатсаңыз, оның дұрыс қосылғанына көз жеткізіңіз.

# **Қоңырау кезінде дыбыс жаңғырығы естіледі**

Дыбыс деңгейі пернесін басып дыбыс деңгейін реттеңіз немесе басқа аумаққа жылжыңыз.

## **Ұялы желі немесе Интернет жиі ажыратылады немесе дыбыс сапасы нашар**

- Құрылғының ішкі антеннасын жауып тұрмағаныңызға көз жеткізіңіз.
- Сигналдар әлсіз немесе қабылдау нашар аумақтарда болғанда қабылдау жоғалуы мүмкін. Қосылым ақаулықтары қызмет көрсетушінің негізгі стансасындағы ақаулықтарға байланысты болуы мүмкін. Басқа аумаққа жылжып, әрекетті қайталаңыз.
- Жылжытқанда құрылғыны пайдаланған кезде сымсыз желі қызметтері қызмет көрсетушінің желісіндегі ақаулықтарға байланысты ажыратылуы мүмкін.

## **Батарея дұрыс зарядталмайды (Samsung рұқсат еткен зарядтағыш үшін)**

- Зарядтағыш дұрыс жалғанғанын тексеріңіз.
- Samsung қызмет көрсету орталығына барыңыз және ауыстыру батареясын алыңыз.

## **Батарея қуаты сатып алған кезден жылдамырақ бітеді**

- Құрылғыны немесе батареяны тым суық немесе тым ыстық температураға жеткізбеңіз, тиімді заряд болмауы мүмкін.
- Батареяны тұтыну белгілі бір мүмкіндіктерді немесе GPS, ойындар немесе интернет сияқты қолданбаларды пайдаланған кезде ұлғаяды.
- Батарея шығындалады және пайдалы заряды уақыт өте келе қысқарады.

# **Камераны іске қосқанда қате туралы хабарлар көрсетіледі**

Камера қолданбасын пайдалану үшін құрылғыда жеткілікті қол жетімді жады және батарея қуаты болуы керек. Егер камераны іске қосқанда қате туралы хабарларды алсаңыз, келесі әрекеттерді орындап көріңіз:

- Батареяны ауыстырыңыз.
- Файлдарды компьютерге көшіру немесе құрылғыдан жою арқылы орын босатыңыз.
- Құрылғыны қайта іске қосыңыз. Егер осы кеңестерді қолданып көргеннен кейін камера қолданбасында әлі мәселе бар болса, Samsung сервис орталығына хабарласыңыз.

### **Фотосурет сапасы алдын ала қараудан нашарлау**

- Фотосуреттердің сапасы қоршаған ортаға және пайдаланылатын фотосурет түсіру әдістеріне қарай әр түрлі болуы мүмкін.
- Егер фотосуретті қараңғы жерде, түнде немесе сыртта түсірсеңіз, кескін бұрмалануы орын алуы мүмкін немесе кескіндер фокустан тыс болуы мүмкін.

## **Мультимедиалық файлдарды ашқанда қате туралы хабарлар пайда болады**

Егер қате хабарларын алсаңыз немесе құрылғыда ашқан кезде мультимедиалық файлдар ойнатылмаса, келесі әрекеттерді орындап көріңіз:

- Файлдарды компьютерге көшіру немесе құрылғыдан жою арқылы орын босатыңыз.
- Музыка файлы DRM (Digital Rights Management цифрлық қолжетімділікті басқару) арқылы қорғалмағанына көз жеткізіңіз. Егер файл DRM арқылы қорғалған болса, файлды ойнату үшін тиісті лицензия немесе кілт бар екеніне көз жеткізіңіз.
- Құрылғы файл пішімдеріне қолдау көрсететініне көз жеткізіңіз. DivX немесе AC3 сияқты файл пішіміне қолдау көрсетілмесе, оны қолдайтын қолданбаны орнатыңыз. Құрылғы қолдау көрсететін файл пішімдерін растау үшін Samsung веб-сайтына кіріңіз.
- Құрылғы құрылғымен түсірілген фотосуреттерге және бейнелерге қолдау көрсетеді. Басқа құрылғылар арқылы түсірілген фотосуреттер және бейнелер дұрыс істемеуі мүмкін.
- Құрылғы желілік қызмет көрсетуші немесе қосымша қызметтер көрсетушілері рұқсат еткен мультимедиалық файлдарға қолдау көрсетеді. Рингтон, бейне немесе түсқағаз сияқты Интернетте таралатын кейбір мазмұн дұрыс істемеуі мүмкін.

# **Bluetooth жақсы істемейді**

Егер басқа Bluetooth құрылғысы табылмаса немесе байланыс мәселелері не өнімділік ақаулықтары орын алса, келесі әрекетті орындап көріңіз:

- Қосқыңыз келетін құрылғы сканерлеуге немесе қосуға дайын екендігін тексеріңіз.
- Құрылғы мен екінші Bluetooth құрылғысы ең үлкен Bluetooth ауқымының (10 м) ішінде екеніне көз жеткізіңіз.
- Құрылғыңыздан **Парам-р** қолданбасын іске қосып, **Қосылымдар** опциясын түртіп, қайта белсендіру үшін **Bluetooth** қосқышын түртіңіз.
- Құрылғыңыздан **Парам-р** қолданбасын іске қосып, желі параметрлерін қайта орнату үшін **Жалпы басқару** → **Бастапқы қалпына келтіру** → **Желілік параметрлерді қалпына келтіру**  $\rightarrow$  **Реттеу алып тастау** → **Ысыру** тармағын түртіңіз. Қайта орнату әрекетін орындау кезінде тіркелген ақпарат жоғалуы мүмкін.

Егер жоғарыдағы кеңестер мәселені шешпесе, Samsung сервис орталығына хабарласыңыз.

## **Экран ашықтығын реттеу жолағы хабарландыру тақтасында көрсетілмейді**

Күй жолағын төмен сүйреумен хабарландыру тақтасын ашып, хабарландыру тақтасын төмен сүйреңіз. → **Жылдам тақтаның орналасуы** → **Жарықтықты басқару** → **Әрқашан көрсету** тармағын түртіңіз.

## **Құрылғыны компьютерге қосқан кезде байланыс орнатылмайды**

- Қолданып жатқан USB кабелінің құрылғыңызбен сәйкес екеніне көз жеткізіңіз.
- Компьютердегі тиісті драйвердің орнатылғанына және жаңартылғанына көз жеткізіңіз.

## **Құрылғы ағымдағы орынды таба алмайды**

GPS сигналдарына сырттағы кейбір орындарда кедергі келтірілуі мүмкін. Осы жағдайларда ағымдағы орынды табу үшін құрылғыны Wi-Fi немесе ұялы желіні пайдалануға теңшеңіз.

## **Құрылғыда сақталған деректер жоғалған**

Құрылғыда сақталған барлық маңызды деректердің сақтық көшірмелерін жасаңыз. Әйтпесе, егер деректер бүлінсе немесе жоғалса, оларды қалпына келтіру мүмкін емес. Samsung компаниясы құрылғыда сақталған деректер жоғалуы үшін жауапты болмайды.

## **Құрылғы корпусының сыртының айналасында шағын саңылау пайда болады**

- Бұл саңылау өндіру мүмкіндігі үшін қажет және біраз аздаған шайқалу немесе бөліктердің дірілдеуі орын алуы мүмкін.
- Уақыт өте келе, бөліктер арасындағы сүйкелу саңылауды біраз кеңейтуі мүмкін.

## **Құрылғының сақтау жадында жеткілікті орын жоқ**

Құрылғыға күтім көрсету мүмкіндігі көмегімен кэш сияқты қажетсіз деректерді жойыңыз немесе сақтау орнында бос орынды босату үшін пайдаланылмайтын қолданбаларды немесе файлдарды қолмен жойыңыз.

# **Бастапқы түймесі пайда болмайды**

Белгілі бір қолданбаларды немесе мүмкіндіктерді пайдалану кезінде Бастапқы түймесінен тұратын шарлау жолағы жойылуы мүмкін. Шарлау жолағын көру үшін экранның астынан жоғары сүйреңіз.

### **Авторлық құқық**

Copyright © 2022 Samsung Electronics Co., Ltd.

Бұл нұсқаулық халықаралық авторлық құқықтар туралы заңдармен қорғалған.

Бұл нұсқаулықтың ешбір бөлігін кез келген түрде немесе кез келген әдіс, электрондық немесе механикалық, соның ішінде, фотокөшіру, жазу немесе кез келген ақпараттық қоймада және шығарып алу жүйесінде сақтау арқылы көшіруге, таратуға, аударуға немесе тасымалдауға болмайды.

### **Сауда белгілері**

- SAMSUNG және SAMSUNG логотипі Samsung Electronics Co., Ltd. компаниясының тіркелген сауда белгілері.
- Bluetooth $^{\circledR}$  Bluetooth SIG корпорациясының дүние жүзінде тіркелген сауда белгісі.
- Wi-Fi®, Wi-Fi Direct<sup>™,</sup> Wi-Fi CERTIFIED™ және Wi-Fi логотипі Wi-Fi Alliance тіркелген сауда белгілері.
- Dolby Laboratories-тің рұқсатымен өндірілген бағдарлама өнімдері үшін керек. Dolby, Dolby Atmos және қос-D таңбалары Dolby Laboratories-тің сауда белгісі.
- Барлық басқа сауда белгілері және авторлық құқықтар сәйкес иелерінің меншігі болып табылады.

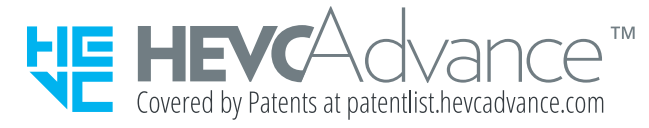